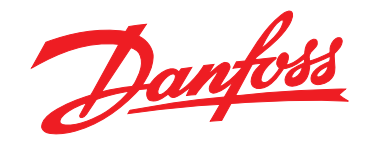

# **Guia de Operação VLT**® **HVAC Basic Drive FC 101**

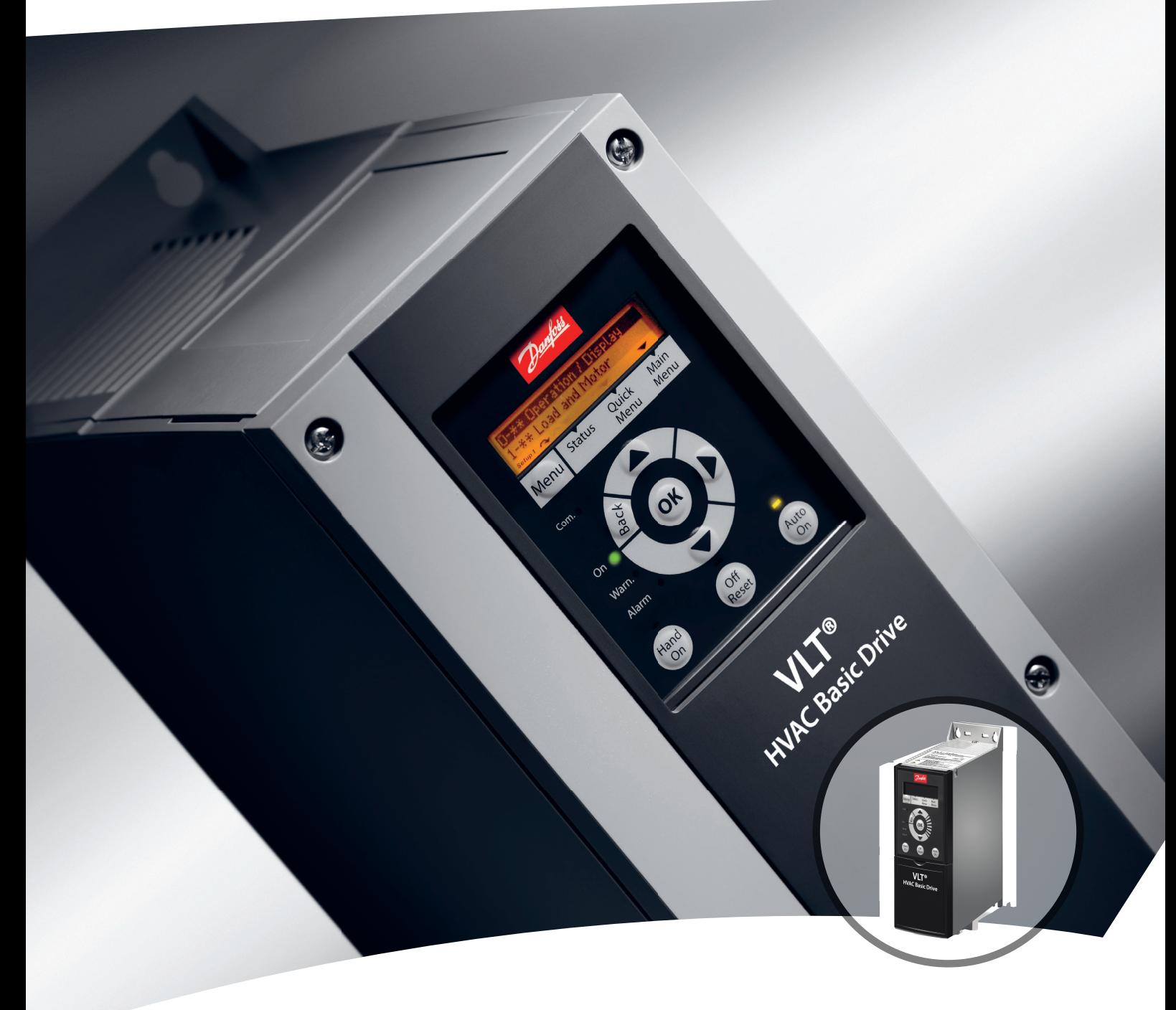

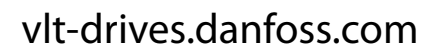

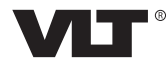

Danfoss

**Índice Guia de Operação**

# **Índice**

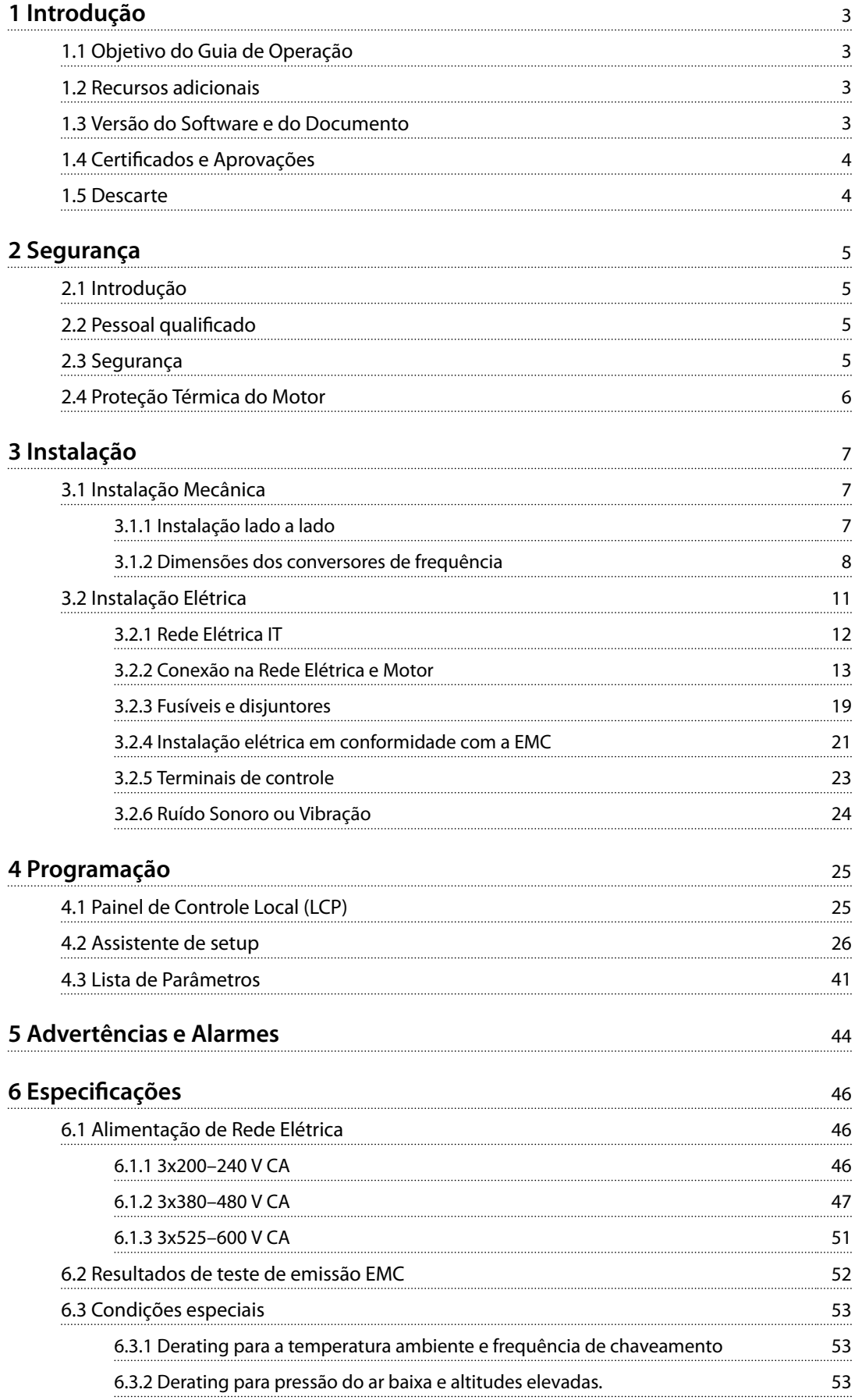

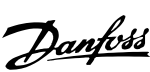

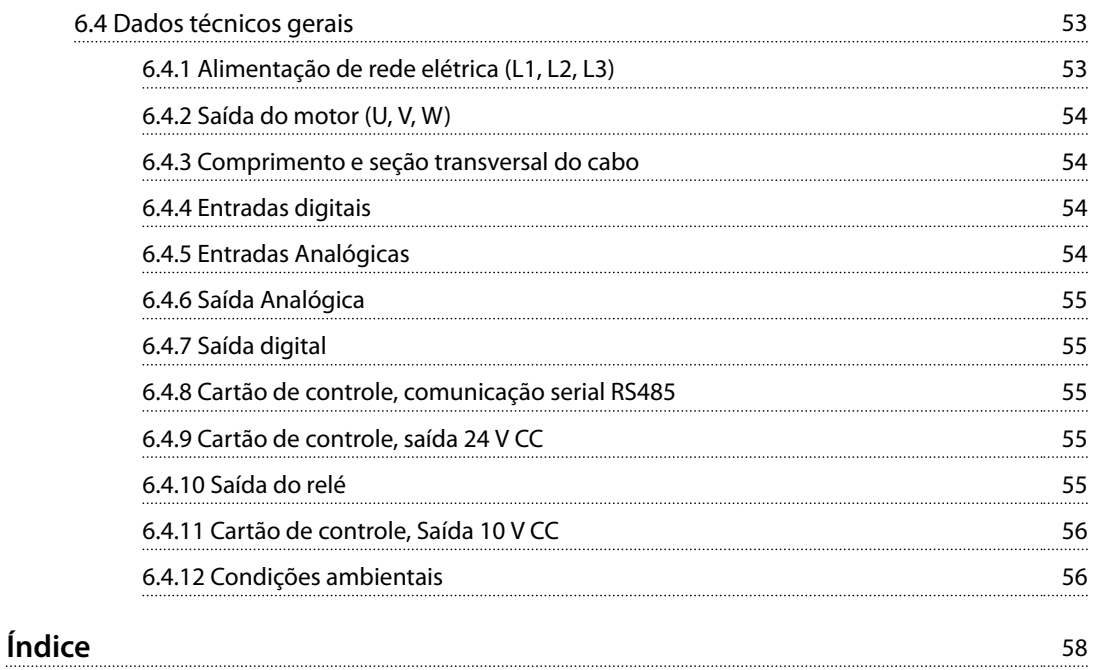

# <span id="page-4-0"></span>1 Introdução

### 1.1 Objetivo do Guia de Operação

O guia de operação fornece informações para a instalação segura e a colocação em funcionamento do conversor de frequência.

O guia de operação destina-se a ser utilizado por pessoal qualificado.

Leia e siga o guia de operação para usar o conversor de frequência de forma segura e profissional, e preste atenção especialmente nas instruções de segurança e advertências gerais. Mantenha sempre este guia de operação disponível com o conversor de frequência.

VLT® é marca registrada.

### 1.2 Recursos adicionais

- **•** *VLT*® *HVAC Basic Drive FC 101* O *Guia de Programação* fornece as informações sobre como programar e inclui descrições completas dos parâmetros.
- **•** *VLT*® *HVAC Basic Drive FC 101* O *Guia de Design* fornece todas as informações técnicas sobre o conversor de frequência, design do cliente e aplicações. Também indica os opcionais e acessórios.

A documentação técnica está disponível em forma eletrônica on-line em *[www.danfoss.com/en/search/?](http://www.danfoss.com/en/search/?filter=type%3Adocumentation) [lter=type%3Adocumentation](http://www.danfoss.com/en/search/?filter=type%3Adocumentation)*.

### **Software de Setup MCT 10 suporte**

Faça o download do software em *[www.danfoss.com/en/](http://www.danfoss.com/en/service-and-support/downloads/dds/vlt-motion-control-tool-mct-10/) [service-and-support/downloads/dds/vlt-motion-control-tool-](http://www.danfoss.com/en/service-and-support/downloads/dds/vlt-motion-control-tool-mct-10/) [-mct-10/](http://www.danfoss.com/en/service-and-support/downloads/dds/vlt-motion-control-tool-mct-10/)*.

Durante o processo de instalação do software, insira o código de acesso 81463800 para ativar a funcionalidade FC 101. Não é necessária uma chave de licença para usar a funcionalidade FC 101.

O software mais recente nem sempre contém as últimas atualizações para os conversores de frequência. Entre em contato com o escritório de vendas local para obter as últimas atualizações do conversor de frequência (na forma de arquivos \*.upd) ou faça o download das atualizações do conversor de frequência *[www.danfoss.com/en/service-and-](http://www.danfoss.com/en/service-and-support/downloads/dds/vlt-motion-control-tool-mct-10/#Overview) [-support/downloads/dds/vlt-motion-control-tool-mct-10/](http://www.danfoss.com/en/service-and-support/downloads/dds/vlt-motion-control-tool-mct-10/#Overview) [#Overview](http://www.danfoss.com/en/service-and-support/downloads/dds/vlt-motion-control-tool-mct-10/#Overview)*.

### 1.3 Versão do Software e do Documento

O guia de operação é revisado e atualizado regularmente. Todas as sugestões de melhoria são bem-vindas.

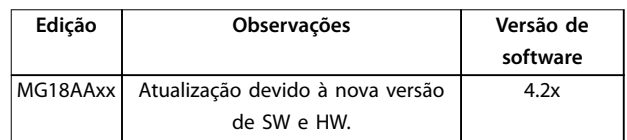

A partir da versão de software 4.0x (semana de produção 33 2017), a função do ventilador de resfriamento do dissipador de calor de velocidade variável foi implementada no conversor de frequência para as potências abaixo de 22 kW (30 HP) 400 V IP20 e abaixo de 18,5 kW (25 hp) 400 V IP54. Esta função requer atualizações de software e hardware e introduz restrições em relação à compatibilidade retroativa para gabinetes H1–H5 e I2–I4. Consulte *Tabela 1.1* para obter informações sobre as limitações.

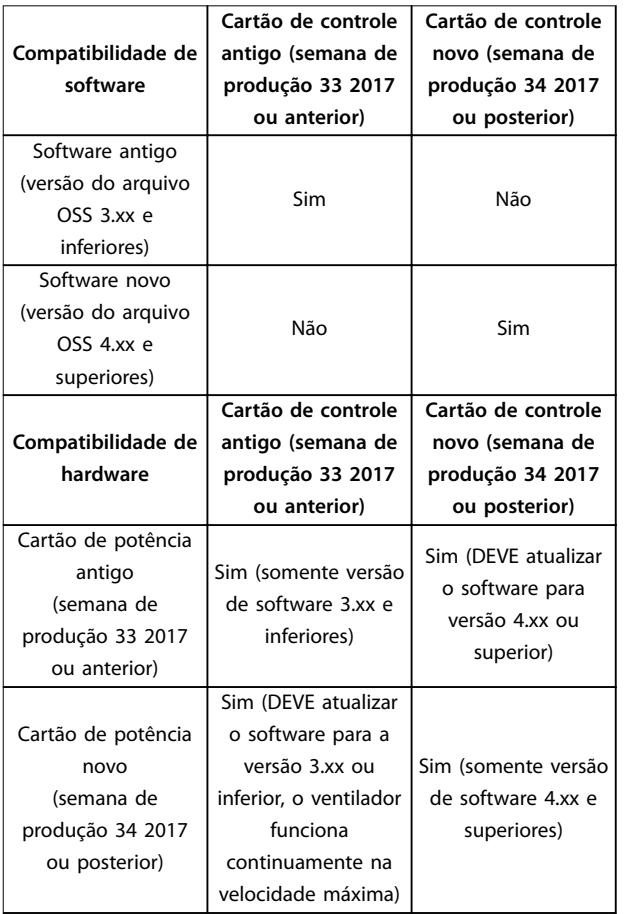

**Tabela 1.1 Compatibilidade de software e hardware**

Danfoss

# <span id="page-5-0"></span>**1 1**

### 1.4 Certificados e Aprovações

| Certificação                     |                     | <b>IP20</b> | <b>IP54</b> |
|----------------------------------|---------------------|-------------|-------------|
| Declaração de<br>conformidade CE | €<br>$\blacksquare$ |             |             |
| UL listados                      | US                  |             |             |
| <b>RCM</b>                       |                     | ✓           |             |
| EAC                              | FHI.                |             |             |
| <b>UkrSEPRO</b>                  | 089                 | ℐ           | ✓           |

**Tabela 1.2 Certicados e Aprovações**

O conversor de frequência está em conformidade com os requisitos de retenção de memória térmica UL 508C. Para obter mais informações, consulte a seção *Proteção Térmica do Motor* no *Guia de Design* específico do produto.

### 1.5 Descarte

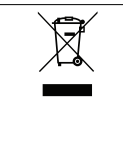

O equipamento que contiver componentes elétricos não pode ser descartado junto com o lixo doméstico. Deve ser recolhido em separado com o lixo elétrico e eletrônico, de acordo com a legislação

local e válida atualmente.

# <span id="page-6-0"></span>2 Segurança

### 2.1 Introdução

Os seguintes símbolos são usados neste documento:

# **ADVERTÊNCIA**

**Indica uma situação potencialmente perigosa que poderia resultar em morte ou ferimentos graves.**

# **ACUIDADO**

**Indica uma situação potencialmente perigosa que poderia resultar em ferimentos leves ou moderados. Também pode ser usado para alertar contra práticas inseguras.**

## *AVISO!*

**Indica informações importantes, incluindo situações que possam resultar em danos ao equipamento ou à propriedade.**

### 2.2 Pessoal qualificado

São necessários transporte, armazenagem, instalação, operação e manutenção corretos e confiáveis para a operação sem problemas e segura do conversor de frequência. Somente pessoal qualificado tem permissão para instalar ou operar este equipamento.

O pessoal qualificado é definido como pessoal treinado, o qual está autorizado a instalar, comissionar e manter equipamentos, sistemas e circuitos de acordo com as leis e regulamentos pertinentes. Além disso, o pessoal deve estar familiarizado com as instruções e medidas de segurança descritas neste guia.

### 2.3 Segurança

# **AADVERTÊNCIA**

### **ALTA TENSÃO**

**Os conversores de frequência contêm alta tensão quando estão conectados à entrada da rede elétrica CA, alimentação CC ou Load Sharing. Negligenciar em realizar a instalação, partida e manutenção por pessoal qualicado pode resultar em ferimentos graves ou fatais.**

- **Somente pessoal qualificado deverá realizar a instalação, partida e manutenção.**
- **• Antes de realizar qualquer serviço de manutenção ou outro serviço, use um dispositivo de medição de tensão apropriado para assegurar que não há tensão restante no conversor de frequência.**

# **ADVERTÊNCIA**

### **PARTIDA ACIDENTAL**

**Quando o conversor de frequência estiver conectado à rede elétrica CA, alimentação CC ou load sharing, o motor pode iniciar a qualquer momento. Partida acidental durante a programação, serviço ou serviço de manutenção podem resultar em morte, lesões graves ou danos à propriedade. Dê partida no motor usando** interruptor externo, comando de fieldbus, sinal de **referência de entrada do painel de controle local (LCP), via operação remota usando o software MCT 10 ou após uma condição de falha resolvida.**

**Para impedir a partida do motor acidental:**

- **• Desconecte o conversor de frequência da rede elétrica.**
- Pressione [Off/Reset] no LCP antes de programar **os parâmetros.**
- **• Garanta que o conversor de frequência esteja totalmente conectado e montado quando conectado à rede elétrica CA, à alimentação CC ou ao Load Sharing.**

<u>Danfoss</u>

# <span id="page-7-0"></span>**ADVERTÊNCIA**

### **TEMPO DE DESCARGA**

**O conversor de frequência contém capacitores de barramento CC, que podem permanecer carregados mesmo quando o conversor de frequência não está energizado. Pode haver alta tensão presente mesmo quando as luzes LED de advertência estiverem apagadas.** Se o tempo especificado após a energia ter sido **desligada não for aguardado para executar ou serviço de manutenção, isto pode resultar em morte ou ferimentos graves.**

- **• Pare o motor.**
- **• Desconecte as fontes de alimentação da rede elétrica CA e do barramento CC, incluindo os backups de bateria, UPS e conexões do barramento CC para os outros conversores de frequência.**
- **• Desconecte ou trave o motor PM.**
- **• Aguarde os capacitores se descarregarem por completo. A duração mínima do tempo de** espera é especificada em *Tabela 2.1*.
- **• Antes de realizar qualquer serviço de manutenção, use um dispositivo de medição de tensão apropriado para ter certeza de que os capacitores estejam completamente descarregados.**

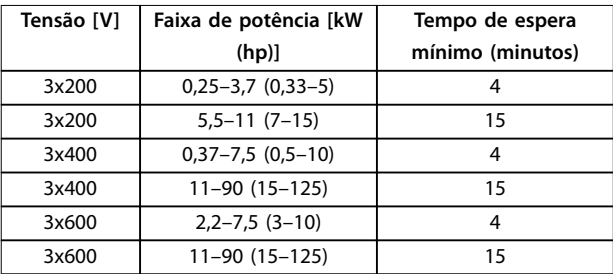

**Tabela 2.1 Tempo de descarga**

# **ADVERTÊNCIA**

### **PERIGO DE CORRENTE DE FUGA**

**As correntes de fuga excedem 3,5 mA. Falha em aterrar o conversor de frequência corretamente pode resultar em morte ou ferimentos graves.**

**• Assegure o aterramento correto do** equipamento por um eletricista certificado.

# **ADVERTÊNCIA**

### **PERIGO PARA O EQUIPAMENTO**

**Contato com eixos rotativos e equipamentos elétricos pode resultar em morte ou ferimentos graves.**

- **• Garanta que apenas pessoal treinado e qualicado realize a instalação, inicialização e manutenção.**
- **• Garanta que o trabalho elétrico esteja em conformidade com os códigos elétricos nacionais e locais.**
- **• Siga os procedimentos contidos neste manual.**

# **CUIDADO**

### **PERIGO DE FALHA INTERNA**

**Uma falha interna no conversor de frequência pode resultar em ferimentos graves quando o conversor de frequência não estiver devidamente fechado.**

**• Garanta que todas as tampas de segurança** estejam no lugar e firmemente presas antes de **energizar.**

### 2.4 Proteção Térmica do Motor

Programado *parâmetro 1-90 Proteção Térmica do Motor* como *[4] desarme ETR 1* para ativar a função de proteção térmica do motor.

<span id="page-8-0"></span>**Instalação Guia de Operação**

# 3 Instalação

### 3.1 Instalação Mecânica

### 3.1.1 Instalação lado a lado

O conversor de frequência pode ser montado lado a lado, mas necessita de espaço livre acima e abaixo para resfriamento.

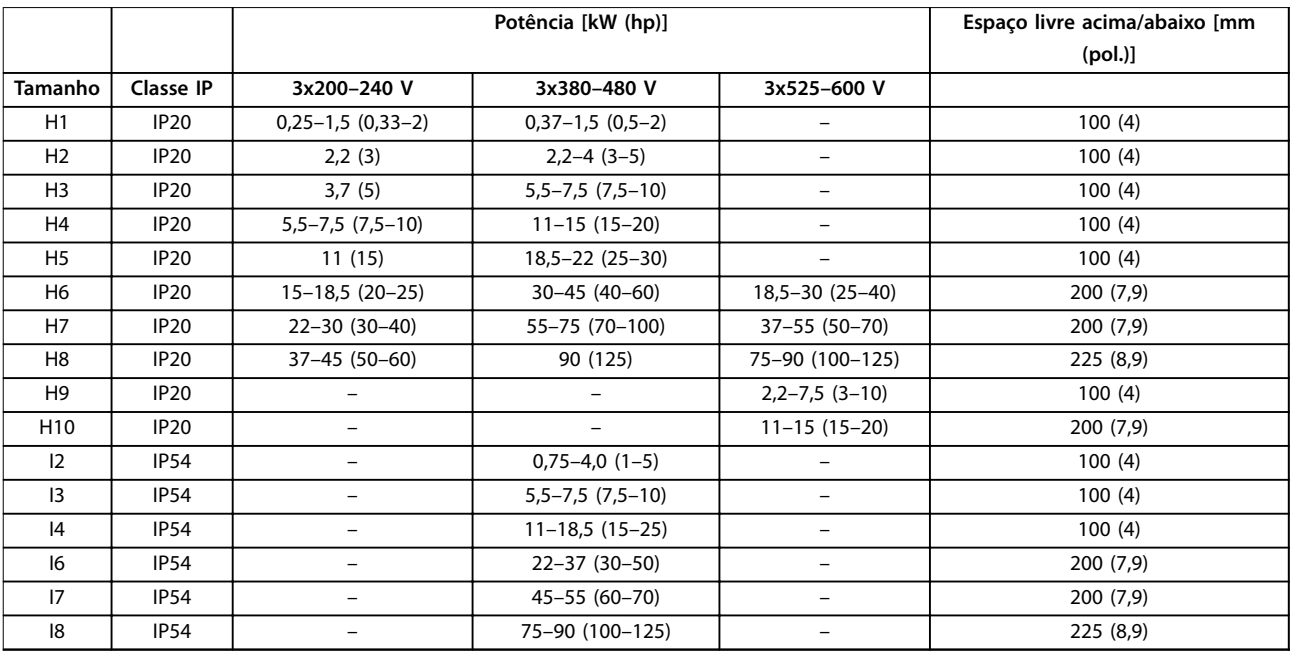

**Tabela 3.1 Espaço livre necessário para resfriamento**

### *AVISO!*

**Com o kit opcional IP21/NEMA Tipo 1 montado, é exigida uma distância de 50 mm (2 pol.) entre as unidades.**

**3 3**

# <span id="page-9-0"></span>3.1.2 Dimensões dos conversores de frequência

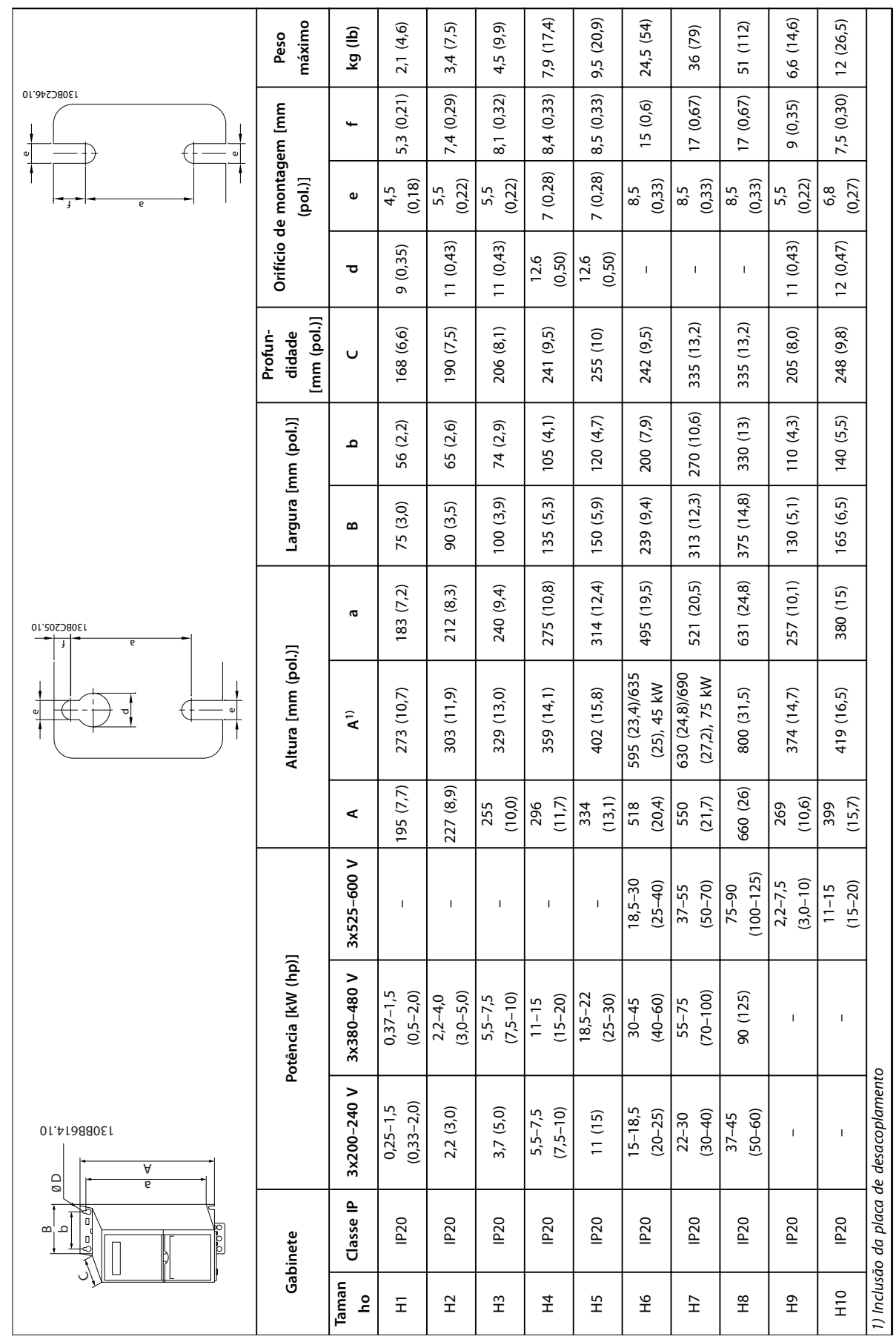

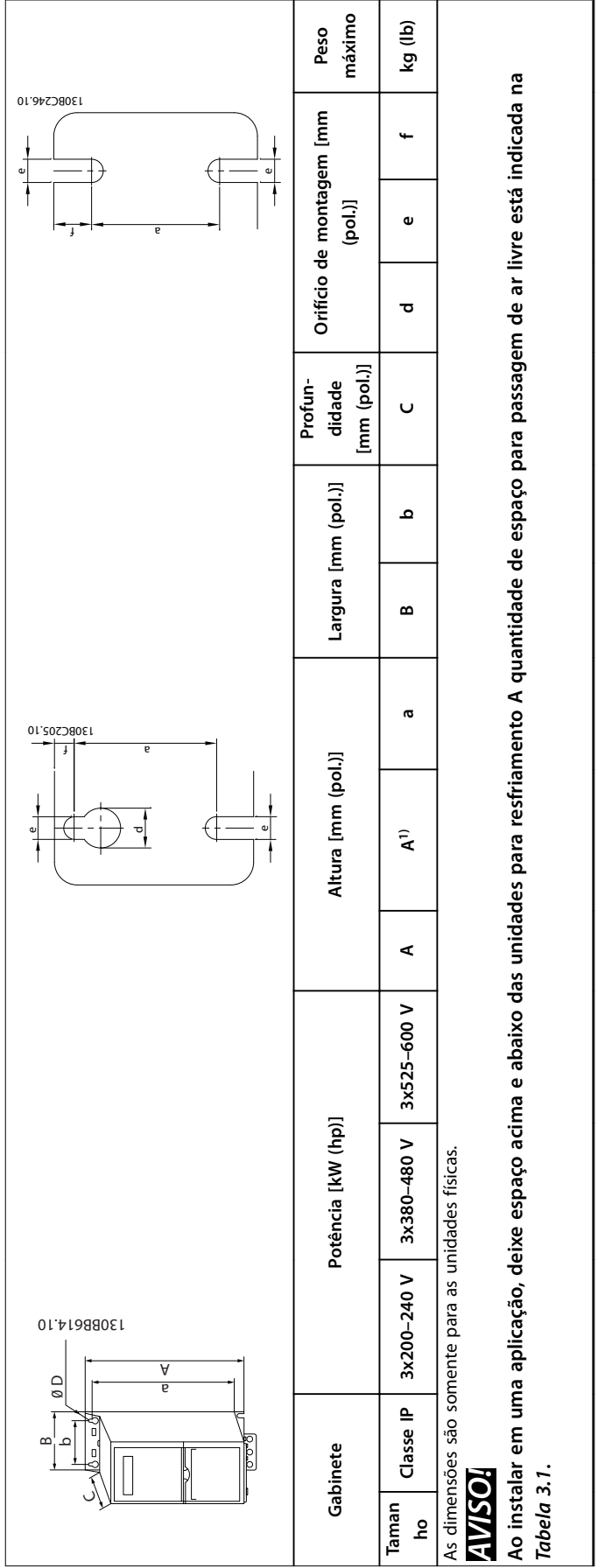

Tabela 3.2 Dimensões, gabinetes de tamanho H1-H10 **Tabela 3.2 Dimensões, gabinetes de tamanho H1–H10** **3 3**

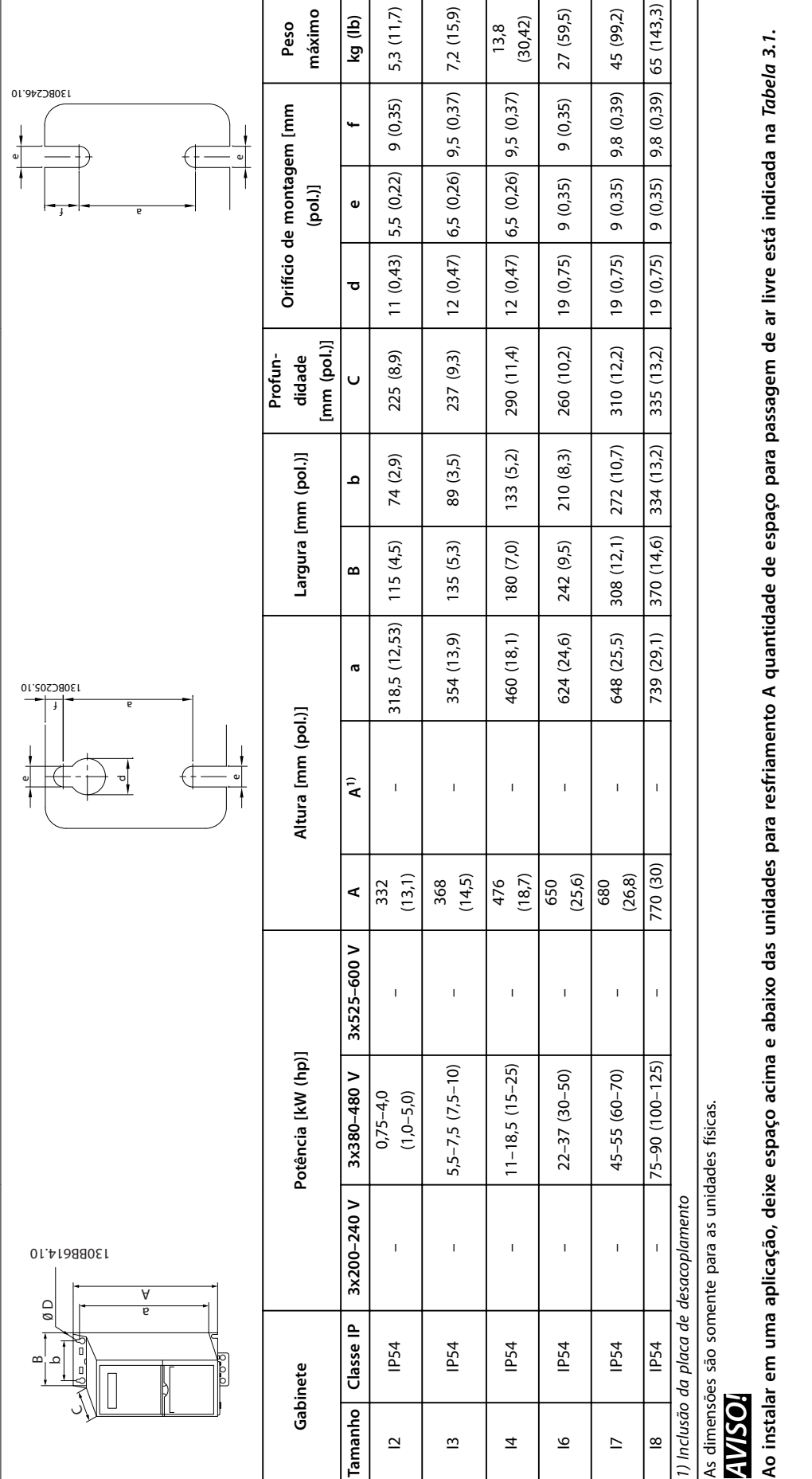

**3 3**

Tabela 3.3 Dimensões, gabinetes de tamanho I2-18 **Tabela 3.3 Dimensões, gabinetes de tamanho I2-I8**

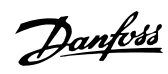

### <span id="page-12-0"></span>3.2 Instalação Elétrica

Todo cabeamento deve estar sempre em conformidade com as normas nacionais e locais, sobre seções transversais do cabo e temperatura ambiente. São necessários condutores de cobre. Recomenda-se 75 °C (167 °F).

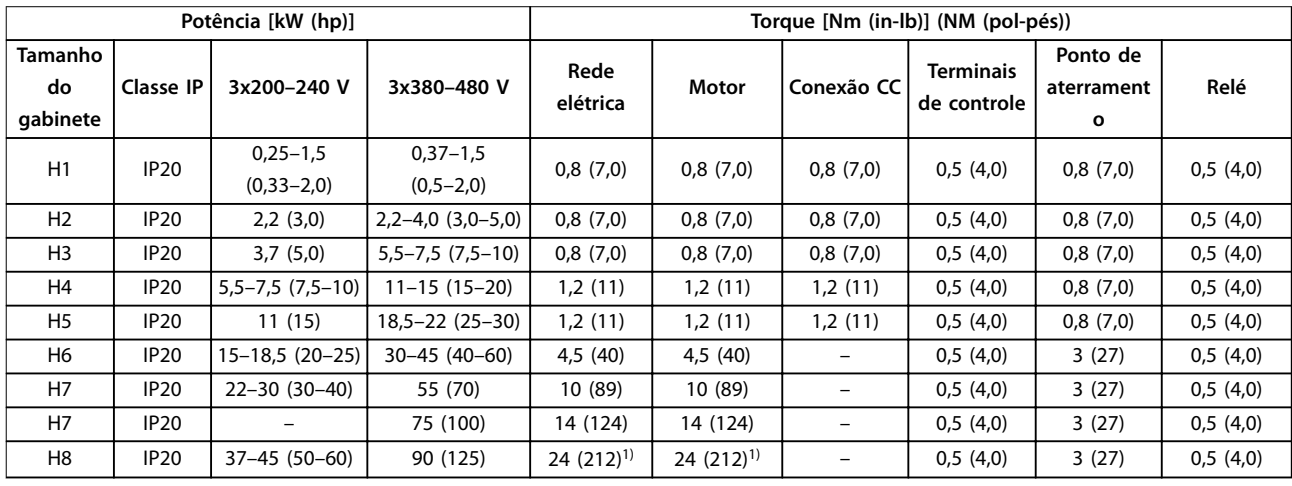

**Tabela 3.4 Torques de aperto para gabinetes de tamanho H1–H8, 3x200–240 V e 3x380–480 V**

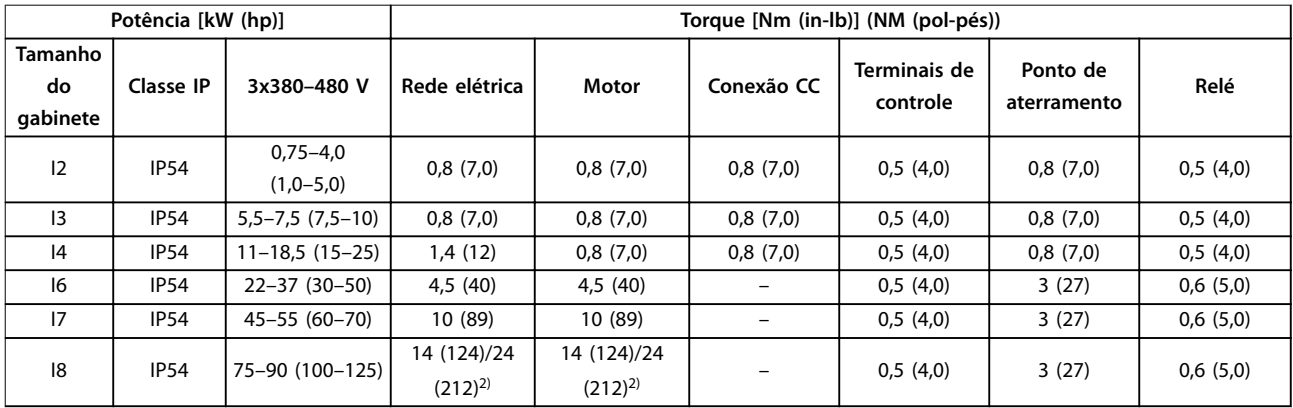

**Tabela 3.5 Torques de aperto para gabinetes de tamanho I2-I8**

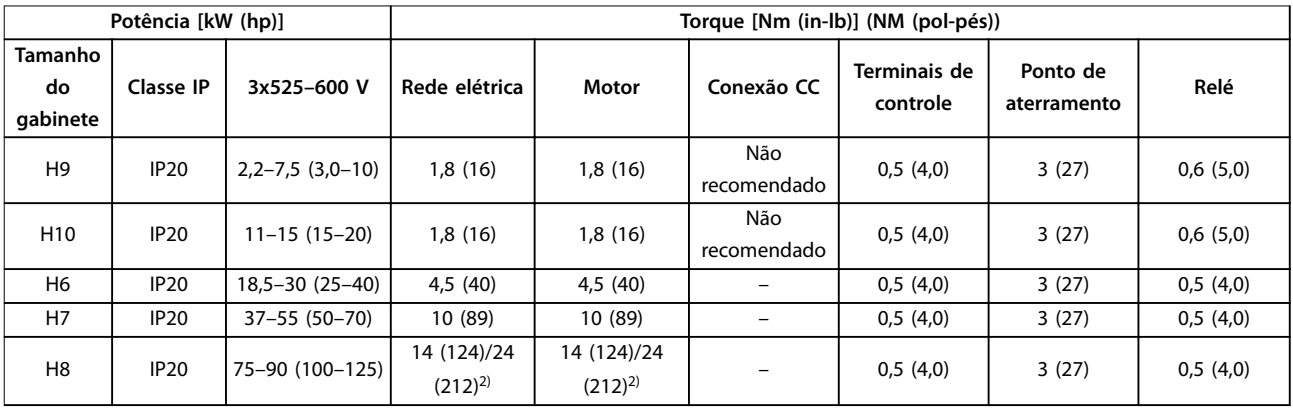

**Tabela 3.6 Torques de aperto para gabinetes de tamanho H6–H10, 3x525–600 V**

*1) Dimensões de cabo > 95 mm<sup>2</sup>*

*2) Dimensões de cabo* ≤ *95 mm<sup>2</sup>*

Danfoss

### <span id="page-13-0"></span>3.2.1 Rede Elétrica IT

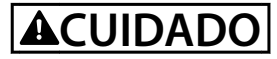

### **Rede Elétrica IT**

**Instalação em uma fonte de rede elétrica isolada, ou seja, em uma rede elétrica de TI. Garanta que a tensão de alimentação não exceda 440 V (unidades 3x380–480 V) quando conectado à rede elétrica.**

Nas unidades IP20, 200-240 V, 0,25–11 kW (0,33–15 HP) e 380–480 V, IP20, 0,37–22 kW (0,5–30 HP), abra o interruptor de RFI, removendo o parafuso no lado do conversor de frequência quando estiver na grade IT.

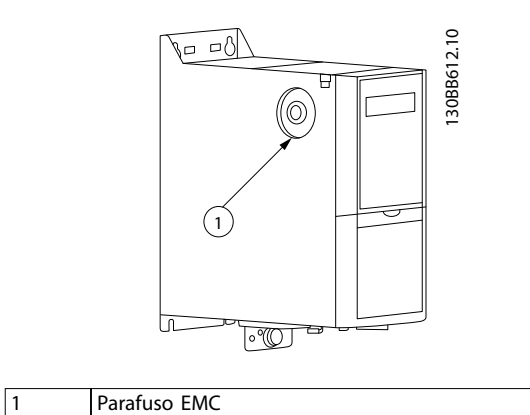

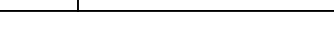

**Ilustração 3.1 IP20, 200–240 V, 0,25–11 kW (0,33–15 hp), IP20, 0,37–22 kW (0,5–30 hp), 380–480 V**

Nas unidades 400 V, 30–90 kW (40–125 hp) e 600 V, programe *parâmetro 14-50 Filtro de RFI* como [0] Off ao operar em rede elétrica IT.

Nas unidades IP54, 400 V, 0,75–18,5 kW (1,0–25 hp), o parafuso EMC está dentro do conversor de frequência, conforme mostrado em *Ilustração 3.2*.

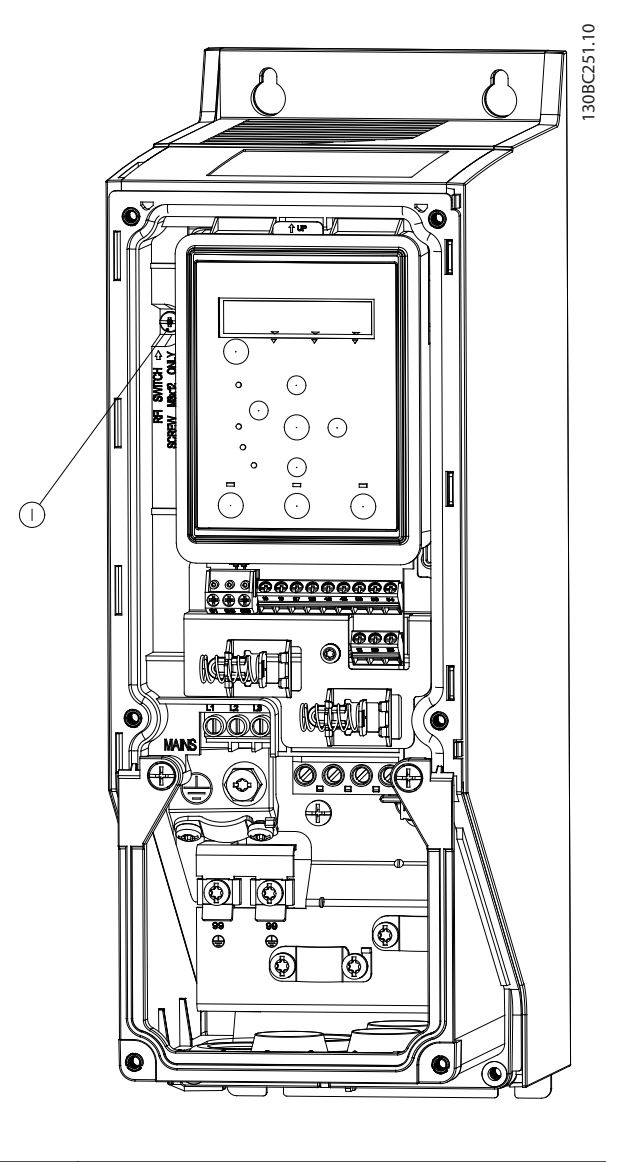

1 Parafuso EMC

**Ilustração 3.2 IP54, 400 V, 0,75–18,5 kW (1,0–25 hp)**

### *AVISO!*

**Para inserir novamente, use somente o parafuso M3x12.**

### <span id="page-14-0"></span>3.2.2 Conexão na Rede Elétrica e Motor

O conversor de frequência foi projetado para operar todos os motores assíncronos trifásicos padrão. Para a seção transversal máxima nos cabos, consulte *[capétulo 6.4 Dados](#page-54-0) [técnicos gerais](#page-54-0)*.

- **•** Use um cabo de motor blindado/encapado para atender às especificações de emissão de EMC e conecte este cabo à placa de desacoplamento e ao motor.
- **•** Mantenha o cabo do motor o mais curto possível, a fim de reduzir o nível de ruído e correntes de fuga.
- **•** Para obter detalhes adicionais sobre a montagem da placa de desacoplamento, consulte *Instrução sobre montagem da placa de desacoplamento do VLT*® *HVAC Basic Drive*.
- **•** Consulte também *Instalação em conformidade com a EMC* no *Guia de Design do VLT*® *HVAC Basic Drive FC 101* .
- 1. Monte os cabos de aterramento no terminal do terra.
- 2. Conecte o motor aos terminais U, V e W, e aperte os parafusos de acordo com os torques especi cados no *capétulo 3.2.1 Instalação Elétrica em Geral*.
- 3. Conecte a alimentação de rede elétrica aos terminais L1, L2 e L3, e aperte os parafusos de acordo com os torques especificados no *capétulo 3.2.1 Instalação Elétrica em Geral*.

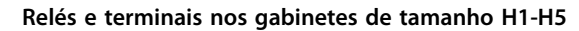

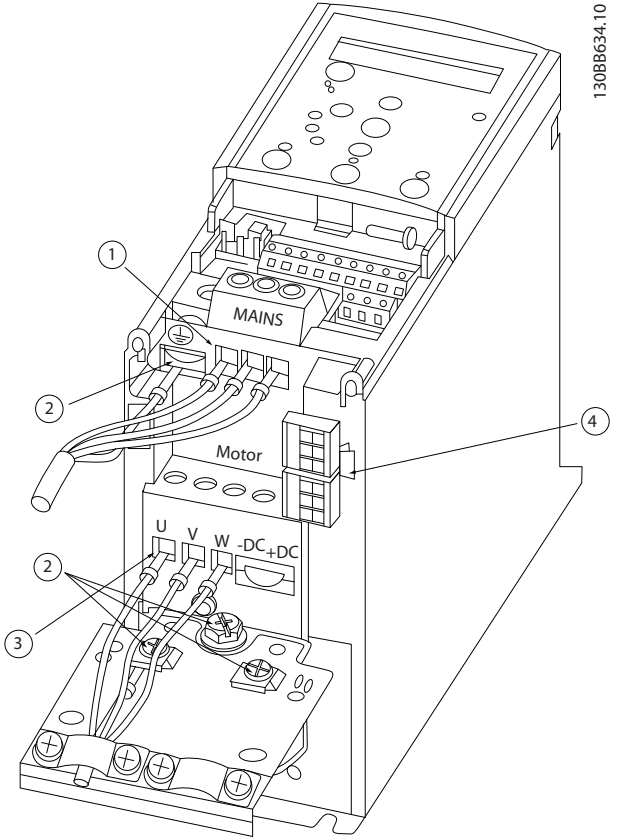

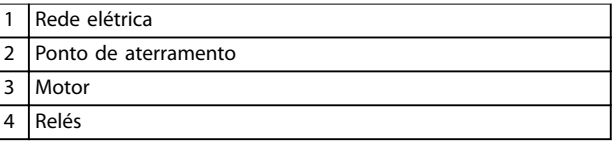

**Ilustração 3.3 Gabinetes de tamanho H1-H5 IP20, 200–240 V, 0,25–11 kW (0,33–15 hp) IP20, 380–480 V, 0,37–22 kW (0,5–30 hp)**

**3 3**

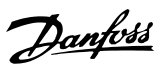

### **Relés e terminais no gabinete de tamanho H6**

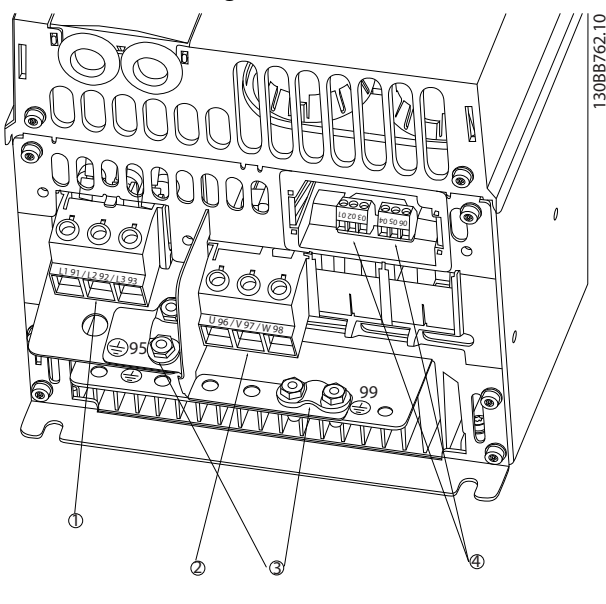

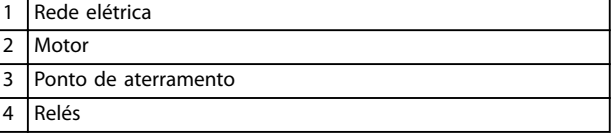

**Ilustração 3.4 Gabinete de tamanho H6 IP20, 380–480 V, 30–45 kW (40–60 hp) IP20, 200–240 V, 15–18,5 kW (20–25 hp) IP20, 525–600 V, 22–30 kW (30–40 hp)**

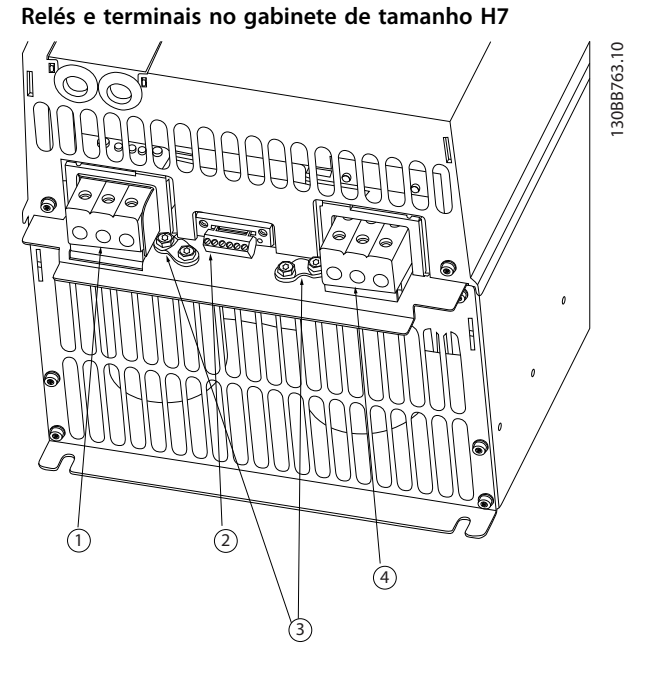

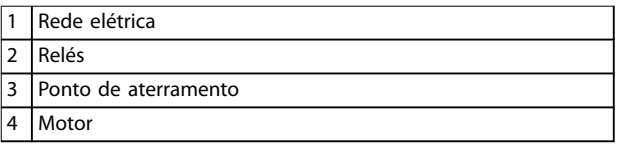

**Ilustração 3.5 Gabinete de tamanho H7 IP20, 380–480 V, 55–75 kW (70–100 hp) IP20, 200–240 V, 22–30 kW (30–40 hp) IP20, 525–600 V, 45–55 kW (60–70 hp)**

# 30BB764.10 130BB764.10 2 PS <sup>99</sup> <sup>95</sup>  $\frac{1}{1}$ <sup>98</sup> <sup>97</sup> <sup>96</sup>  $\frac{1}{2}$ 1 4 2 3

**Relés e terminais no gabinete de tamanho H8**

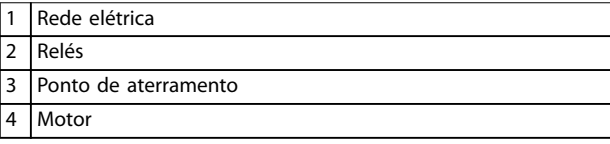

**Ilustração 3.6 Gabinete de tamanho H8 IP20, 380–480 V, 90 kW (125 hp) IP20, 200–240 V, 37–45 kW (50–60 hp) IP20, 525–600 V, 75–90 kW (100–125 hp)**

**Conexão à rede elétrica e ao motor para o gabinete de tamanho H9**

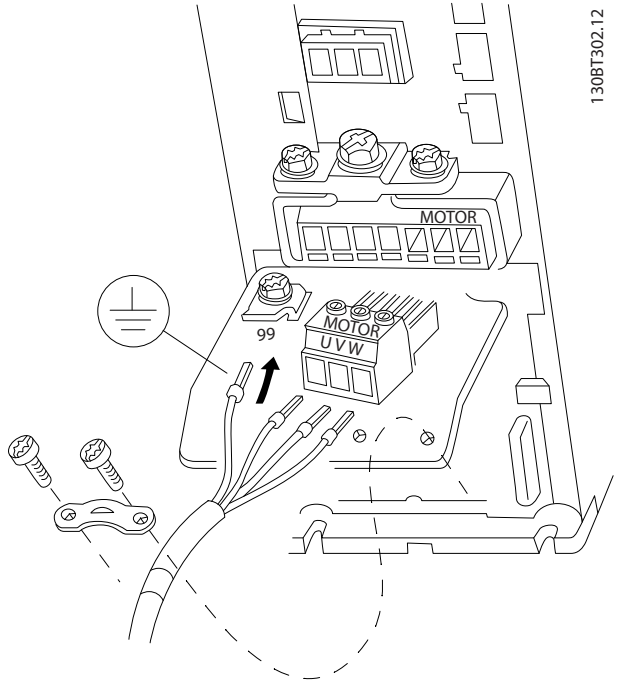

**Ilustração 3.7 Conexão do conversor de frequência ao motor, gabinete de tamanho H9 IP20, 600 V, 2,2–7,5 kW (3,0–10 hp)**

Conclua as etapas a seguir para conectar os cabos de rede elétrica para o gabinete de tamanho H9. Use os torques de aperto descritos em *capétulo 3.2.1 Instalação Elétrica em Geral*.

1. Deslize a placa de montagem no lugar e aperte os 2 parafusos conforme mostrado em *Ilustração 3.8*.

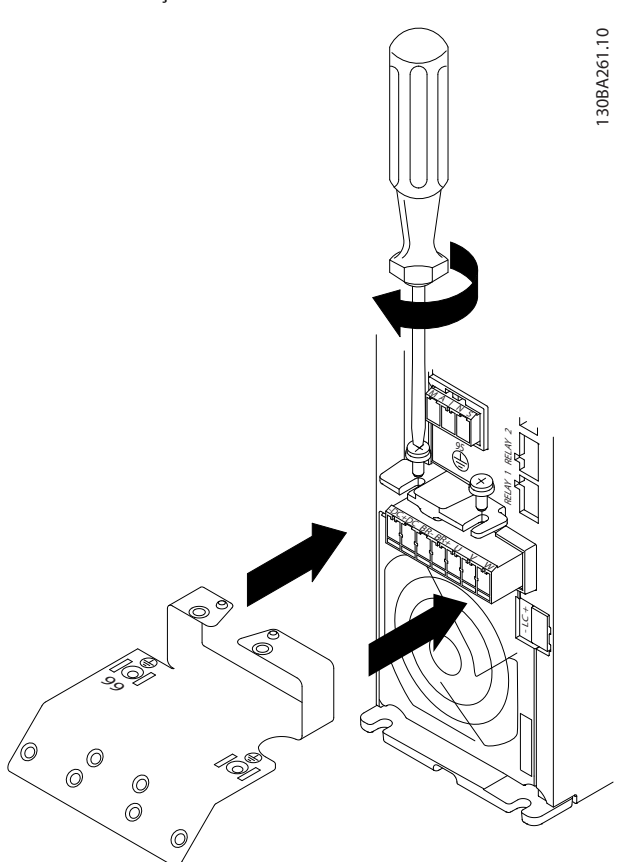

**Ilustração 3.8 Montagem da placa de montagem**

2. Monte o cabo de aterramento conforme mostrado em *Ilustração 3.9*.

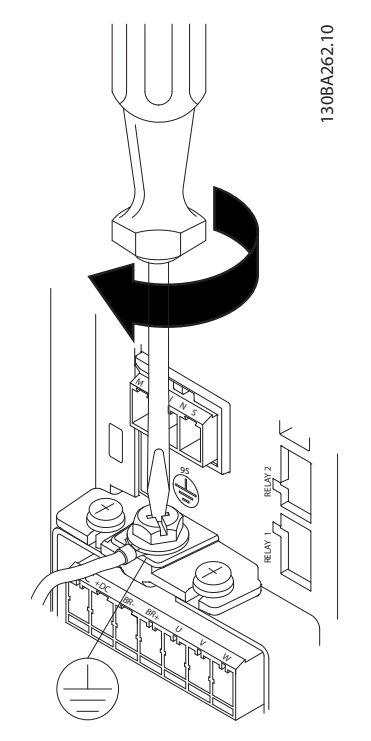

**Ilustração 3.9 Montagem do cabo de aterramento**

3. Insira os cabos de rede elétrica no plugue da rede elétrica e aperte os parafusos conforme mostrado em *Ilustração 3.10*.

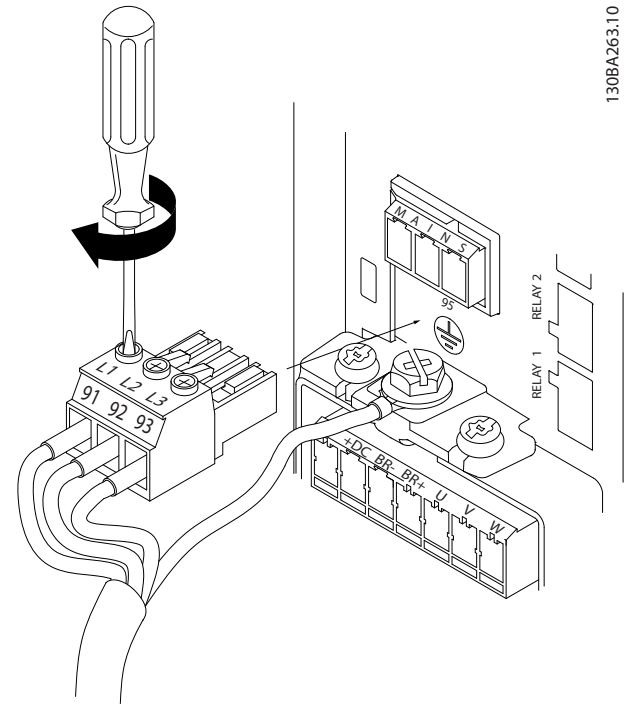

4. Monte o suporte de apoio através dos cabos de rede elétrica e aperte os parafusos conforme mostrado em *Ilustração 3.11*.

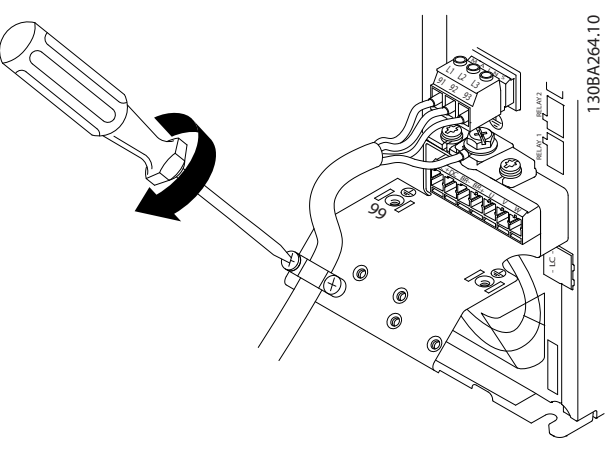

**Ilustração 3.11 Montagem do suporte de apoio**

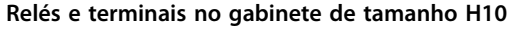

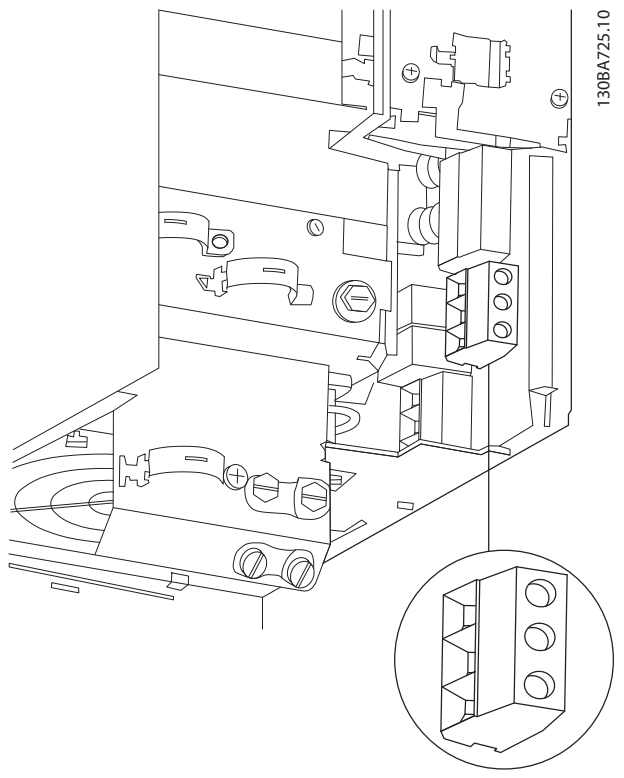

**Ilustração 3.12 Gabinete de tamanho H10 IP20, 600 V, 11–15 kW (15–20 hp)**

**Ilustração 3.10 Montagem do plugue da rede elétrica**

**Instalação Guia de Operação**

# **Gabinete de tamanho I2** 130BC299.10 130BC299.10  $\odot$   $\mathcal{Q}$

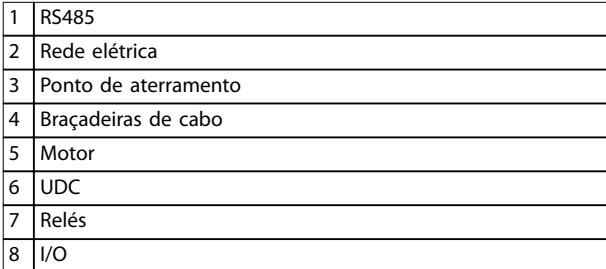

**Ilustração 3.13 Gabinete de tamanho I2 IP54, 380–480 V, 0,75–4,0 kW (1,0–5,0 hp)** **Gabinete de tamanho I3**

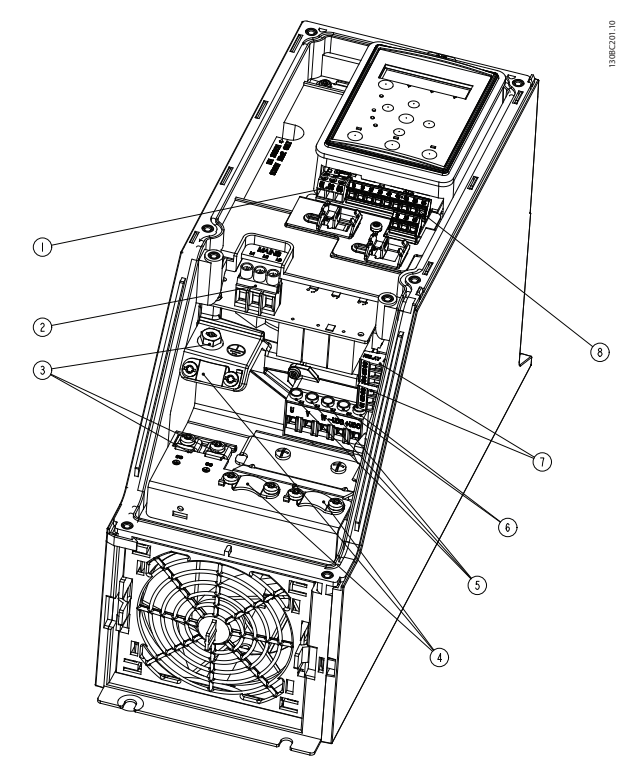

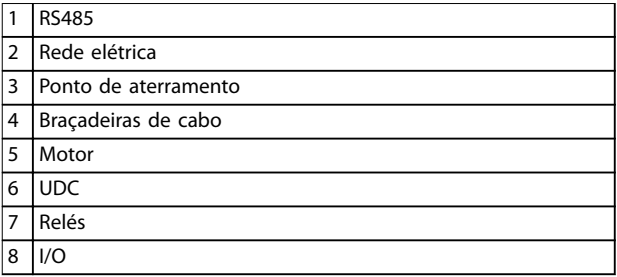

**Ilustração 3.14 Gabinete de tamanho I3 IP54, 380–480 V, 5,5–7,5 kW (7,5–10 hp)** **3**

Danfoss

130BT326.10

130BT326.10

**Gabinete de tamanho I4**

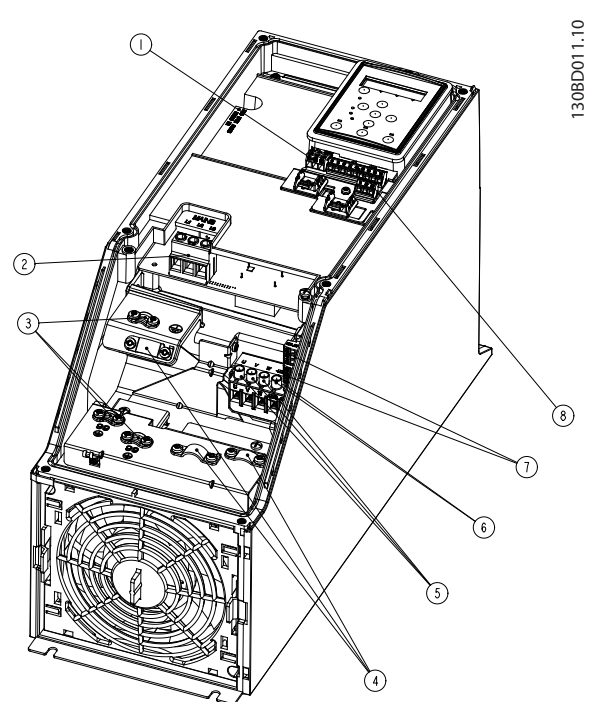

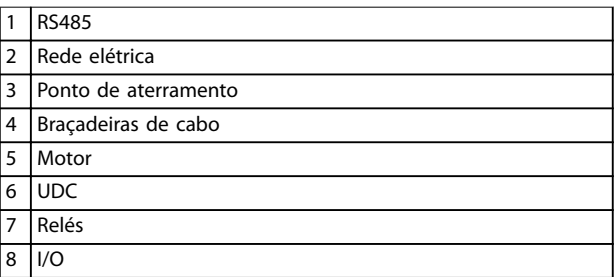

**Ilustração 3.15 Gabinete de tamanho I4 IP54, 380–480 V, 0,75–4,0 kW (1,0–5,0 hp)**

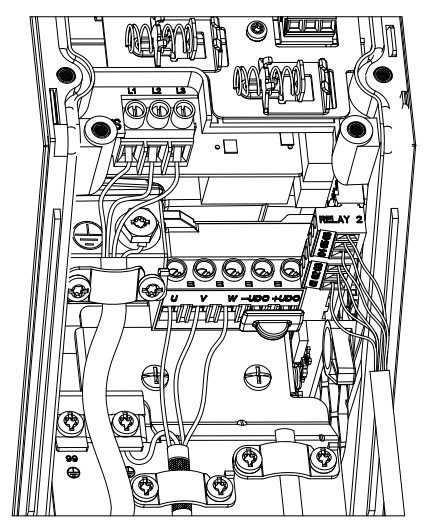

**Ilustração 3.16 IP54 gabinetes de tamanho I2, I3, I4**

**Gabinete de tamanho I6**

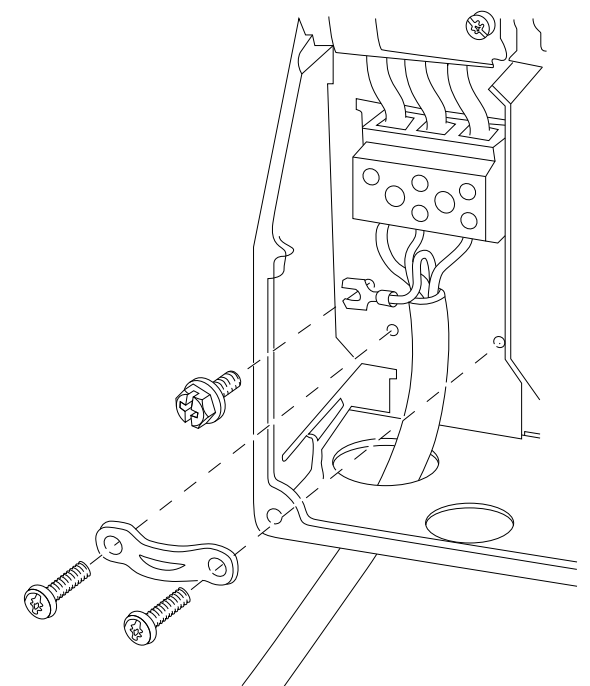

**Ilustração 3.17 Conexão à rede elétrica para o gabinete de tamanho I6**

**IP54, 380–480 V, 22–37 kW (30–50 hp)**

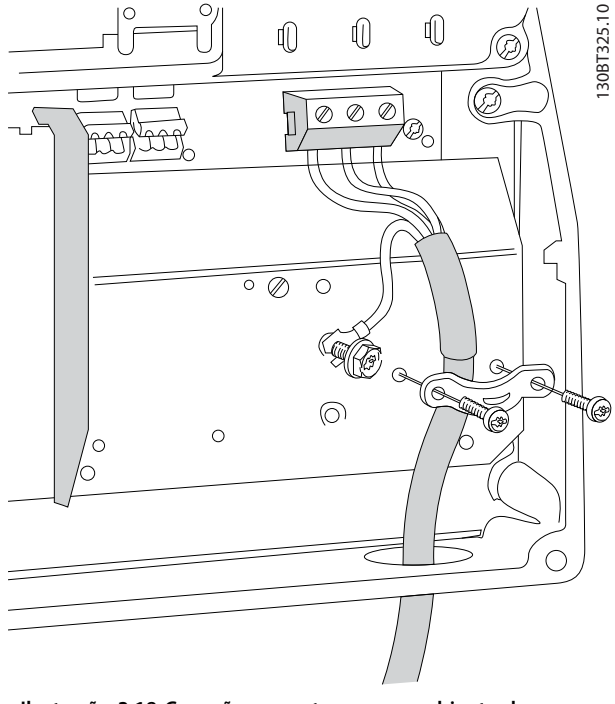

**Ilustração 3.18 Conexão ao motor para o gabinete de tamanho I6 IP54, 380–480 V, 22–37 kW (30–50 hp)**

130BC203.10

130BC203.10

<span id="page-20-0"></span>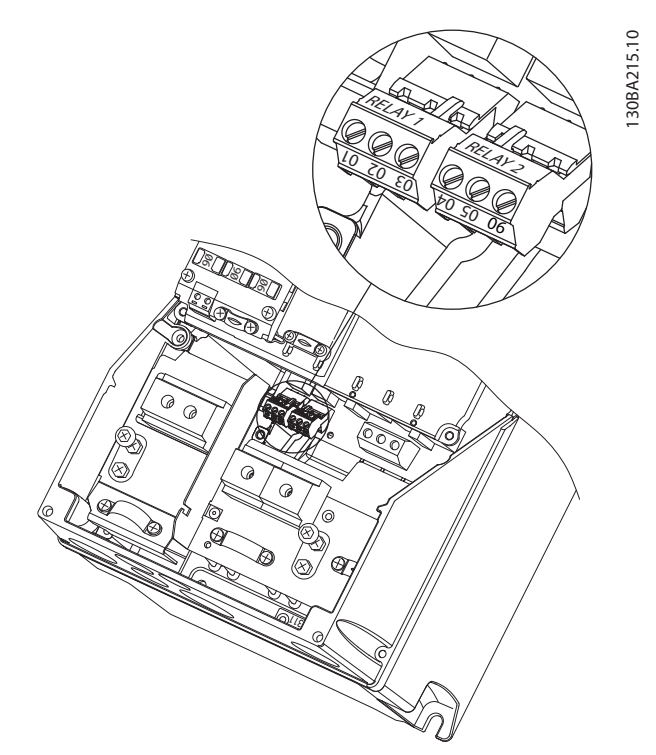

**Ilustração 3.19 Relés no gabinete de tamanho I6 IP54, 380–480 V, 22–37 kW (30–50 hp)**

### **Gabinetes de tamanho I7, I8**

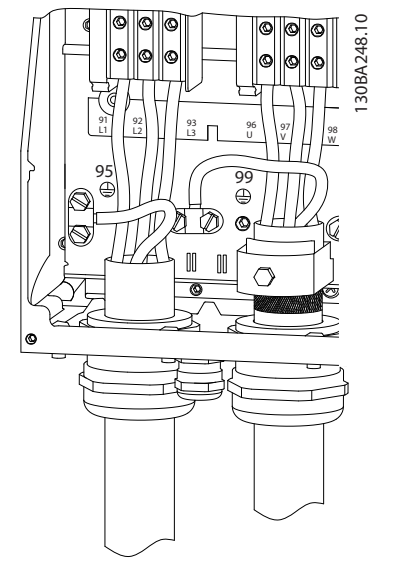

**Ilustração 3.20 Gabinetes de tamanho I7, I8 IP54, 380–480 V, 45–55 kW (60–70 hp) IP54, 380–480 V, 75–90 kW (100–125 hp)**

### 3.2.3 Fusíveis e disjuntores

### **Proteção do circuito de derivação**

Para evitar riscos de incêndio, proteja os circuitos de derivação em uma instalação - comutadores, máquinas e assim por diante - contra curto-circuitos e sobrecorrente. Siga as normas locais e nacionais.

### **Proteção contra curto-circuito**

A Danfoss recomenda a utilização dos fusíveis e disjuntores indicados na *[Tabela 3.7](#page-21-0)* para proteger o pessoal de serviço ou outros equipamentos no caso de uma falha interna na unidade ou de um curto-circuito no barramento CC. O conversor de frequência fornece proteção total contra curto-circuito em caso de curto-circuito no motor.

### **Proteção de sobrecorrente**

Fornece proteção contra sobrecarga para evitar superaquecimento dos cabos na instalação. A proteção de sobre corrente deve sempre ser realizada de acordo com as normas locais e nacionais. Os disjuntores e os fusíveis devem ser projetados para proteção em um circuito capaz de fornecer até 100.000 Arms (simétricos), máximo de 480 V.

### **Conformidade com UL/Não UL**

Para garantir a conformidade com o UL ou IEC 61800-5-1, use os disjuntores ou os fusíveis indicados na *[Tabela 3.7](#page-21-0)*. Os disjuntores devem ser projetados para proteção em um circuito capaz de fornecer até 10.000 Arms (simétricos), máximo de 480 V.

### *AVISO!*

**Em caso de mau funcionamento, não seguir as recomendações de proteção pode resultar em danos ao conversor de frequência.**

<span id="page-21-0"></span>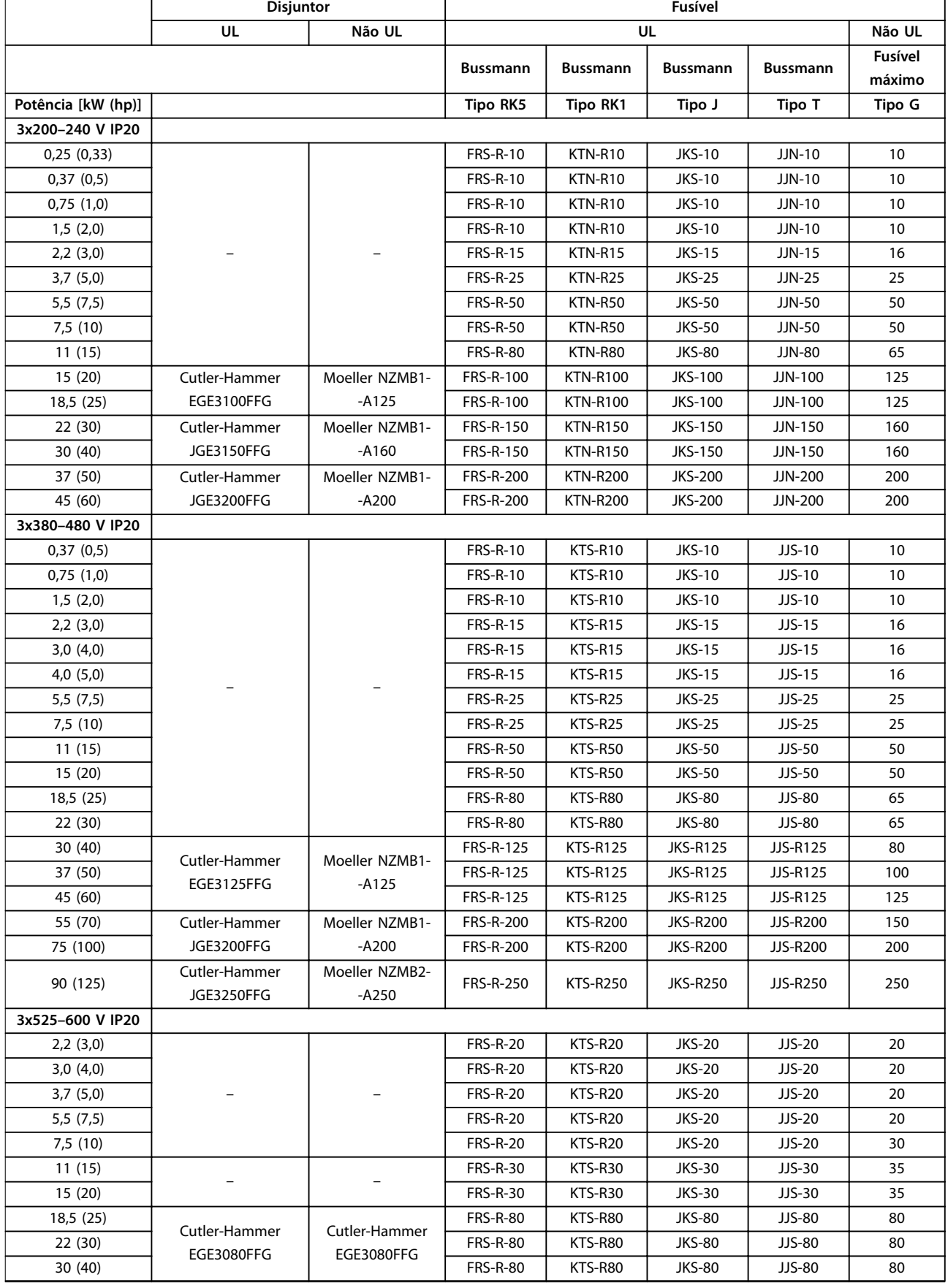

<span id="page-22-0"></span>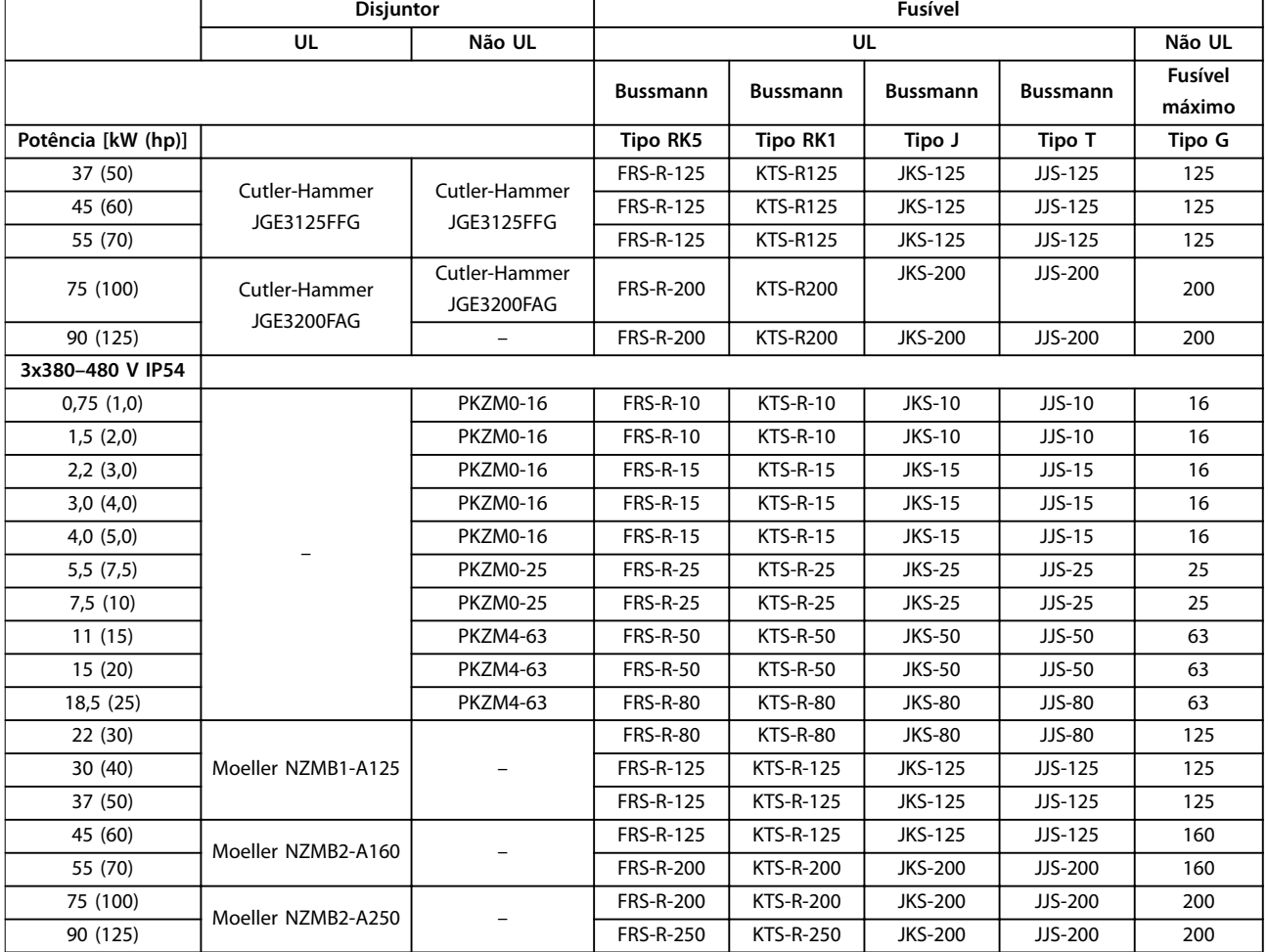

**Tabela 3.7 Disjuntores e fusíveis**

### 3.2.4 Instalação elétrica em conformidade com a EMC

Pontos gerais a serem observados para garantir a instalação elétrica em conformidade com a EMC:

- **•** Use somente cabos de motor e cabos de controle blindados/encapados.
- **•** Aterre a blindagem nas duas extremidades.
- **•** Evite a instalação com as extremidades da blindagem torcidas (rabichos), pois isto reduz o efeito de blindagem em altas frequências. Use as braçadeiras de cabo fornecidas.
- **•** Garanta o mesmo potencial entre o conversor de frequência e o ponto de aterramento do PLC.
- **•** Use arruelas tipo estrela e placas de instalação condutoras galvanicamente.

Danfoss

**3 3**

Danfoss **Instalação VLT**® **HVAC Basic Drive FC 101** 130BB761.10 130BB761.10  $\circledast$ SOM & C ৰী  $\overline{\beta}$ ৰে

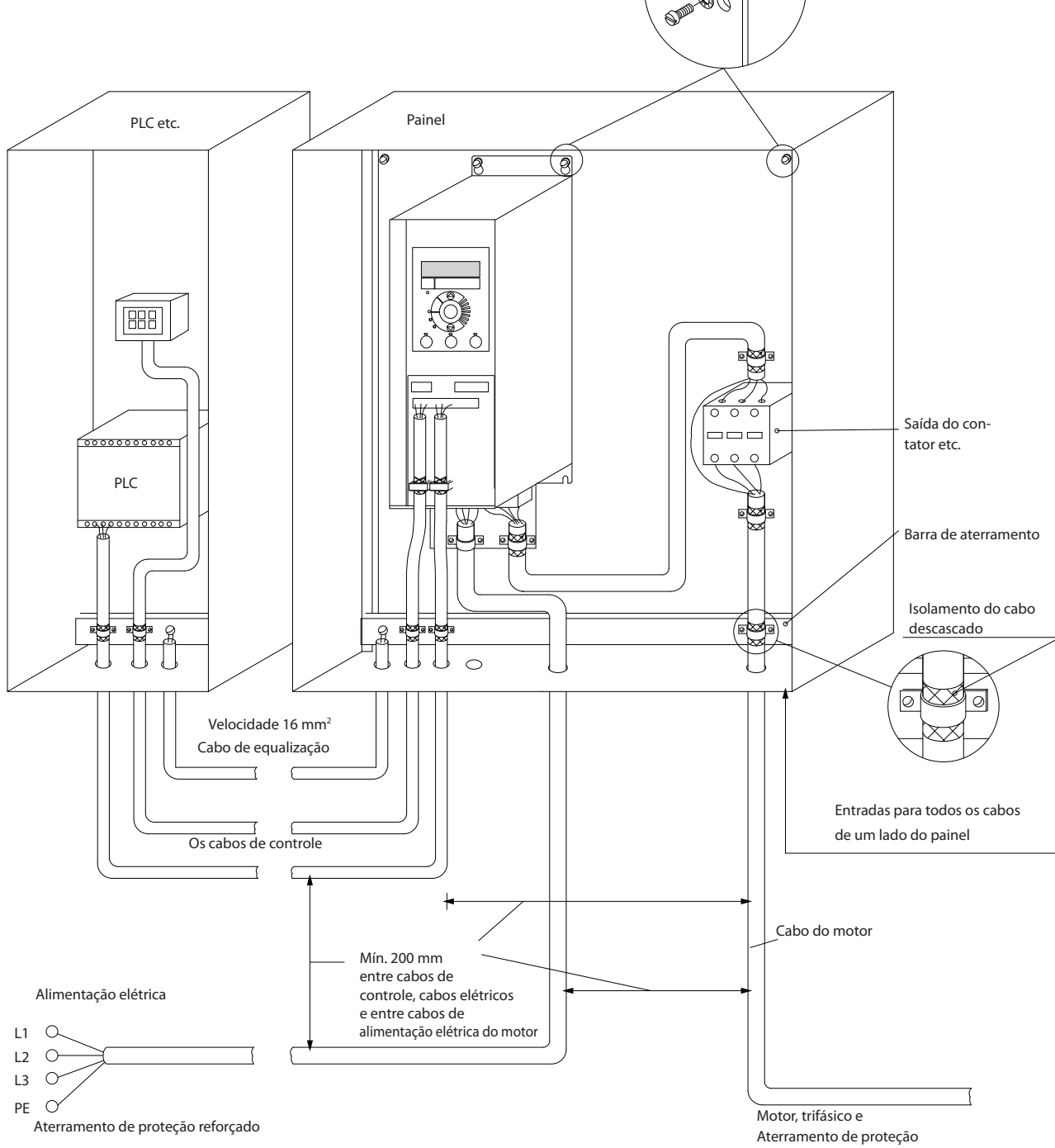

**Ilustração 3.21 Instalação elétrica em conformidade com a EMC**

### <span id="page-24-0"></span>3.2.5 Terminais de controle

Remova a tampa de terminal para acessar os terminais de controle.

Use uma chave de fenda de ponta chata para empurrar a alavanca de trava da tampa de terminal sob o LCP e, em seguida, remova a tampa de terminal conforme mostrado em *Ilustração 3.22*.

Para unidades IP54, os terminais de controle podem ser acessados após a remoção da tampa frontal.

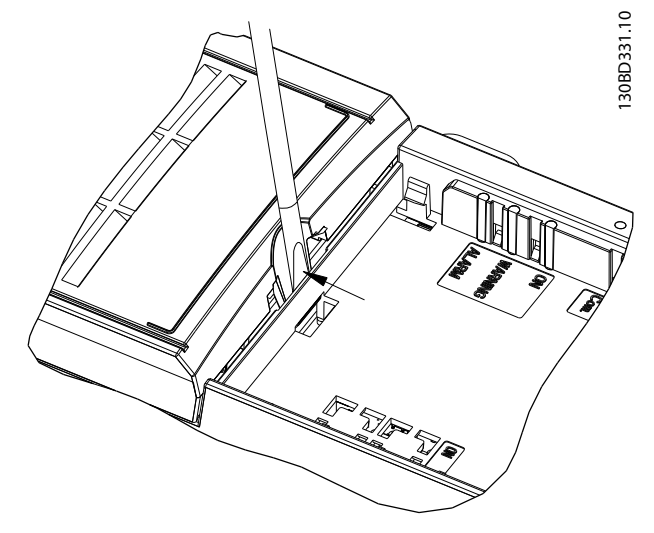

**Ilustração 3.22 Remoção da tampa de terminal**

A *Ilustração 3.23* mostra todos os terminais de controle do conversor de frequência. Aplicar partida (terminal 18), conexão entre os terminais 12-27 e uma referência analógica (terminais 53, 54 e 55) faz o conversor de frequência funcionar.

O modo de entrada digital dos terminais 18, 19 e 27 é programado em *parâmetro 5-00 Modo Entrada Digital* (PNP é o valor padrão). O modo de entrada digital 29 é programado em *parâmetro 5-03 Modo Entrada Digital 29* (PNP é o valor padrão).

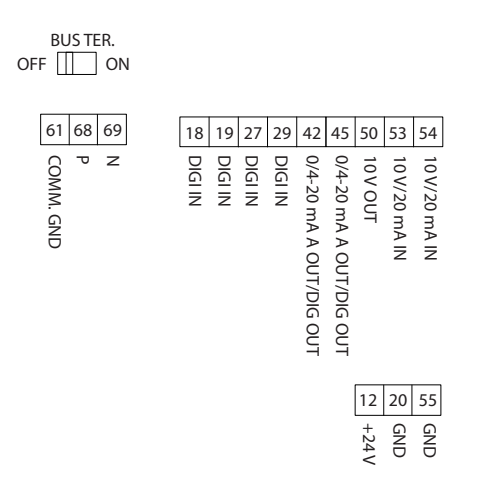

**Ilustração 3.23 Terminais de controle**

130BF892.10

30BF892.10

<u>Danfoss</u>

<span id="page-25-0"></span>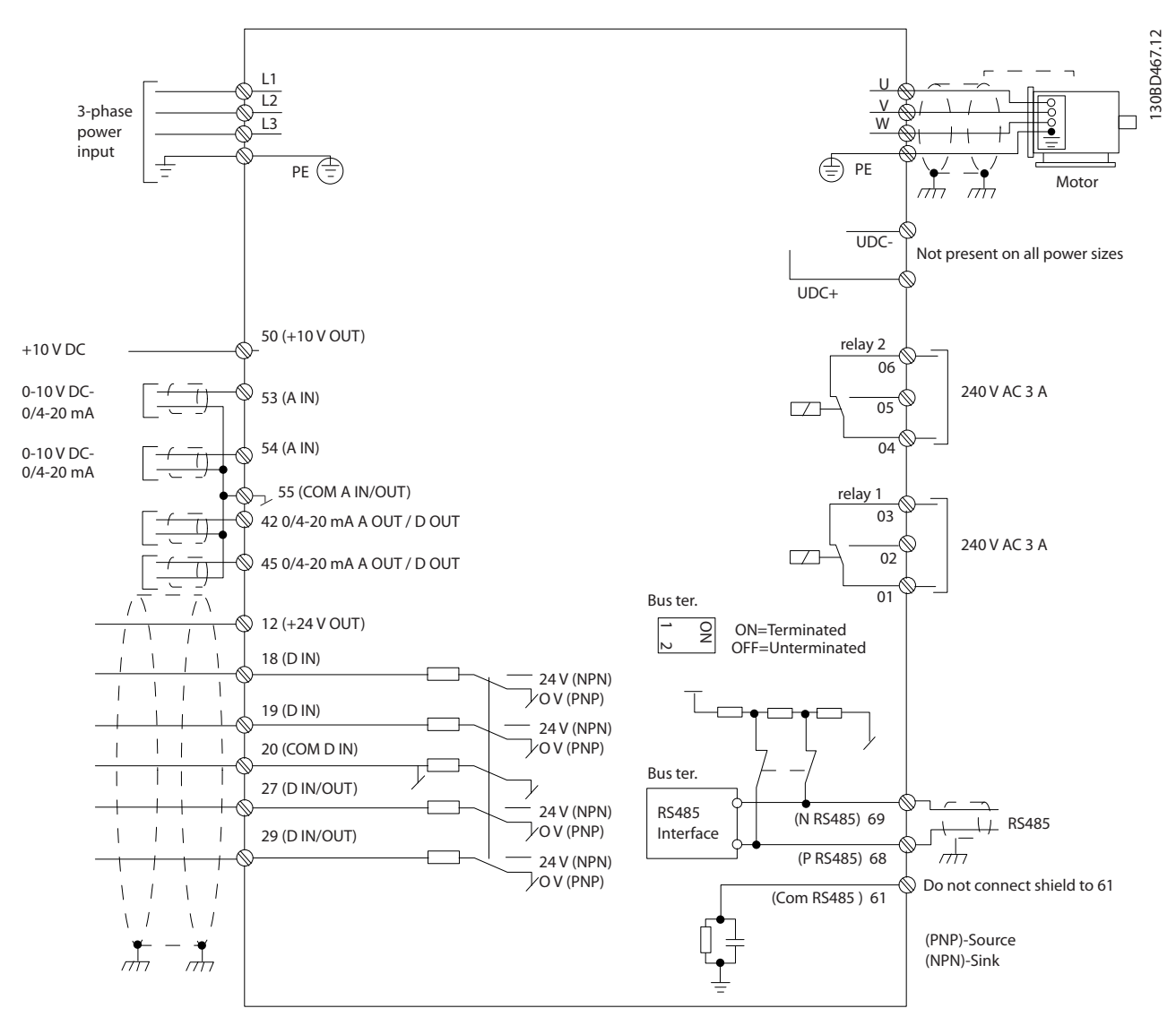

**Ilustração 3.24 Diagrama esquemático de fiação básica** 

### *AVISO!*

**Não existe acesso para UDC- e UDC+ nas seguintes unidades:**

- **• IP20, 380–480 V, 30–90 kW (40–125 hp)**
- **• IP20, 200–240 V, 15–45 kW (20–60 hp)**
- **• IP20, 525–600 V, 2,2–90 kW (3,0–125 hp)**
- **• IP54, 380–480 V, 22–90 kW (30–125 hp)**

### 3.2.6 Ruído Sonoro ou Vibração

Se o motor ou o equipamento acionado pelo motor, por exemplo, um ventilador, estiver emitindo ruído ou vibrações em determinadas frequências, configure os seguintes parâmetros ou grupos do parâmetro para reduzir ou eliminar o ruído ou as vibrações:

- **•** *Grupo do parâmetro 4-6\* Bypass de velocidade*.
- **•** Programe *parâmetro 14-03 Sobremodulação* para *[0] O*.
- **•** Padrão de chaveamento e frequência de chaveamento no *grupo do parâmetro 14-0 \* Chaveamento do Inversor*.
- **•** *Parâmetro 1-64 Amortecimento da Ressonância*.

**3 3**

<span id="page-26-0"></span>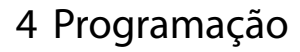

### 4.1 Painel de Controle Local (LCP)

O conversor de frequência pode ser programado no LCP ou em um PC através da porta COM RS485, instalando o Software de Setup MCT 10. Consulte *[capétulo 1.2 Recursos](#page-4-0) [adicionais](#page-4-0)* para obter mais detalhes sobre o software.

- O LCP é dividido em 4 seções funcionais.
	- A. Display
	- B. Tecla Menu
	- C. Teclas de navegação e luzes indicadoras
	- D. Teclas de operação e luzes indicadoras

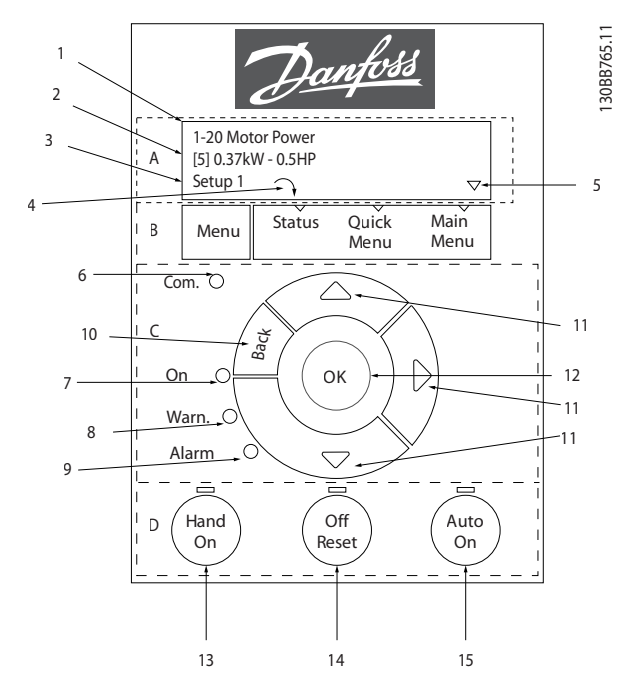

**Ilustração 4.1 Painel de Controle Local (LCP)**

### **A. Display**

O display LCD é iluminado com 2 linhas alfanuméricas. Todos os dados são mostrados no LCP.

*Ilustração 4.1* descreve as informações que podem ser lidas no display.

| 1 | Número e nome do parâmetro.                               |
|---|-----------------------------------------------------------|
| 2 | Valor do parâmetro.                                       |
|   | Número do Setup exibe a configuração ativa e a            |
|   | configuração de edição. Caso o mesmo setup atue tanto     |
|   | como setup ativo e como setup de edição, somente esse     |
| 3 | setup é mostrado (configuração de fábrica). Quando o      |
|   | setup ativo e de edição forem diferentes, ambos os        |
|   | números são mostrados no display (setup 12). O número     |
|   | piscando indica o setup de edição.                        |
| 4 | O sentido do motor é mostrado na parte inferior esquerda  |
|   | do display - indicado por uma pequena seta apontando      |
|   | sentido horário ou anti-horário.                          |
| 5 | O triângulo indica se o LCP está em Status, Quick Menu ou |
|   | Menu Principal.                                           |

**Tabela 4.1 Legenda para** *Ilustração 4.1***, Parte I**

### **B. Tecla Menu**

Pressione [Menu] para selecionar entre Status, Quick Menu ou Menu Principal.

### **C. Teclas de navegação e luzes indicadoras**

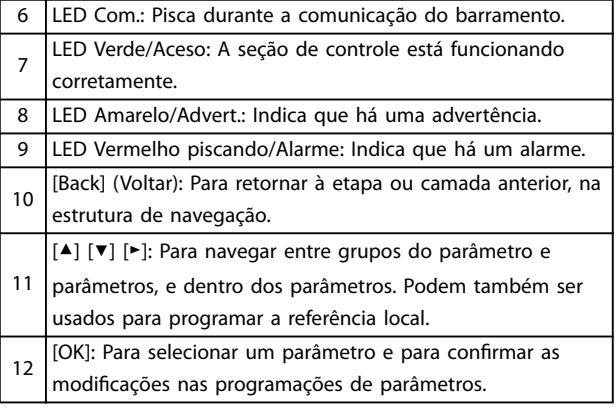

**Tabela 4.2 Legenda para** *Ilustração 4.1***, Parte II**

### **D. Teclas de operação e luzes indicadoras**

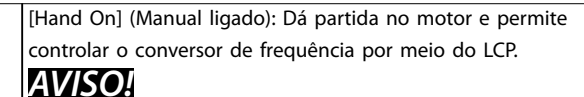

*[2] Parada por inércia* **é a opção padrão para**

13 *parâmetro 5-12 Terminal 27, Entrada Digital***. Se não houver alimentação de 24 V para o terminal 27, [Hand On] não liga o motor. Conecte o terminal 12 ao terminal 27.**

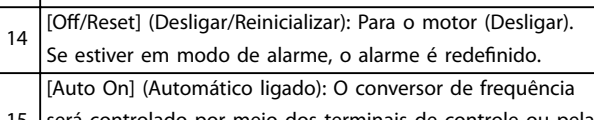

15 será controlado por meio dos terminais de controle ou pela comunicação serial.

### **Tabela 4.3 Legenda para** *Ilustração 4.1***, Parte III**

**4 4**

### <span id="page-27-0"></span>4.2 Assistente de setup

O menu de assistente incorporado guia o instalador pelo setup do conversor de frequência de maneira clara e estruturada para aplicações de malha aberta, aplicações de malha fechada e configurações rápidas do motor.

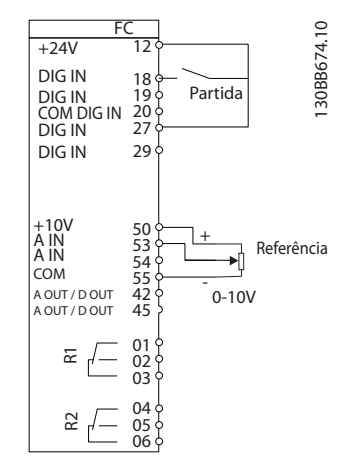

**Ilustração 4.2 Fiação do conversor de frequência**

O assistente é mostrado após a energização até que algum parâmetro seja alterado. O assistente pode sempre ser acessado novamente através do quick menu. Pressione [OK] para iniciar o assistente. Pressione [Back] para retornar à visualização do status.

| Pressione OK para iniciar o Assistente<br>Aperte Voltar para pular isso<br>Setup 1<br>$\Omega$ |   |
|------------------------------------------------------------------------------------------------|---|
|                                                                                                | っ |

**Ilustração 4.3 Assistente de partida/sair**

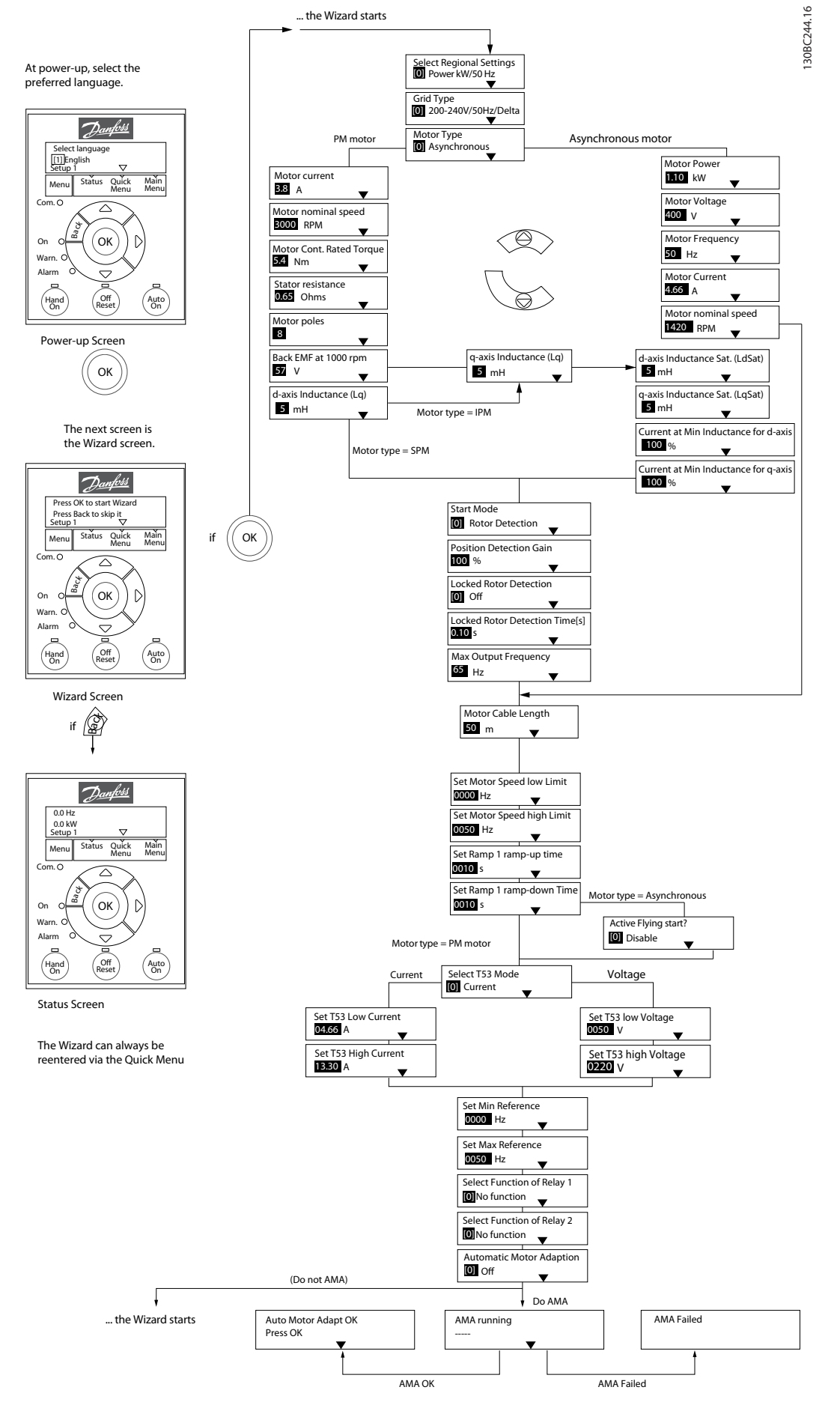

### <span id="page-29-0"></span>**Assistente de setup para aplicações em malha aberta**

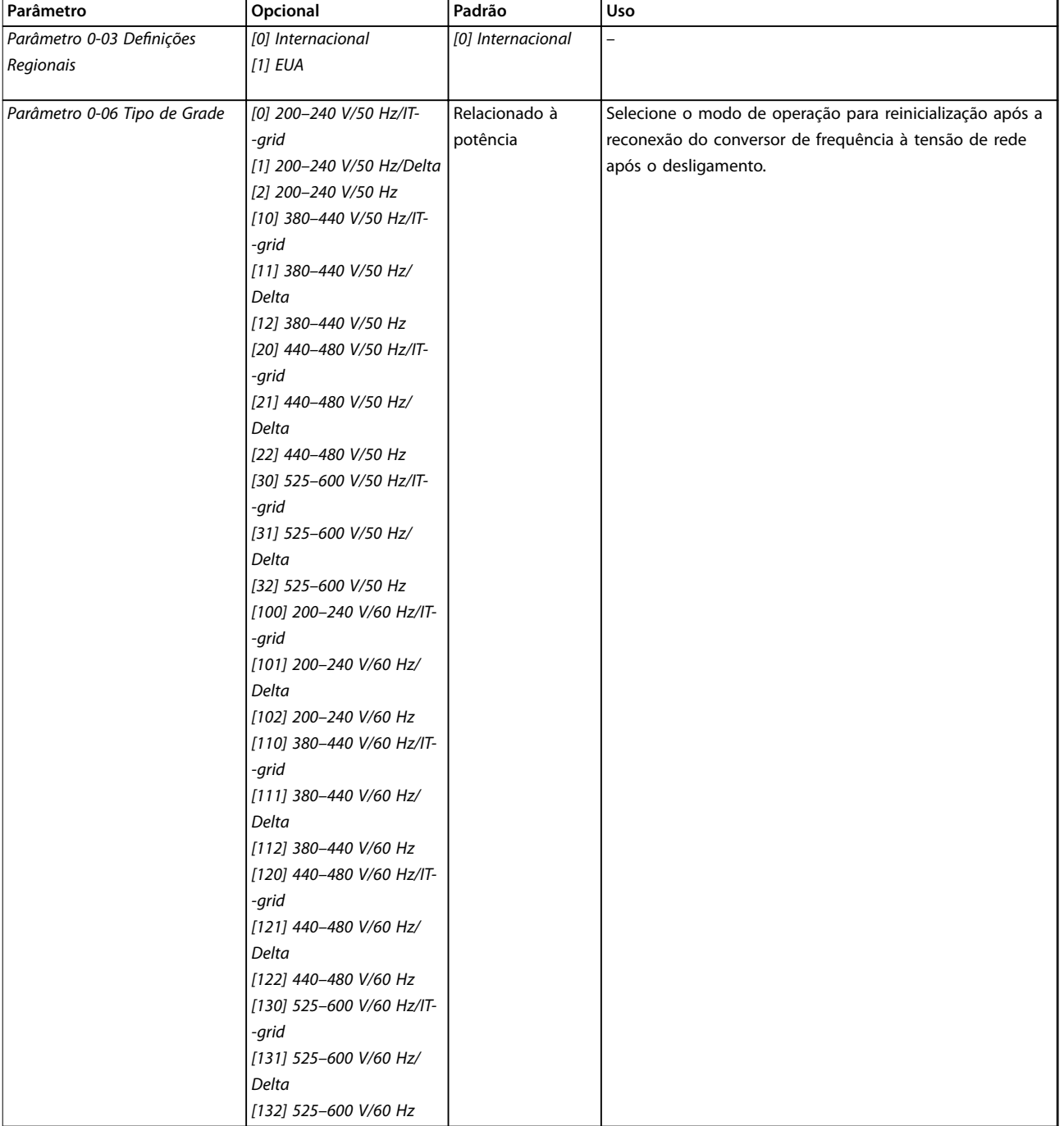

**Programação Guia de Operação**

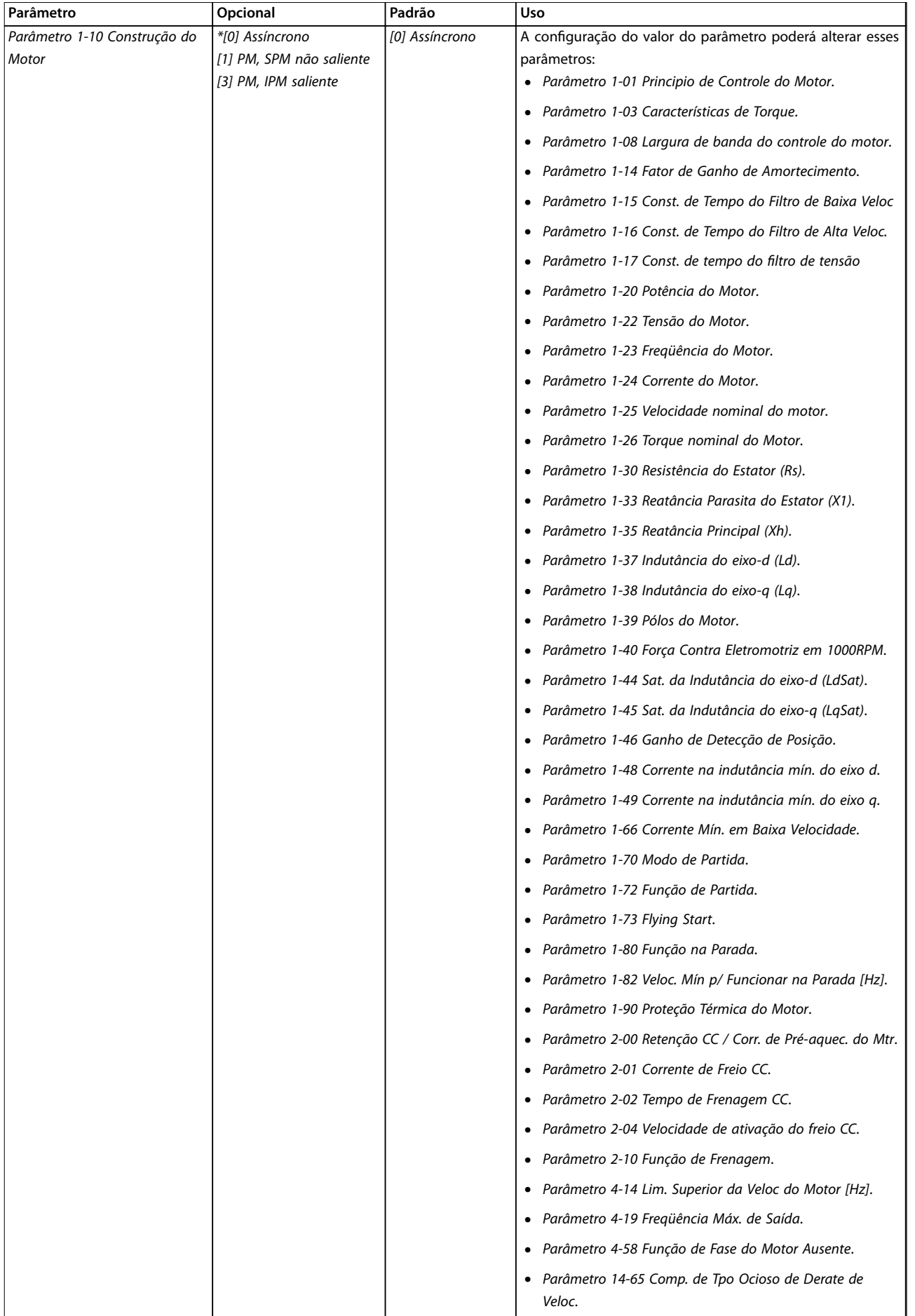

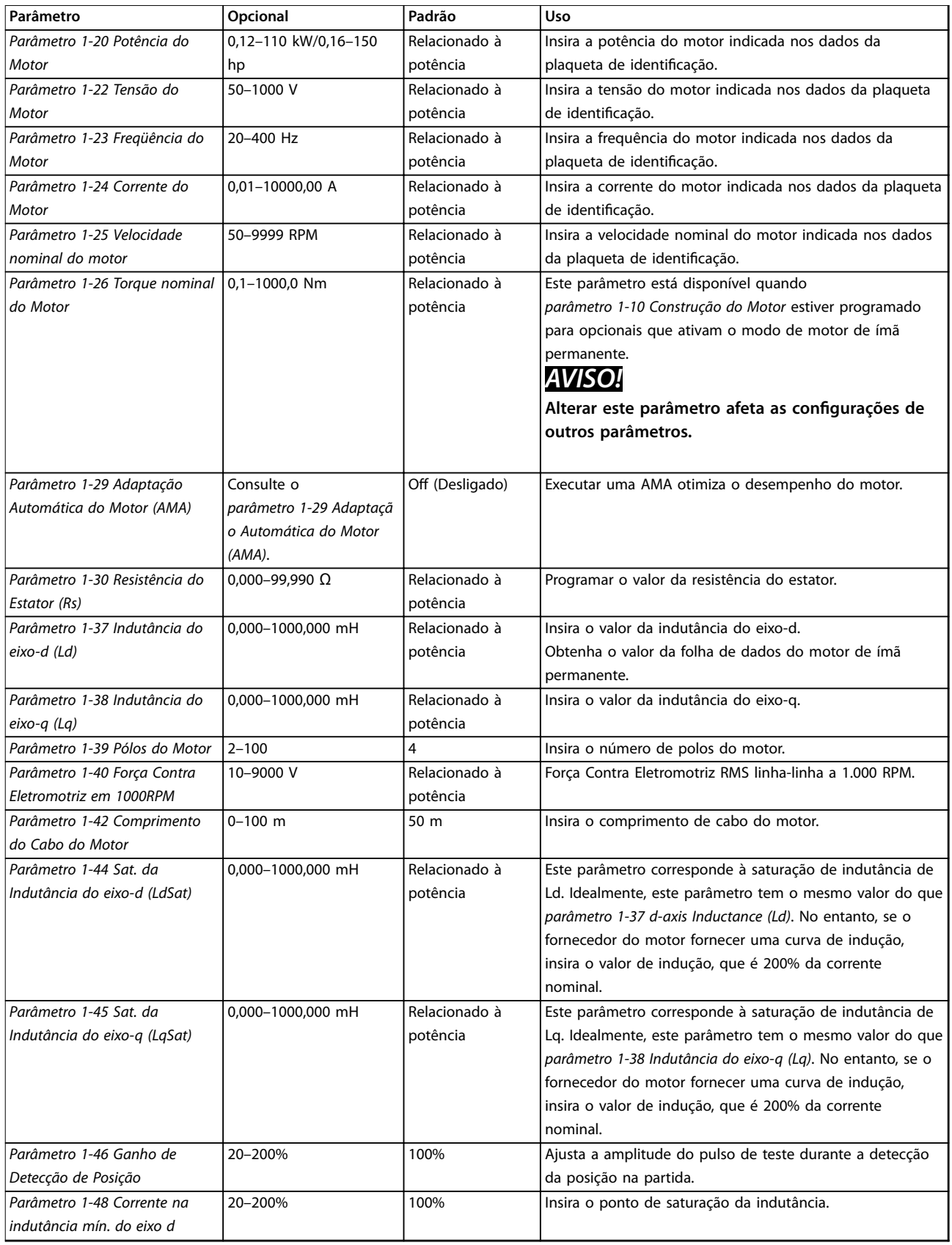

Danfoss

٦

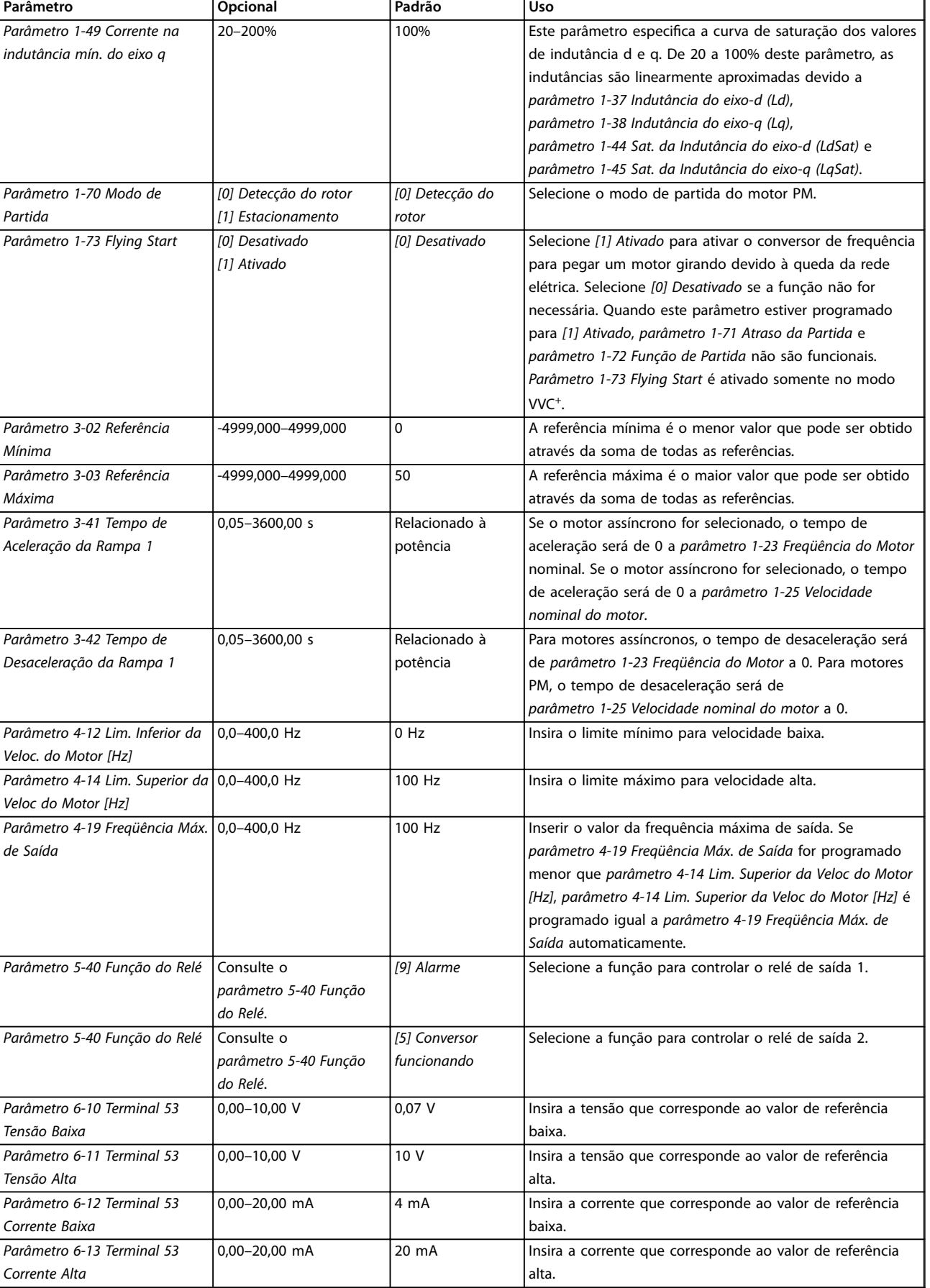

Danfoss

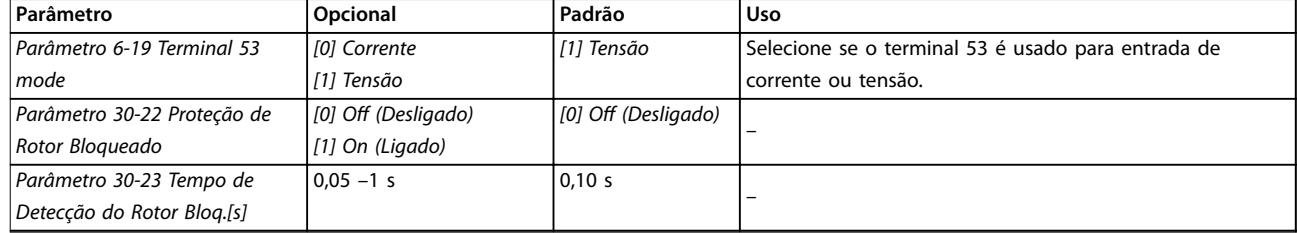

**4 4**

**Tabela 4.4 Assistente de setup para aplicações em malha aberta**

**4 4**

**Programação Guia de Operação**

### **Assistente de setup para aplicações em malha fechada**

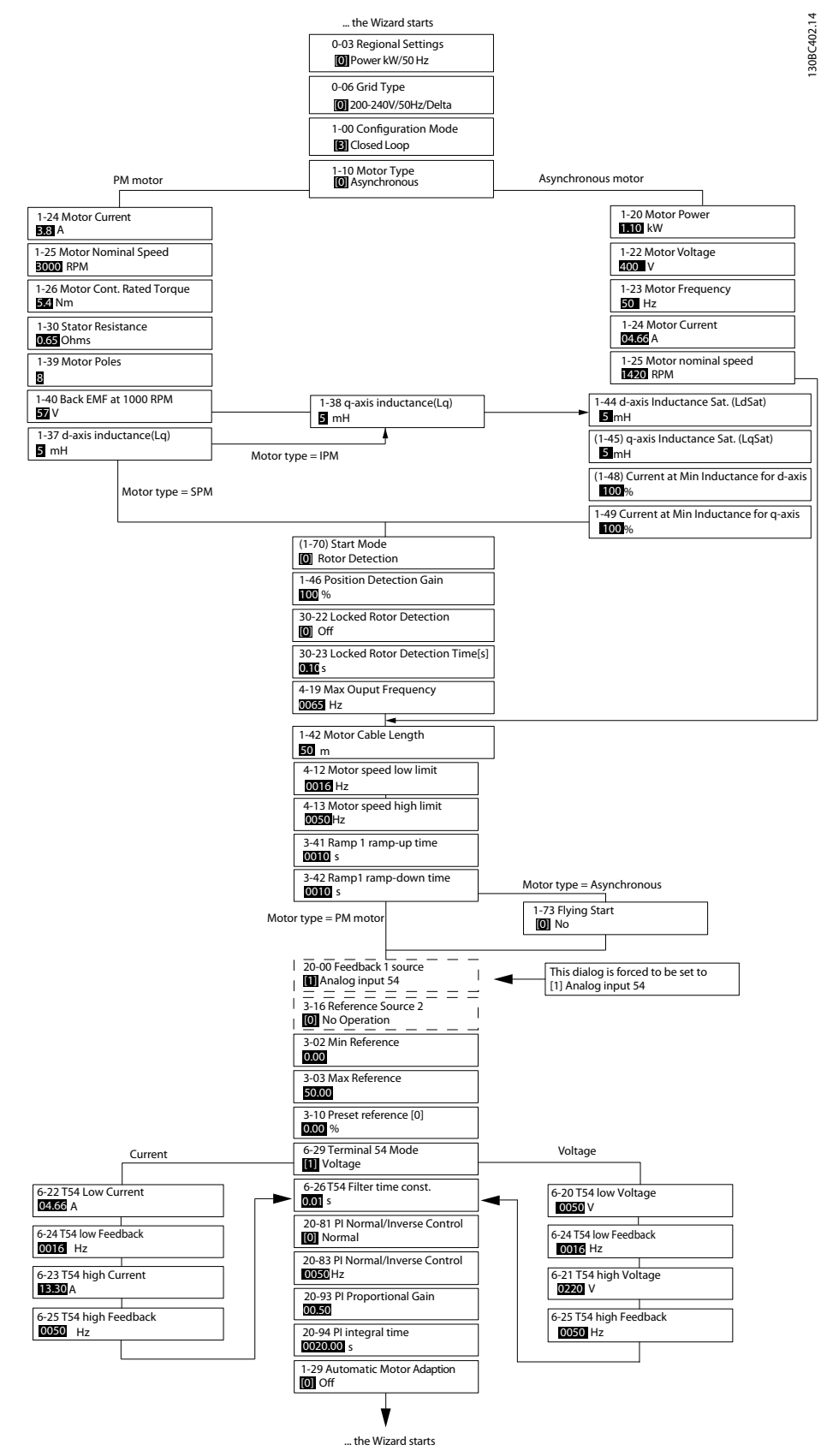

**Ilustração 4.5 Assistente de setup para aplicações em malha fechada**

### **Programação VLT**® **HVAC Basic Drive FC 101**

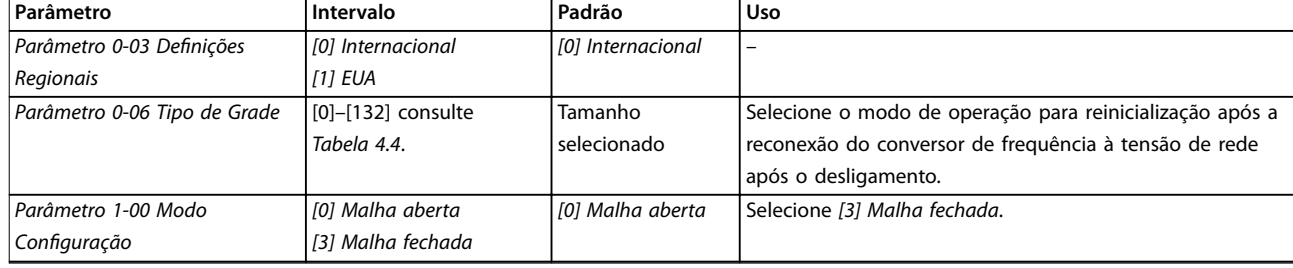

**Programação Guia de Operação**

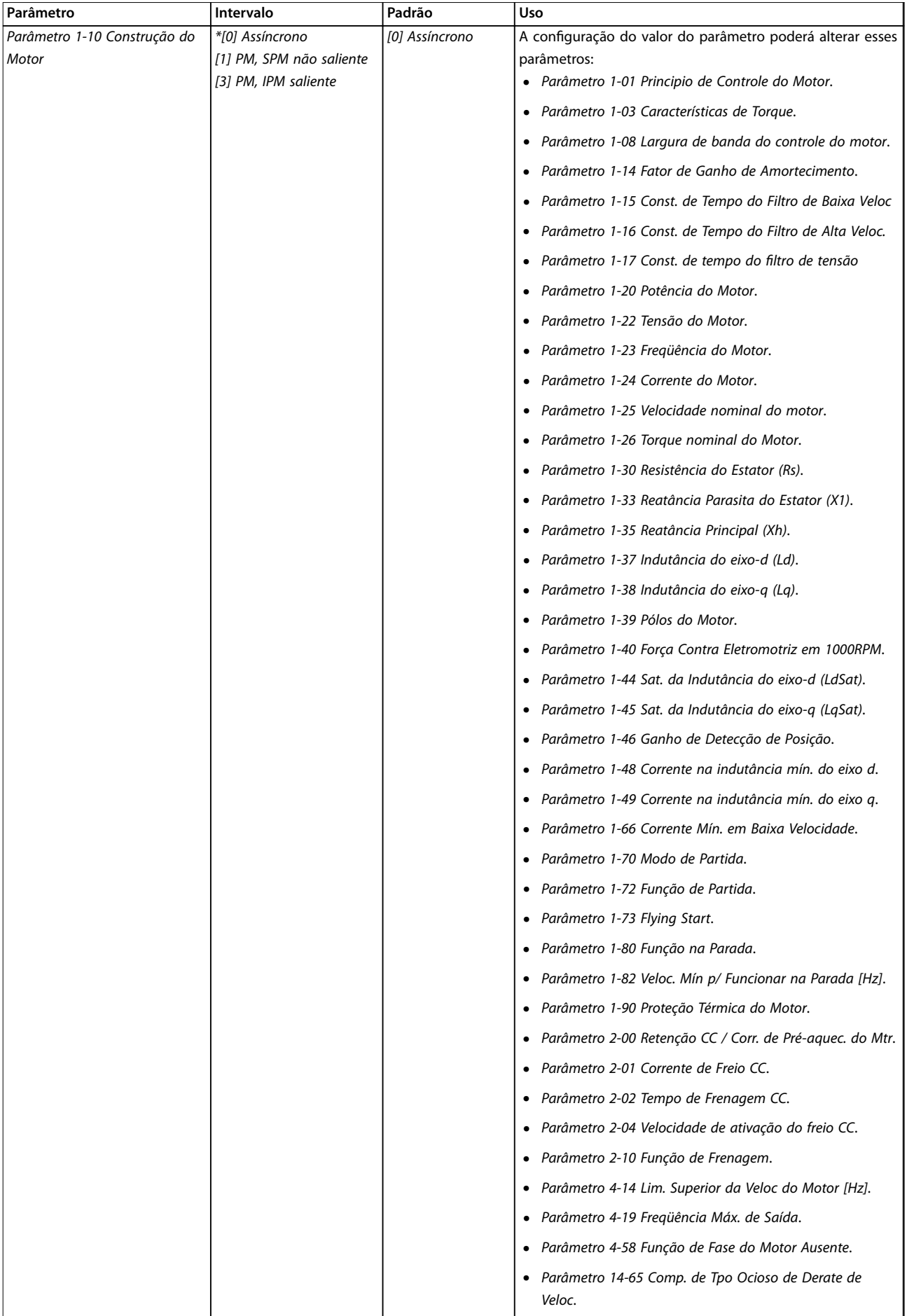

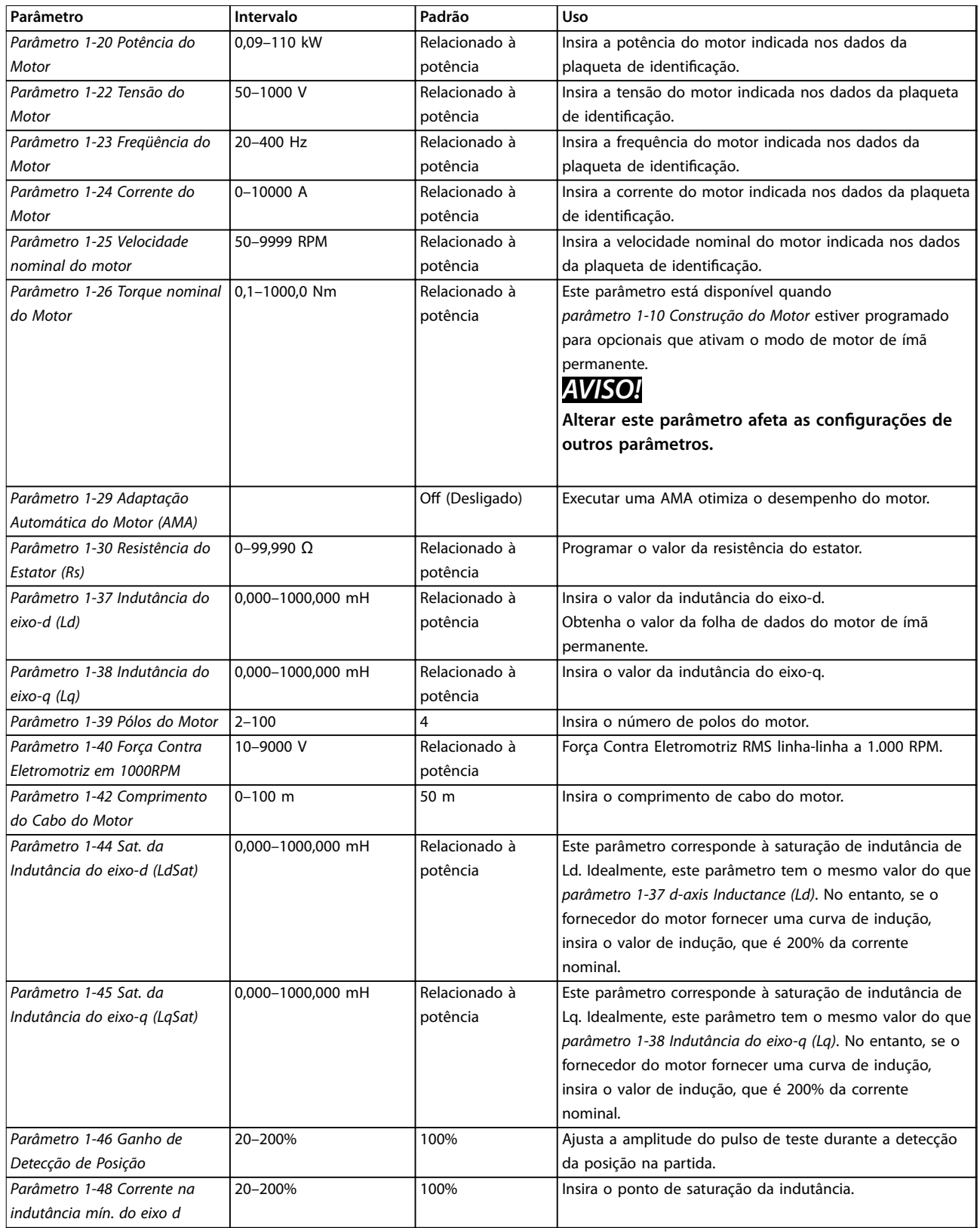

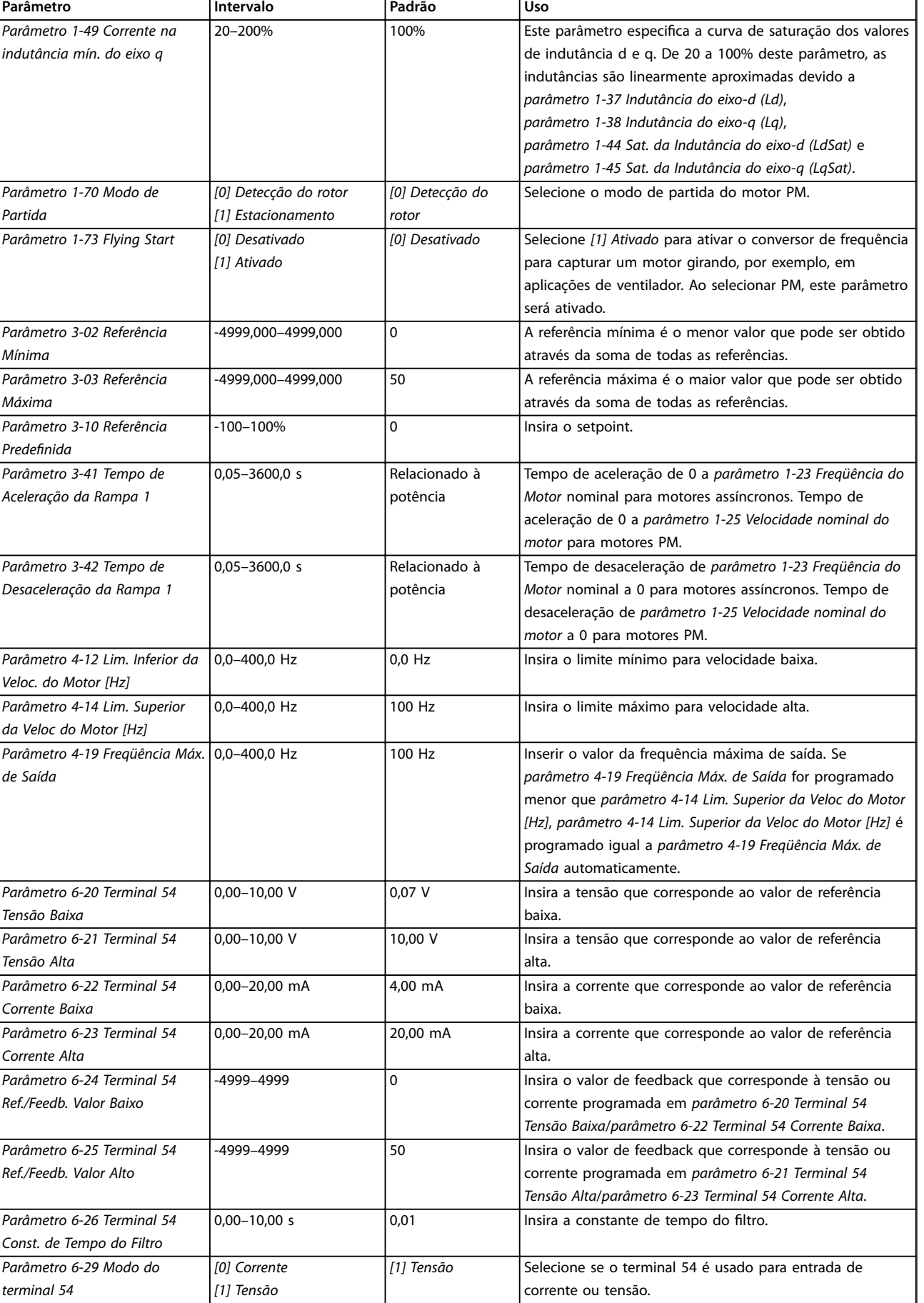

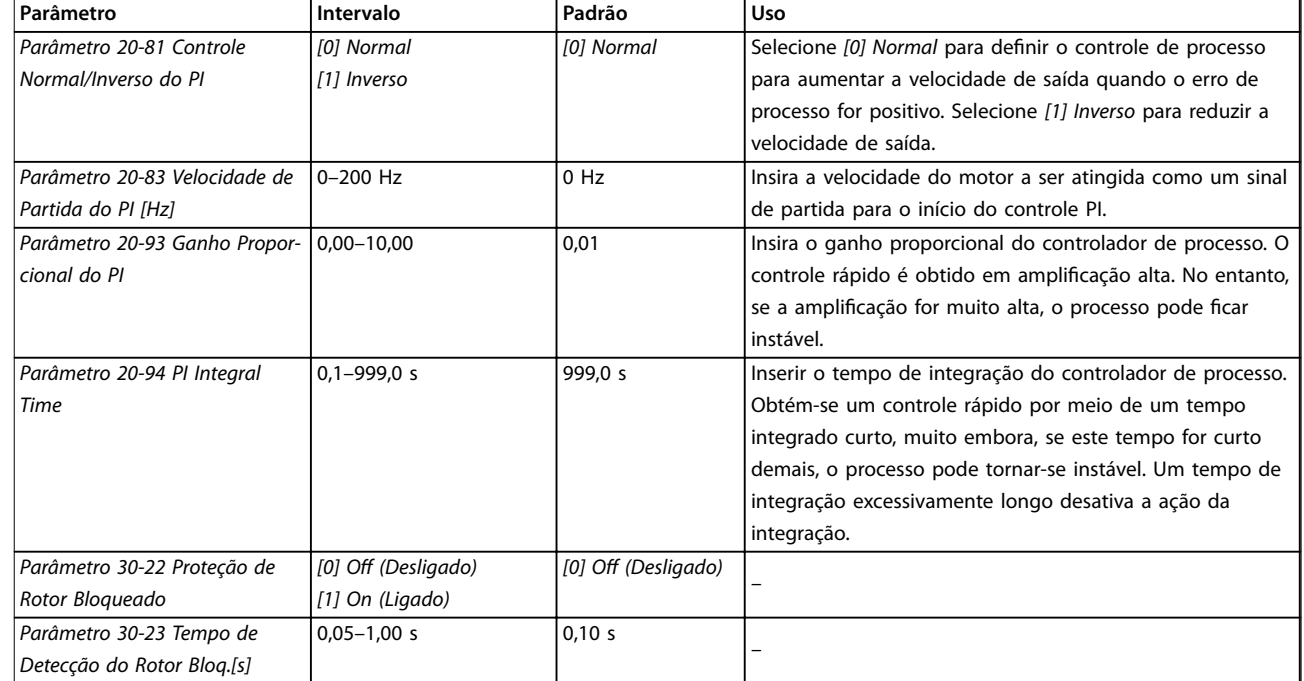

### **Tabela 4.5 Assistente de setup para aplicações em malha fechada**

### **Setup do motor**

O assistente de setup do motor orienta os usuários através dos parâmetros do motor necessários.

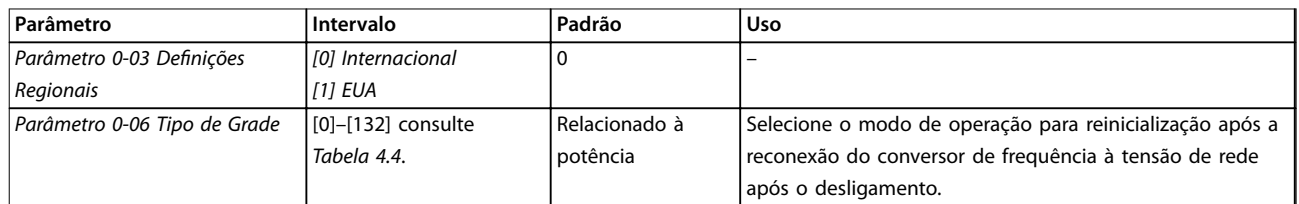

**Programação Guia de Operação**

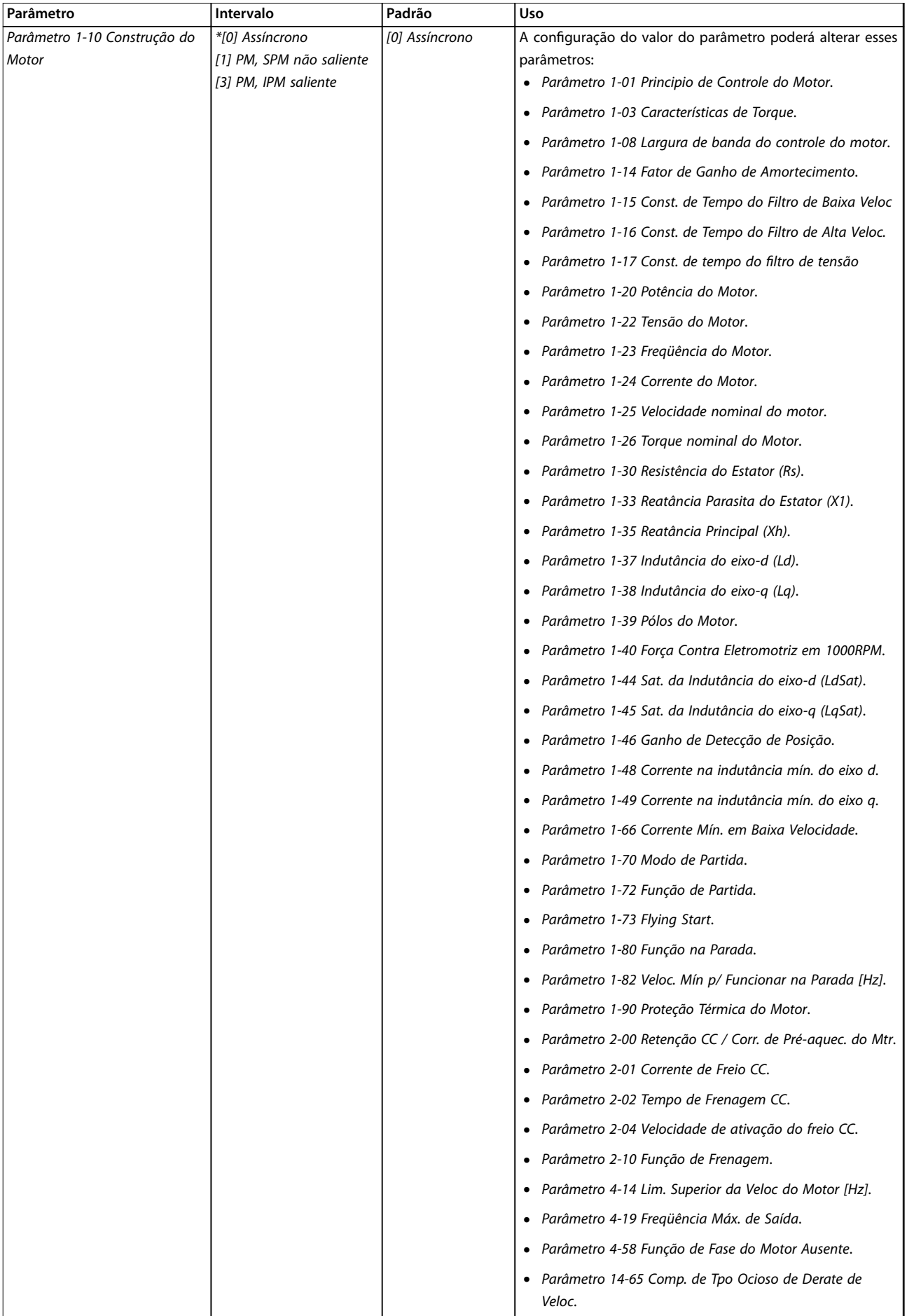

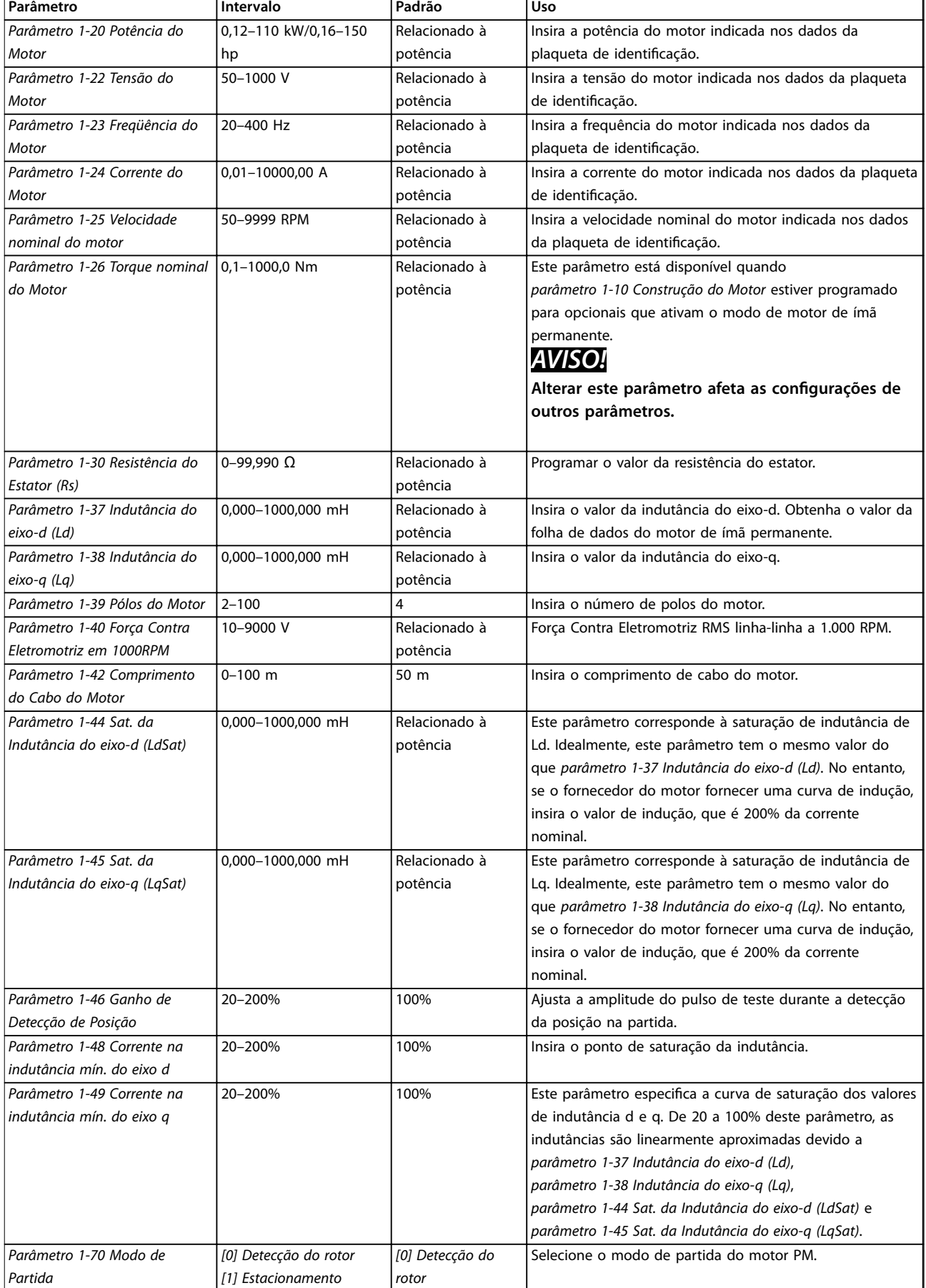

<span id="page-42-0"></span>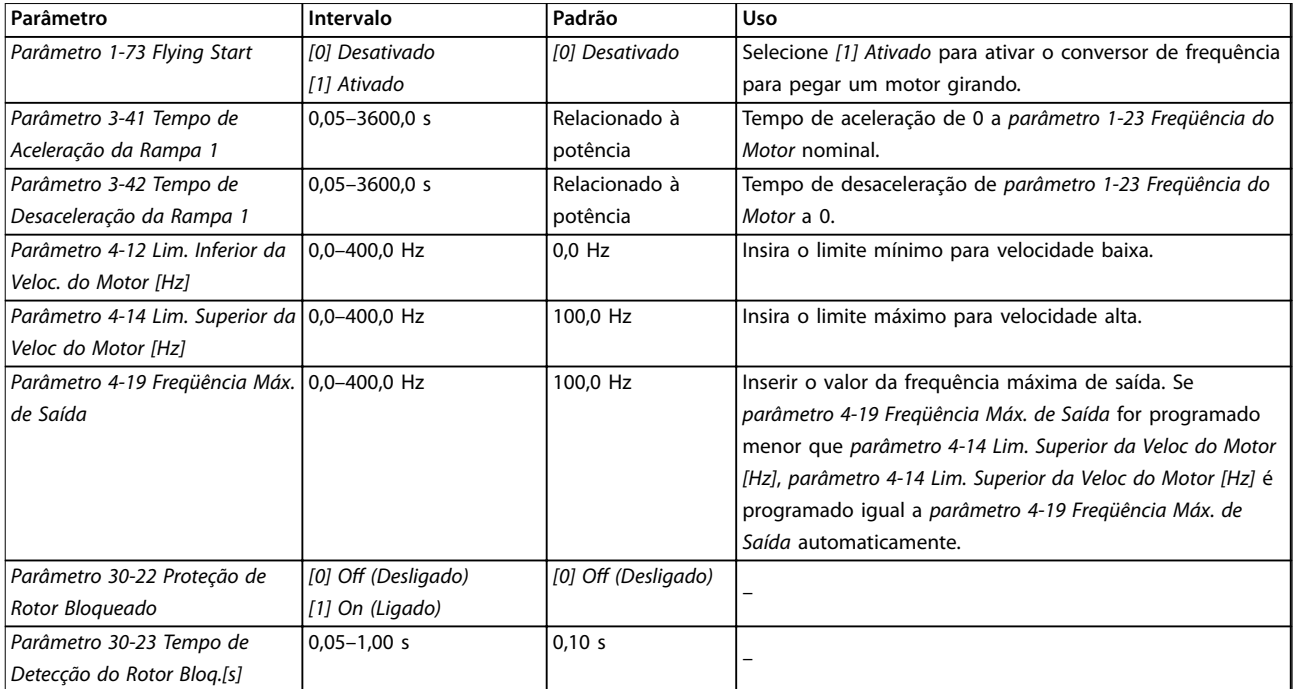

### Tabela 4.6 Configurações do assistente de setup do motor

### **Alterações feitas**

A função de alterações feitas lista todos os parâmetros alterados a partir das configurações padrão.

- **•** A lista mostra somente os parâmetros que foram alterados no setup de edição atual.
- **•** Parâmetros que foram reinicializados para os valores padrão não são listados.
- **•** A mensagem *Vazio* indica que nenhum parâmetro foi alterado.

### Alteração das configurações de parâmetros

- 1. Para entrar no Quick Menu, pressione a tecla [Menu] até o indicador no display ficar sobre Quick Menu.
- 2. Pressione [▲] [▼] para selecionar o assistente, setup de malha fechada, setup do motor ou alterações feitas.
- 3. Pressione [OK]
- 4. Pressione [▲] [▼] para navegar pelos parâmetros no Quick Menu.
- 5. Pressione [OK] para selecionar um parâmetro.
- 6. Pressione [▲] [▼] para alterar o valor de uma programação do parâmetro.
- 7. Pressione [OK] para aceitar a alteração.
- 8. Pressione [Back] duas vezes para acessar o Status, ou pressione [Menu] uma vez para acessar o Menu Principal.

### **O menu principal acessa todos os parâmetros**

- 1. Pressione a tecla [Menu] até o indicador no display ficar sobre o Menu Principal.
- 2. Pressione [▲] [▼] para navegar pelos grupos do parâmetro.
- 3. Pressione [OK] para selecionar um grupo de parâmetros.
- 4. Pressione [▲] [▼] para navegar pelos parâmetros no grupo específico.
- 5. Pressione [OK] para selecionar o parâmetro.
- 6. Pressione  $[4]$   $[\n\Pi]$  para definir/alterar o valor do parâmetro.
- 7. Pressione [OK] para aceitar a alteração.

### 4.3 Lista de Parâmetros

<u>Danfoss</u>

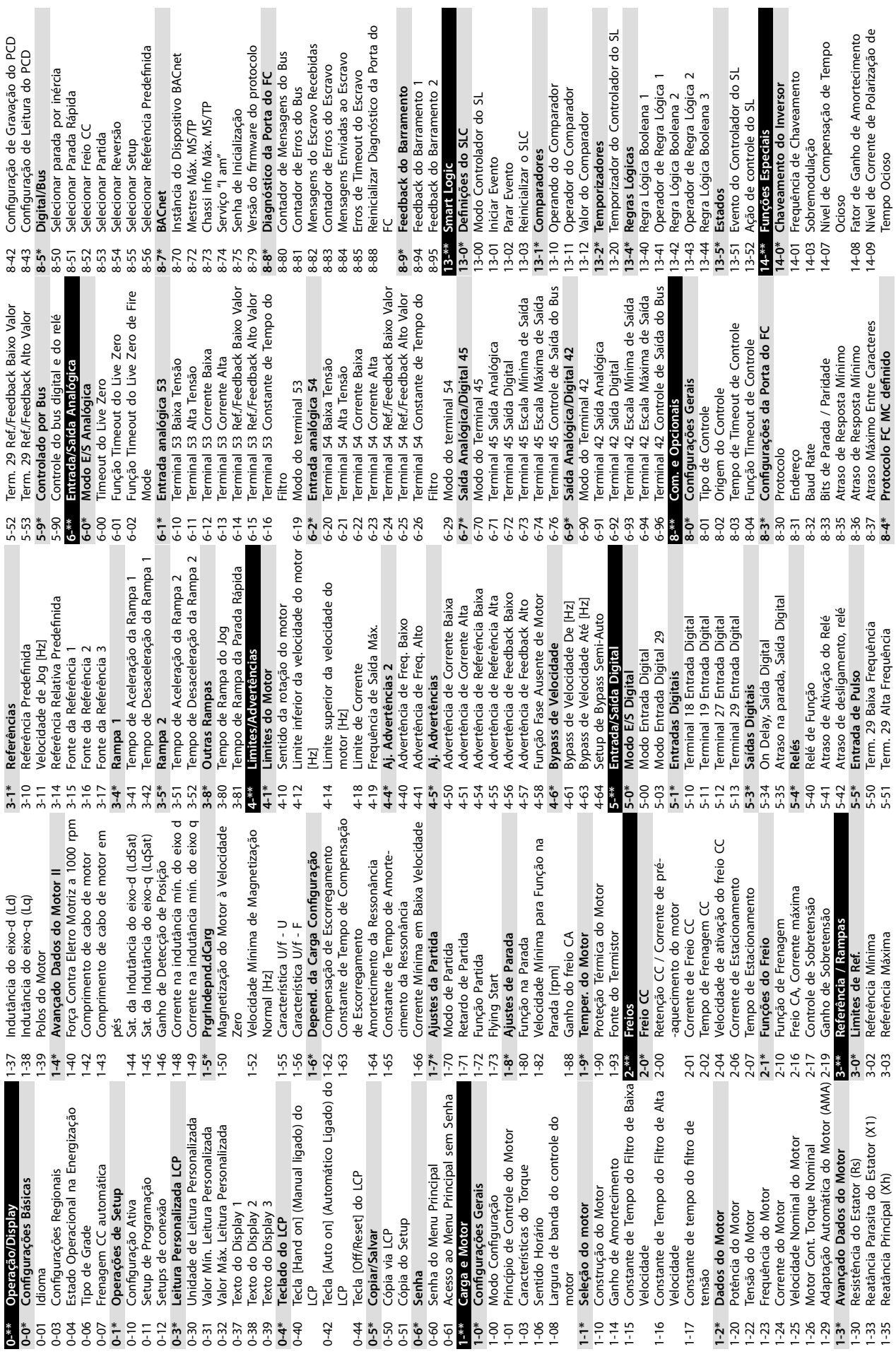

**4 4**

П

 $\blacksquare$ 

Danfoss

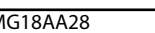

**14-1\* Falha de rede elétrica**

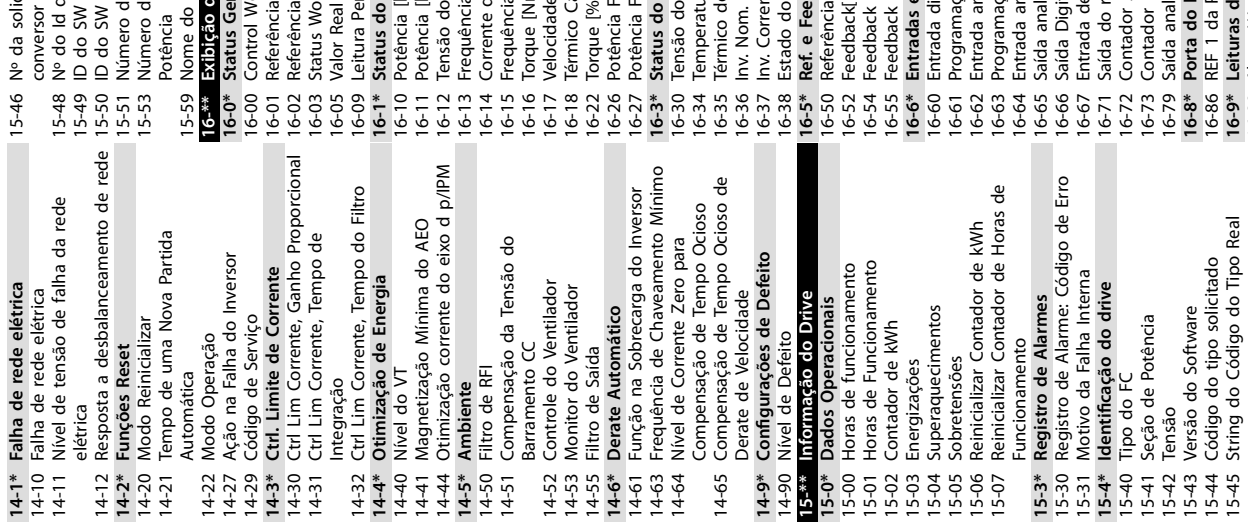

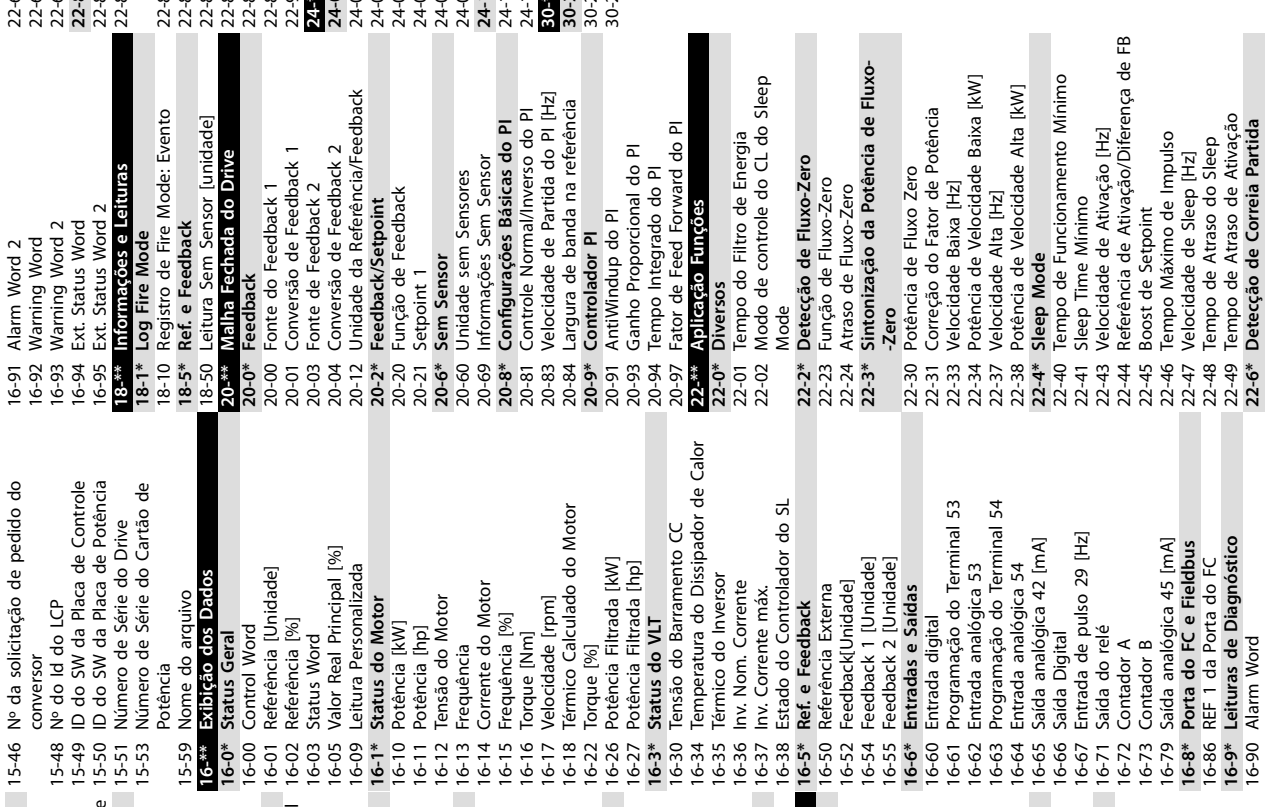

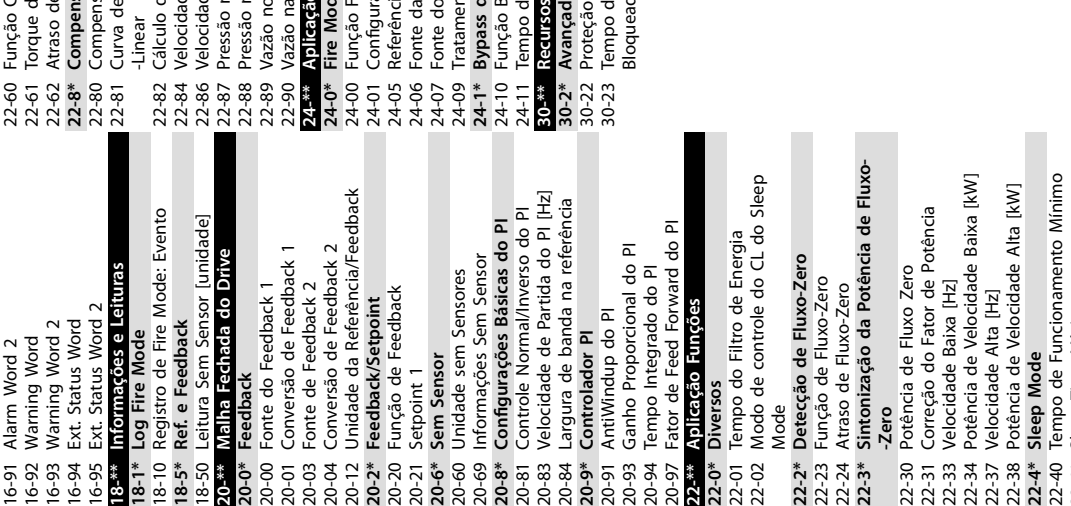

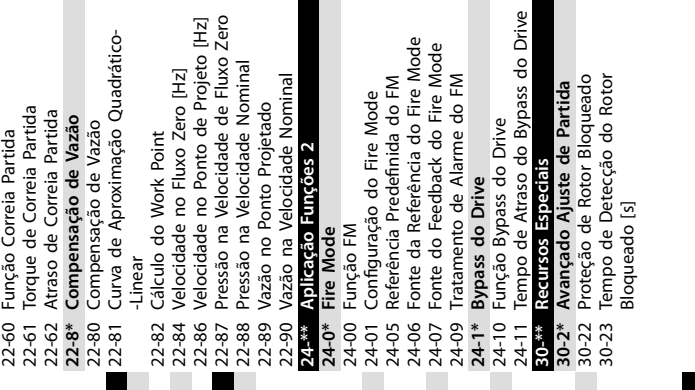

 $\sim$ 

- -

15-43 Versão do Software 15-44 Código do tipo solicitado 15-45 String do Código do Tipo Real

**16-9\* Leituras de Diagnóstico**

22-49 Tempo de Atraso de Ativação **22-6\* Detecção de Correia Partida**

16-90 Alarm Word

Danfoss

# <span id="page-45-0"></span>5 Advertências e Alarmes

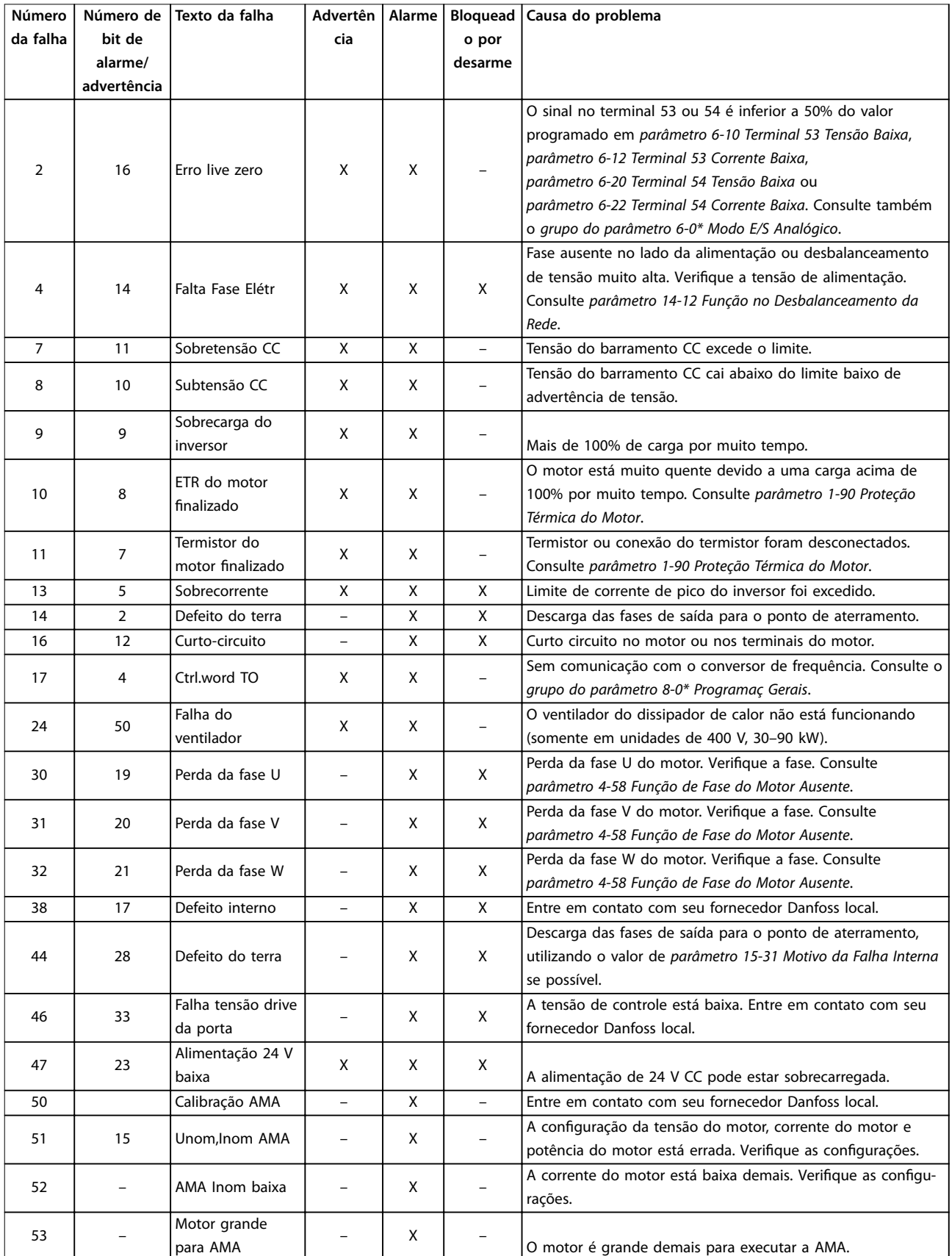

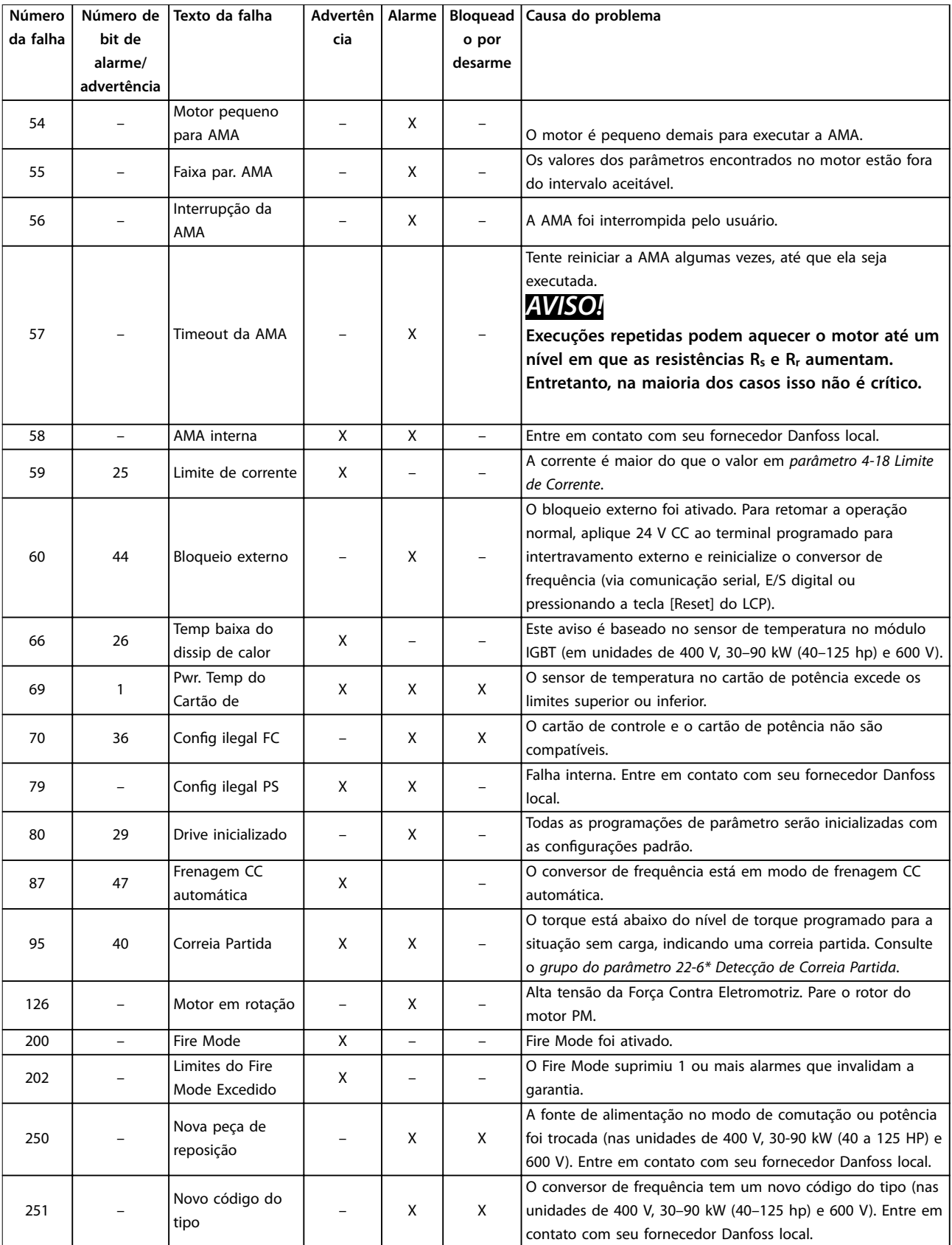

**Tabela 5.1 Advertências e Alarmes**

# <span id="page-47-0"></span>6 Especificações

### 6.1 Alimentação de Rede Elétrica

### 6.1.1 3x200–240 V CA

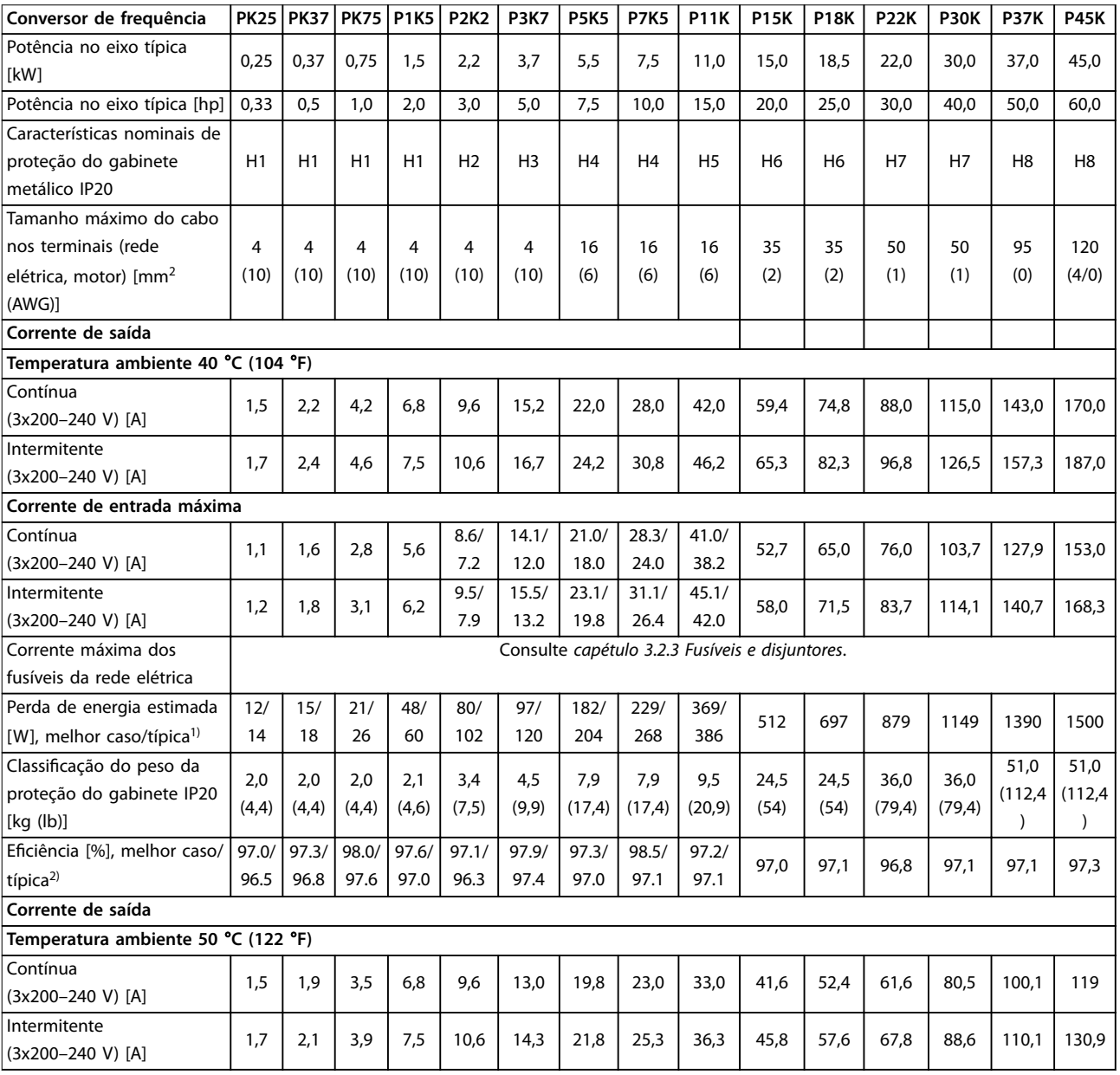

### **Tabela 6.1 3x200–240 V CA, 0,25–45 kW (0,33–60 hp)**

*1) Aplica-se ao dimensionamento do resfriamento do conversor de frequência. Se a frequência de chaveamento for superior à conguração padrão, as perdas de energia podem aumentar. O LCP e os consumos de energia típicos do cartão de controle estão incluídos. Para dados de* perda de energia de acordo com EN 50598-2, consulte o drives.danfoss.com/knowledge-center/energy-efficiency-directive/#/.

*2) Eciência medida na corrente nominal. Para classe de eciência energética, consulte [capétulo 6.4.12 Condições ambientais.](#page-57-0) Para perdas de carga parcial, consulte [drives.danfoss.com/knowledge-center/energy-eciency-directive/#/.](http://drives.danfoss.com/knowledge-center/energy-efficiency-directive/#/)*

<span id="page-48-0"></span>**Especicações Guia de Operação**

### 6.1.2 3x380–480 V CA

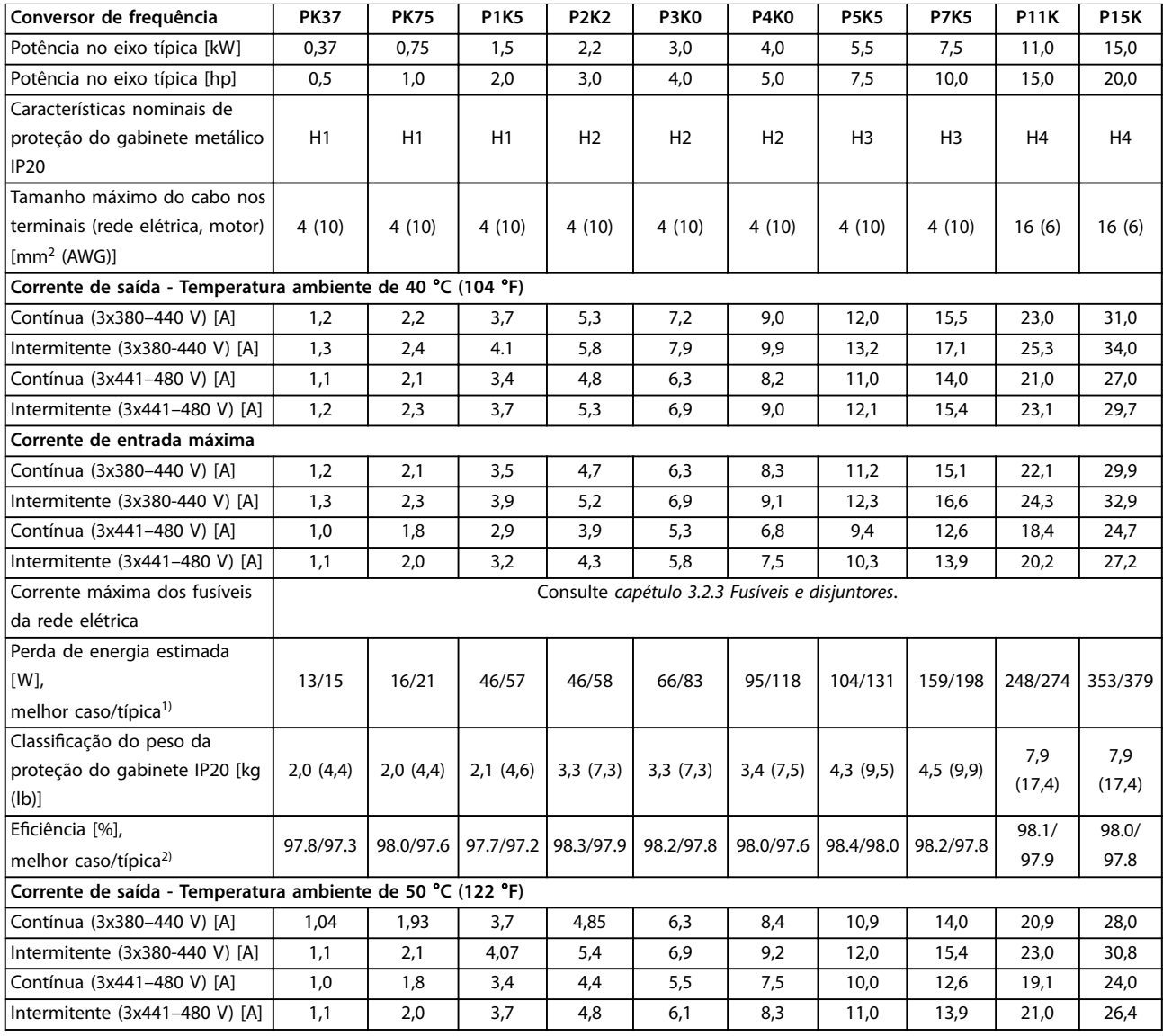

### **Tabela 6.2 3x380–480 V CA, 0,37–15 kW (0,5–20 hp), gabinetes de tamanho H1–H4**

*1) Aplica-se ao dimensionamento do resfriamento do conversor de frequência. Se a frequência de chaveamento for superior à conguração padrão, as perdas de energia podem aumentar. O LCP e os consumos de energia típicos do cartão de controle estão incluídos. Para dados de* perda de energia de acordo com EN 50598-2, consulte o drives.danfoss.com/knowledge-center/energy-efficiency-directive/#/. *2) Típica: condição sub-nominal.*

*Melhor caso: a condição ideal foi adotada, como a tensão de entrada mais alta e a frequência de chaveamento mais baixa.*

<span id="page-49-0"></span>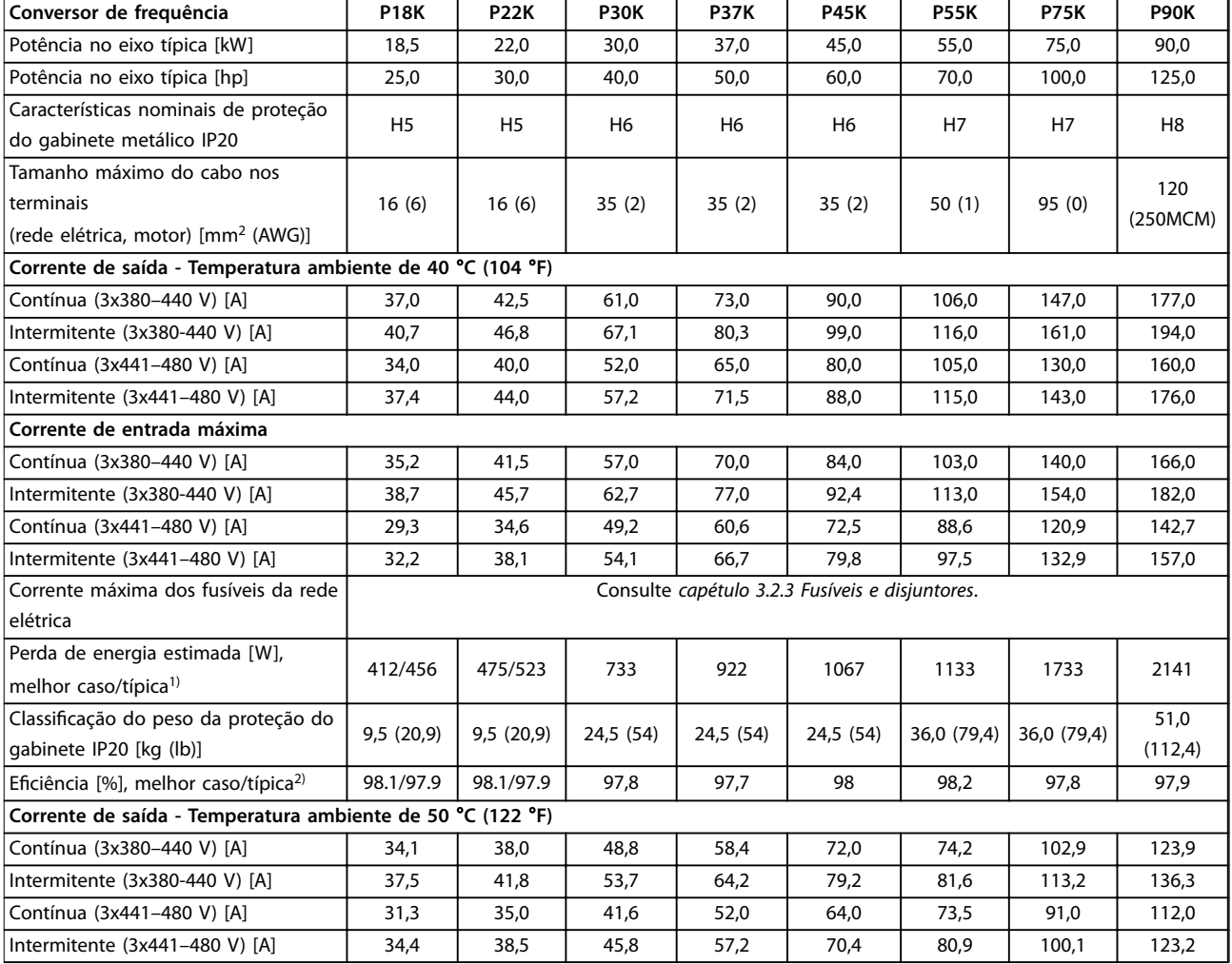

### **Tabela 6.3 3x380–480 V CA, 18,5–90 kW (25–125 hp), gabinetes de tamanho H5-H8**

*1) Aplica-se ao dimensionamento do resfriamento do conversor de frequência. Se a frequência de chaveamento for superior à conguração padrão, as perdas de energia podem aumentar. O LCP e os consumos de energia típicos do cartão de controle estão incluídos. Para dados de* perda de energia de acordo com EN 50598-2, consulte o drives.danfoss.com/knowledge-center/energy-efficiency-directive/#/.

*2) Eciência medida na corrente nominal. Para classe de eciência energética, consulte [capétulo 6.4.12 Condições ambientais.](#page-57-0) Para perdas de carga parcial, consulte [drives.danfoss.com/knowledge-center/energy-eciency-directive/#/.](http://drives.danfoss.com/knowledge-center/energy-efficiency-directive/#/)*

<span id="page-50-0"></span>

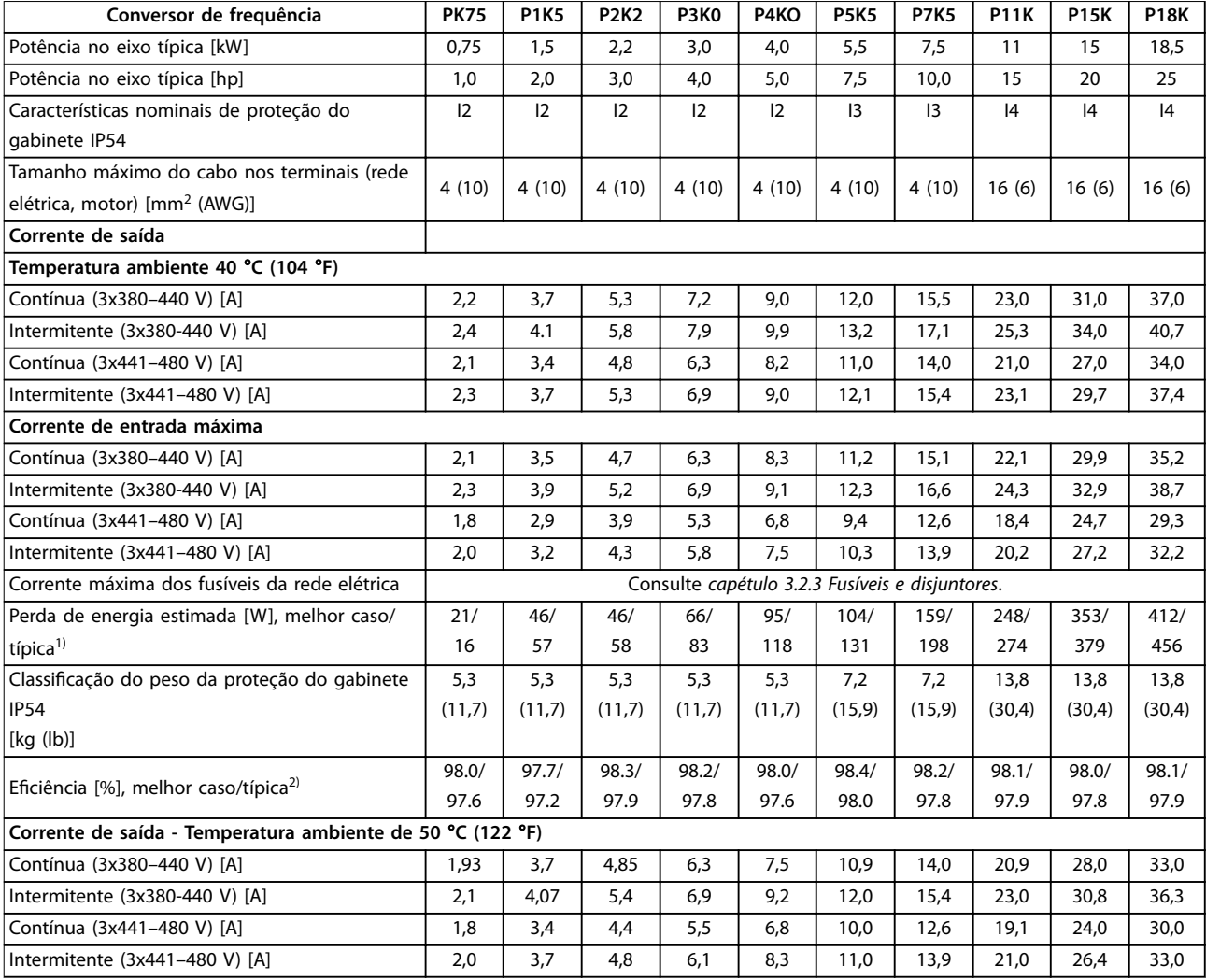

**Tabela 6.4 3x380–480 V CA, 0,75–18,5 kW (1–25 hp), gabinetes de tamanho I2–I4**

*1) Aplica-se ao dimensionamento do resfriamento do conversor de frequência. Se a frequência de chaveamento for superior à conguração padrão, as perdas de energia podem aumentar. O LCP e os consumos de energia típicos do cartão de controle estão incluídos. Para dados de perda de energia de acordo com EN 50598-2, consulte o [drives.danfoss.com/knowledge-center/energy-eciency-directive/#/.](http://drives.danfoss.com/knowledge-center/energy-efficiency-directive/#/)*

*2) Eciência medida na corrente nominal. Para classe de eciência energética, consulte [capétulo 6.4.12 Condições ambientais.](#page-57-0) Para perdas de carga parcial, consulte drives.danfoss.com/knowledge-center/energy-efficiency-directive/#/.* 

### <span id="page-51-0"></span>**Especificações VLT<sup>®</sup> HVAC Basic Drive FC 101**

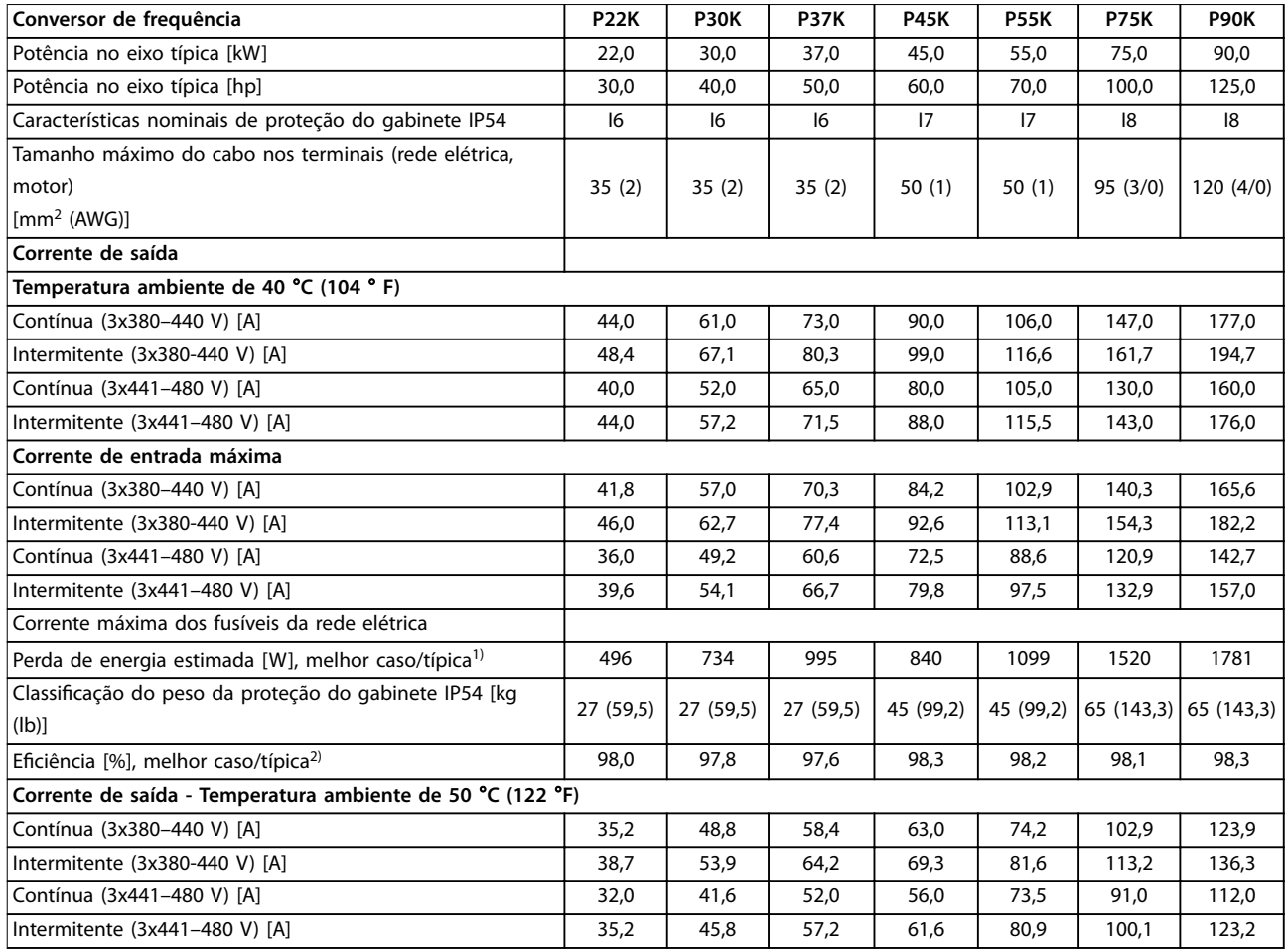

### **Tabela 6.5 3x380–480 V CA, 22–90 kW (30–125 hp), gabinetes de tamanho I6–I8**

*1) Aplica-se ao dimensionamento do resfriamento do conversor de frequência. Se a frequência de chaveamento for superior à conguração padrão, as perdas de energia podem aumentar. O LCP e os consumos de energia típicos do cartão de controle estão incluídos. Para dados de* perda de energia de acordo com EN 50598-2, consulte o drives.danfoss.com/knowledge-center/energy-efficiency-directive/#/.

*2) Eciência medida na corrente nominal. Para classe de eciência energética, consulte [capétulo 6.4.12 Condições ambientais.](#page-57-0) Para perdas de carga parcial, consulte [drives.danfoss.com/knowledge-center/energy-eciency-directive/#/.](http://drives.danfoss.com/knowledge-center/energy-efficiency-directive/#/)*

### <span id="page-52-0"></span>6.1.3 3x525–600 V CA

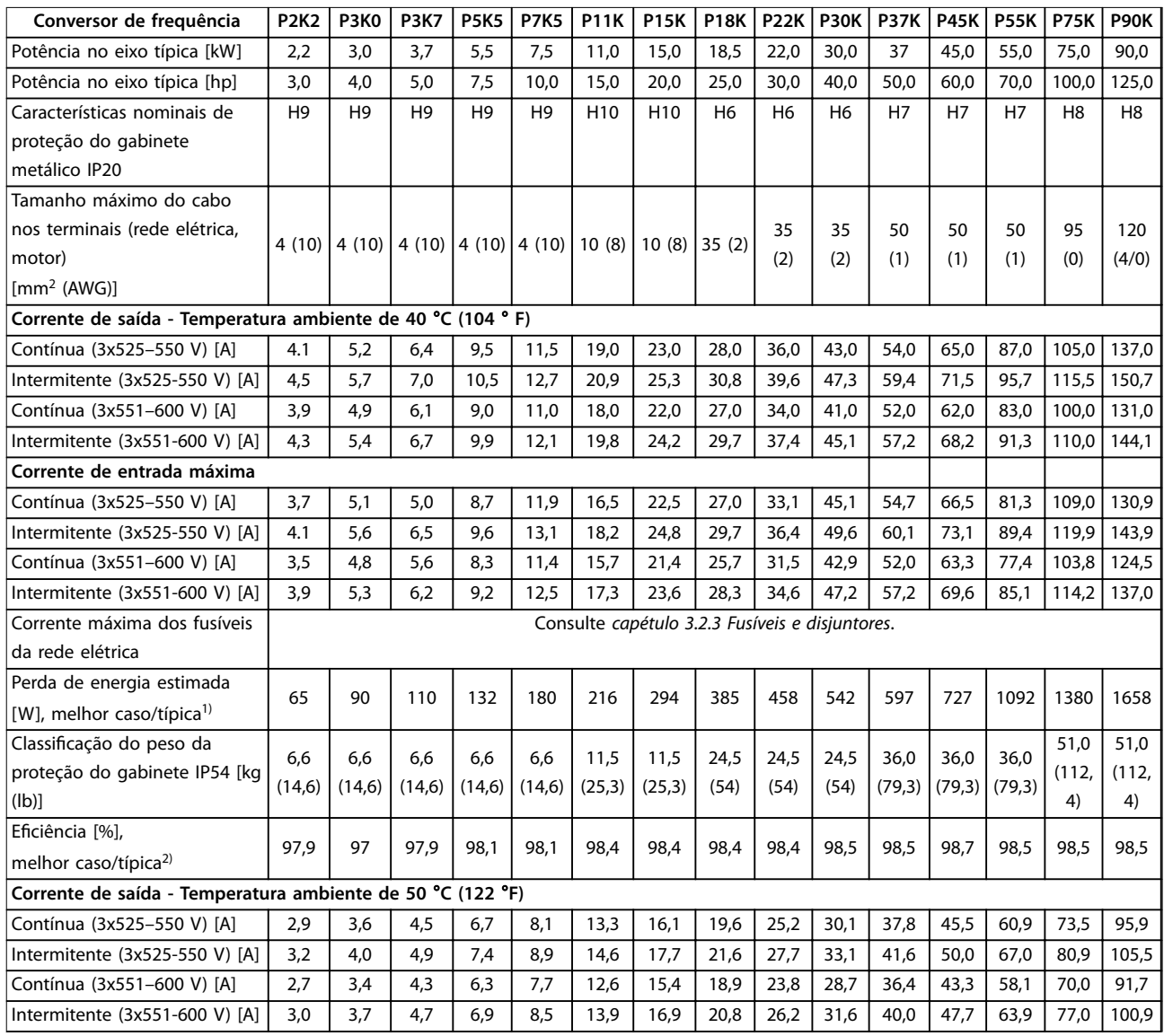

### **Tabela 6.6 3x525–600 V CA, 2,2–90 kW (3–125 hp), gabinetes de tamanho H6–H10**

*1) Aplica-se ao dimensionamento do resfriamento do conversor de frequência. Se a frequência de chaveamento for superior à conguração padrão, as perdas de energia podem aumentar. O LCP e os consumos de energia típicos do cartão de controle estão incluídos. Para dados de perda de energia de acordo com EN 50598-2, consulte o [drives.danfoss.com/knowledge-center/energy-eciency-directive/#/.](http://drives.danfoss.com/knowledge-center/energy-efficiency-directive/#/)*

*2) Eciência medida na corrente nominal. Para classe de eciência energética, consulte [capétulo 6.4.12 Condições ambientais.](#page-57-0) Para perdas de carga parcial, consulte drives.danfoss.com/knowledge-center/energy-efficiency-directive/#/.* 

### <span id="page-53-0"></span>6.2 Resultados de teste de emissão EMC

Os seguintes resultados de teste foram obtidos usando um sistema com um conversor de frequência, um cabo de controle blindado, uma caixa de controle com potenciômetro e um cabo de motor blindado.

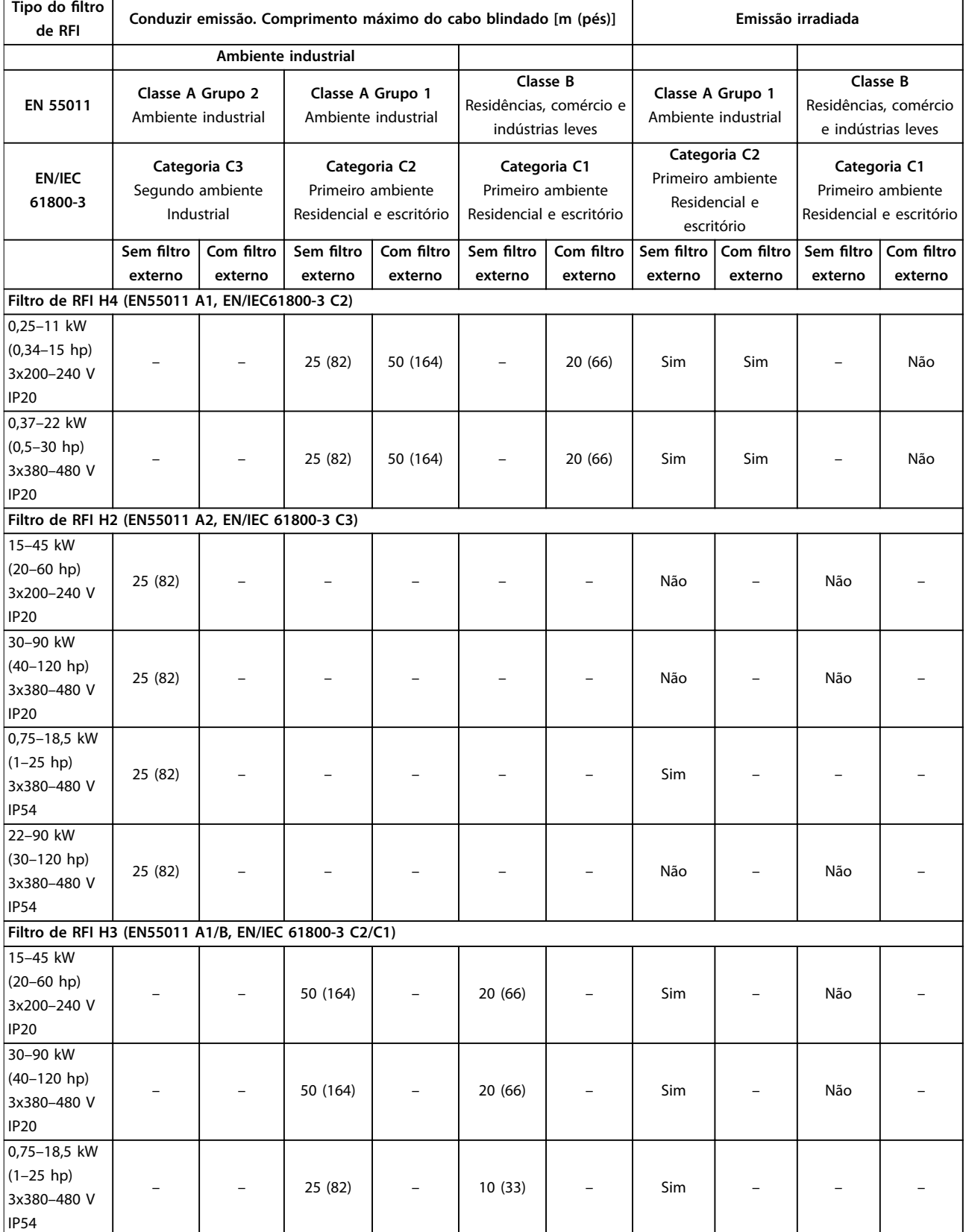

<span id="page-54-0"></span>**Especicações Guia de Operação**

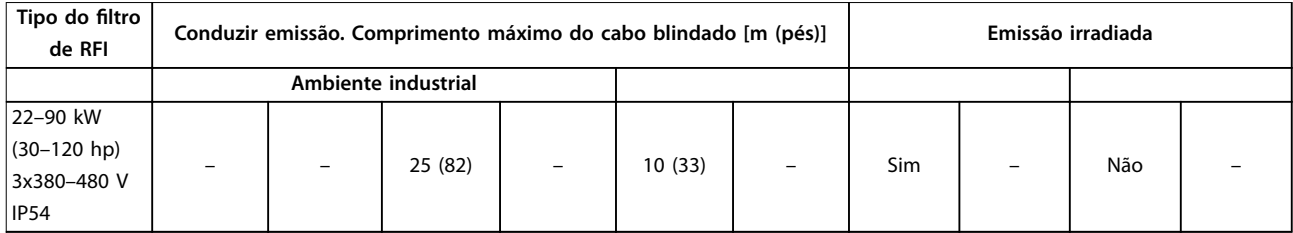

**Tabela 6.7 Resultados de teste de emissão EMC**

### 6.3 Condições especiais

### 6.3.1 Derating para a temperatura ambiente e frequência de chaveamento

Garanta que a temperatura ambiente medida por 24 horas seja pelo menos 5 °C (41 °F) inferior à temperatura ambiente máxima especificada para o conversor de frequência. Se o conversor de frequência estiver funcionando a uma temperatura ambiente elevada, diminua a corrente de saída contínua. Para obter informações sobre a curva de derating, consulte o *Guia de Design do VLT*® *HVAC Basic Drive FC 101*.

### 6.3.2 Derating para pressão do ar baixa e altitudes elevadas.

A capacidade de resfriamento de ar diminui em condições de baixa pressão do ar. Para altitudes acima de 2.000 m (6.562 pés), entre em contato com Danfoss referente ao PELV. Altitude abaixo de 1.000 m (3.281 pés), o derating não é necessário. Para altitudes acima de 1.000 m (3.281 pés), diminua a temperatura ambiente ou a corrente de saída máxima. Diminua a saída em 1% a cada 100 m (328 pés) de altitude acima de 1.000 m (3.281 pés) ou diminua a temperatura ambiente máxima em 1 °C (33,8 °F) a cada 200 m (656 pés).

### 6.4 Dados técnicos gerais

### **Proteção e recursos**

- **•** Proteção térmica do motor eletrônico contra sobrecarga.
- **•** O monitoramento da temperatura do dissipador de calor garante que o conversor de frequência se dispara se houver superaquecimento.
- **•** O conversor de frequência está protegido contra curto-circuitos entre os terminais do motor U, V e W.
- **•** Quando falta uma fase do motor, o conversor de frequência desarma e emite um alarme.
- **•** Quando falta uma fase na rede elétrica, o conversor de frequência desarma ou emite uma advertência (dependendo da carga).
- **•** Monitorar a tensão do barramento CC garante que o conversor de frequência desarme quando a tensão do barramento CC for muito baixa ou muito alta.
- **•** O conversor de frequência está protegido contra falhas de aterramento nos terminais do motor U, V, W.

### 6.4.1 Alimentação de rede elétrica (L1, L2, L3)

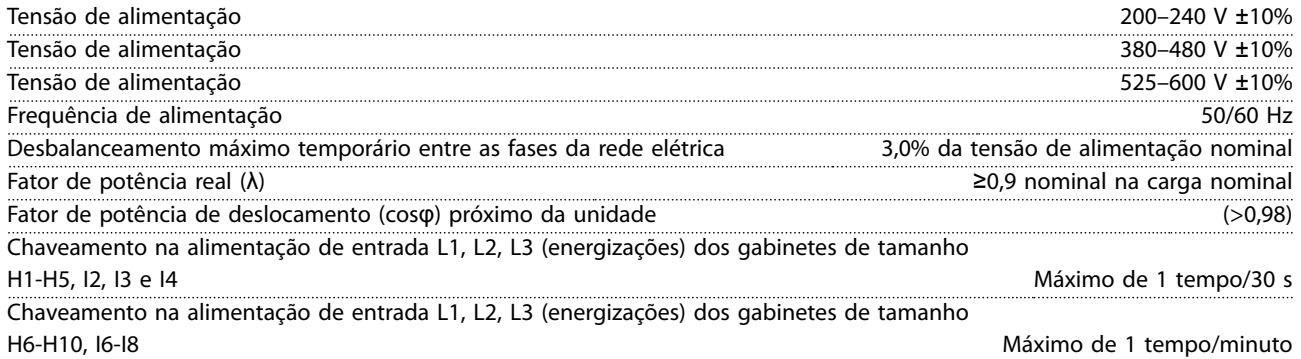

# Danfoss

<span id="page-55-0"></span>

Ambiente de acordo com a EN 60664-1 Categoria de sobretensão III/ grau de poluição 2 A unidade é adequada para uso em um circuito capaz de fornecer não mais de 100.000 Arms de amperes simétricos, máximo de 240/480 V.

### 6.4.2 Saída do motor (U, V, W)

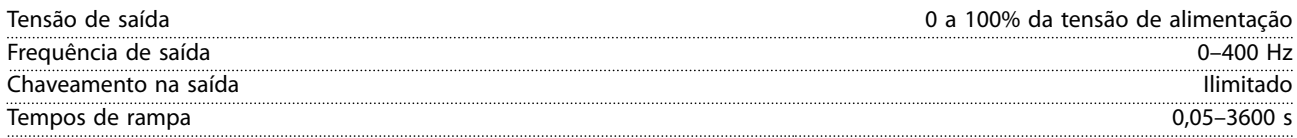

### 6.4.3 Comprimento e seção transversal do cabo

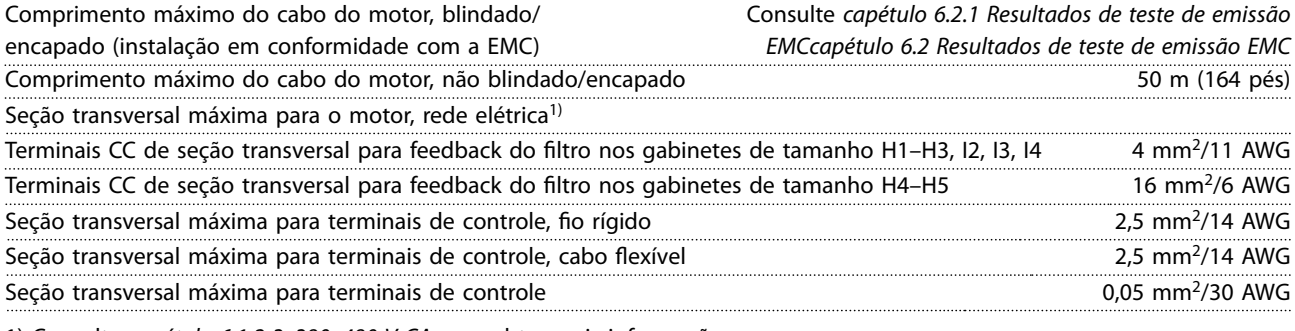

1) Consulte *[capétulo 6.1.2 3x380–480 V CA](#page-48-0)* para obter mais informações.

### 6.4.4 Entradas digitais

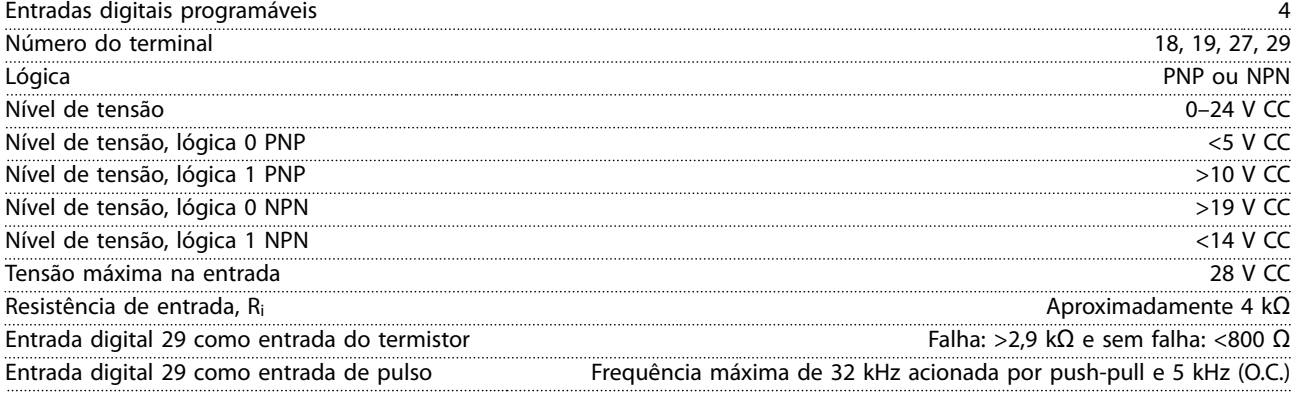

### 6.4.5 Entradas Analógicas

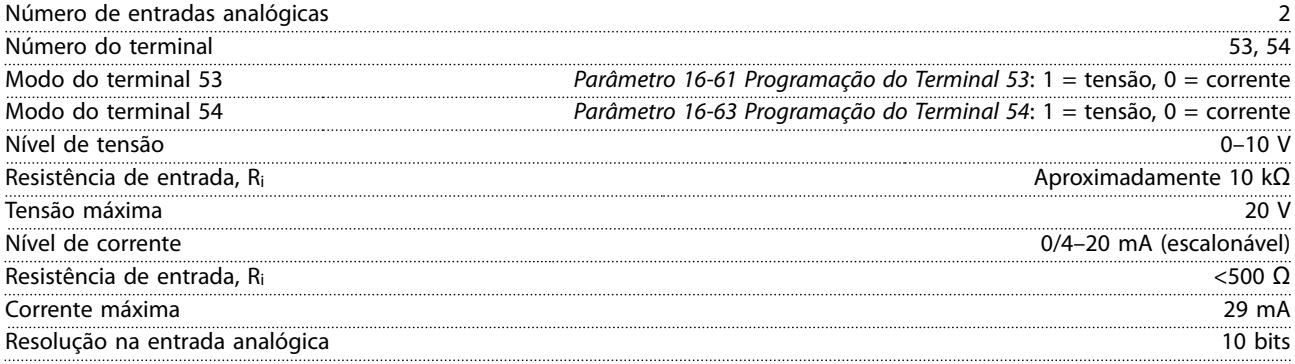

<span id="page-56-0"></span>**Especicações Guia de Operação**

### 6.4.6 Saída Analógica

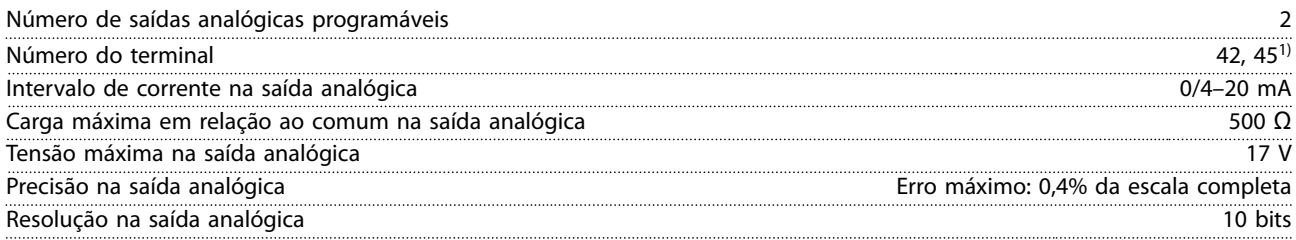

*1) Os terminais 42 e 45 também podem ser programados como saídas digitais.*

### 6.4.7 Saída digital

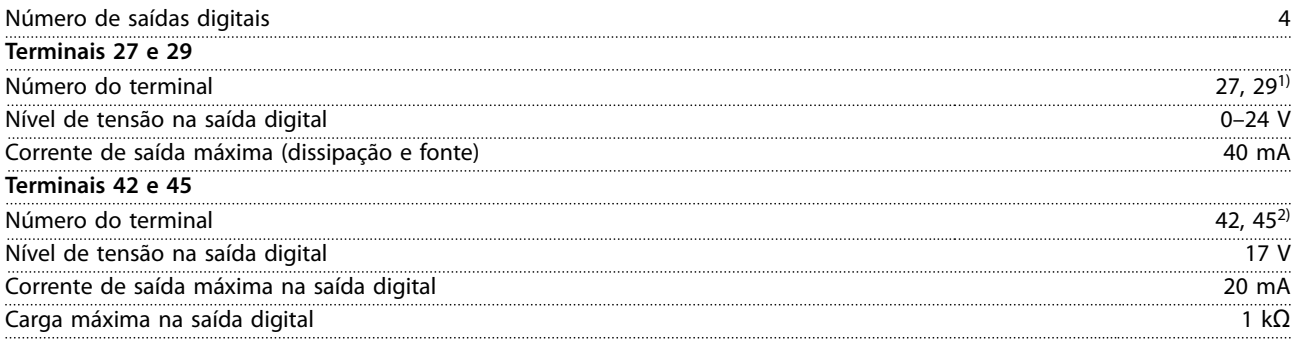

*1) Os terminais 27 e 29 também podem ser programados como entradas.*

*2) Os terminais 42 e 45 também podem ser programados como saídas analógicas.*

*As saídas digitais são isoladas galvanicamente da tensão de alimentação (PELV) e de outros terminais de alta tensão.*

### 6.4.8 Cartão de controle, comunicação serial RS485

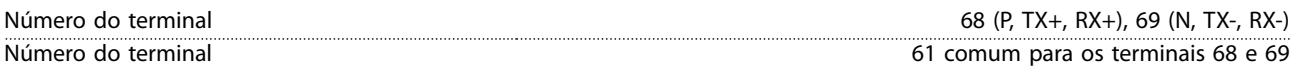

### 6.4.9 Cartão de controle, saída 24 V CC

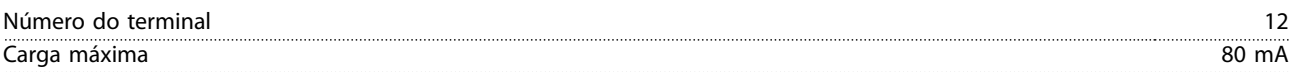

### 6.4.10 Saída do relé

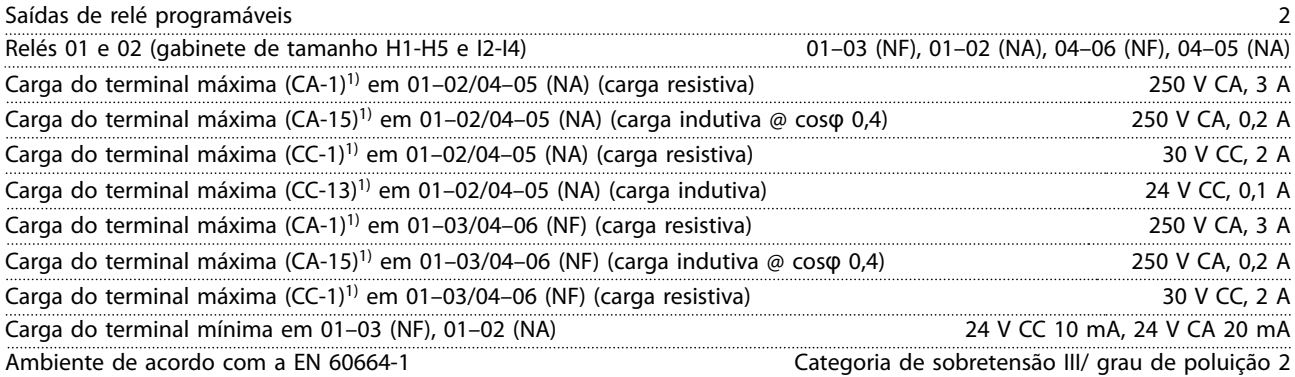

*1) Partes 4 e 5 do IEC 60947. A resistência do relé varia com diferentes tipos de carga, corrente de chaveamento, temperatura ambiente, conguração de acionamento, perl de funcionamento, e assim por diante. É recomendado montar um circuito amortecedor ao conectar cargas indutivas aos relés.*

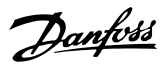

<span id="page-57-0"></span>Saídas de relé programáveis

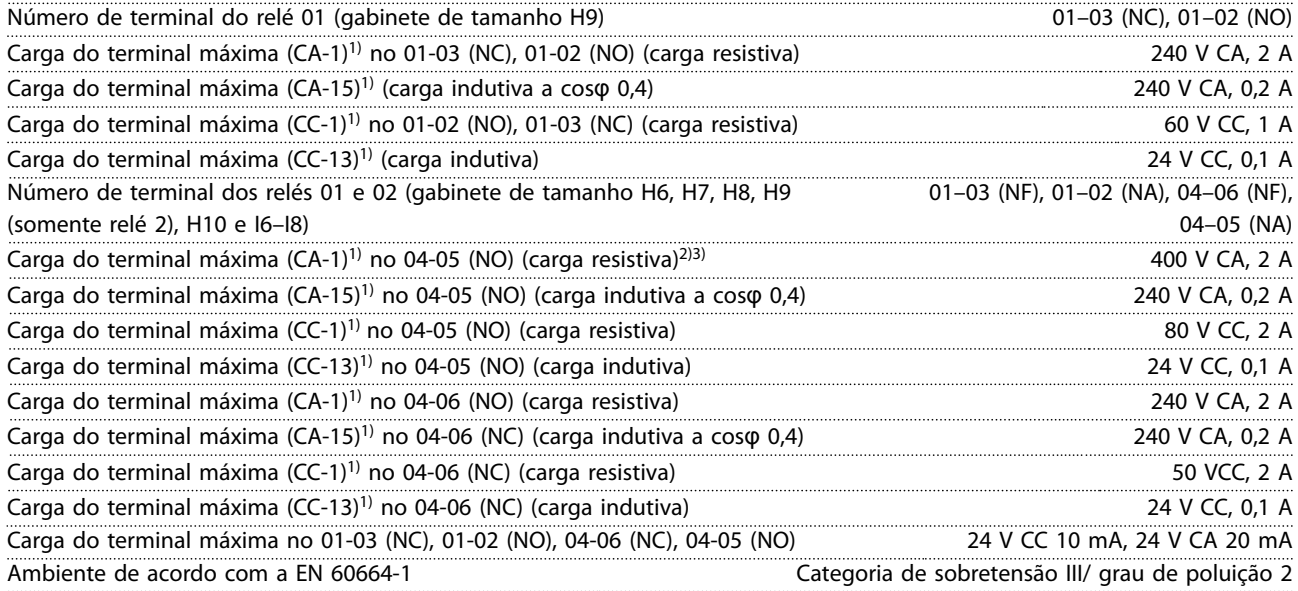

*1) Partes 4 e 5 do IEC 60947. A resistência do relé varia com diferentes tipos de carga, corrente de chaveamento, temperatura ambiente, conguração de acionamento, perl de funcionamento, e assim por diante. É recomendado montar um circuito amortecedor ao conectar cargas indutivas aos relés.*

*2) Categoria de sobretensão II.*

*3) Aplicações UL de 300 V CA 2 A.*

### 6.4.11 Cartão de controle, Saída 10 V CC

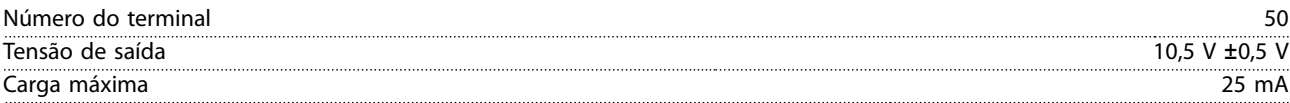

### 6.4.12 Condições ambientais

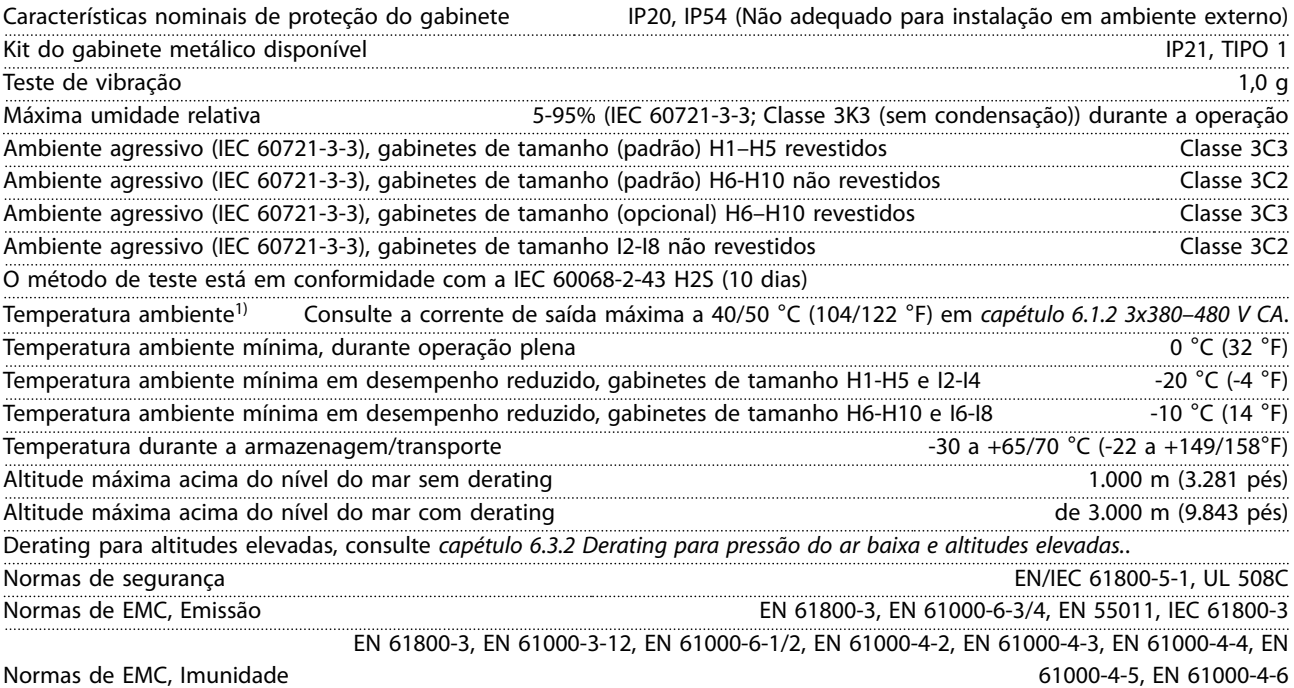

<span id="page-58-0"></span>**Especicações Guia de Operação**

Danfoss

**6 6**

### Classe de eficiência energética<sup>2)</sup> IE2

*1) Consulte as Condições Especiais no guia de design para:*

- *• Derating para alta temperatura ambiente.*
- *• Derating para altitude alta.*

*2) Determinada de acordo com EN 50598-2 em:*

- *• Carga nominal.*
- *• 90% de frequência nominal.*
- *• Frequência de chaveamento com conguração de fábrica.*
- *• Padrão de chaveamento com conguração de fábrica.*

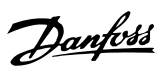

# <span id="page-59-0"></span>Índice

### $\overline{A}$

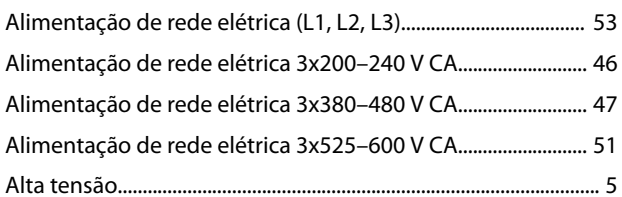

# $\mathsf{C}$

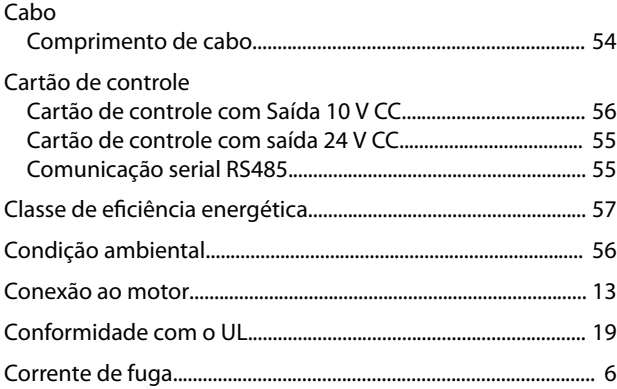

# $\mathsf{D}%$

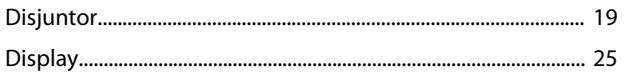

# $\mathsf E$

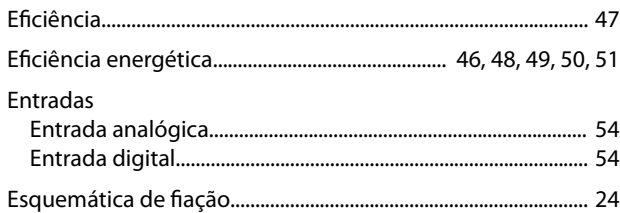

### $\overline{\mathsf{F}}$

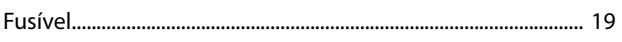

### $\overline{1}$

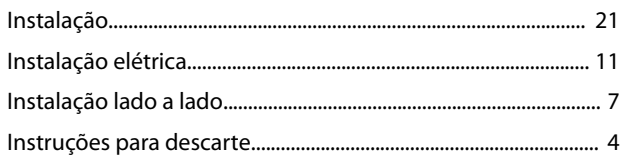

# $\overline{L}$

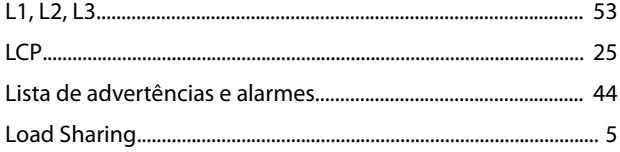

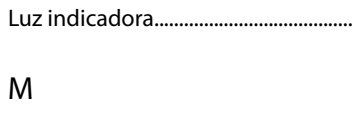

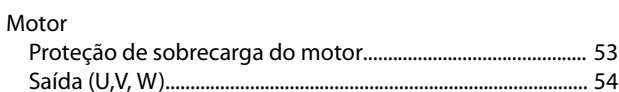

### $\mathsf{P}$

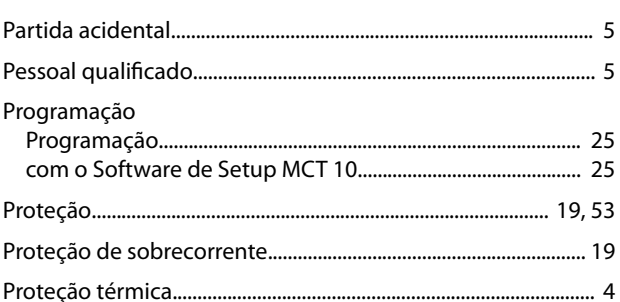

### $\overline{R}$

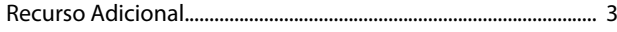

# $\mathsf{S}$

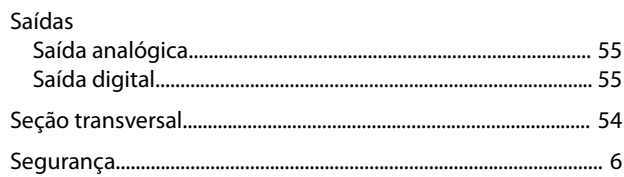

### $\bar{T}$

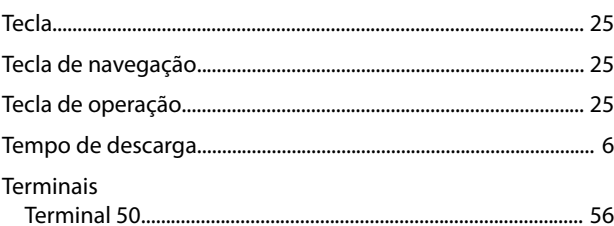

Danfoss

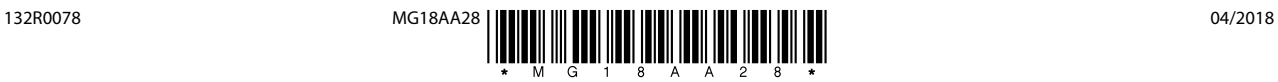

Danfoss A/S Ulsnaes 1 DK-6300 Graasten [vlt-drives.danfoss.com](http://vlt-drives.danfoss.com)

A Danfoss não aceita qualquer responsabilidade por possíveis erros constantes de catálogos, brochuras ou outros materiais impressos. A Danfoss reserva-se o direito de alterar os seus produtos sem<br>aviso prévio. Esta determi registradas constantes deste material são propriedade das respectivas empresas. Danfoss e o logotipo Danfoss são marcas registradas da Danfoss A/S. Todos os direitos reservados.

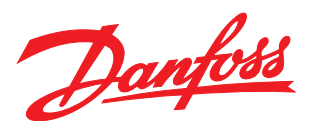